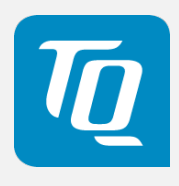

# TQMx80UC User's Manual

TQMx80UC UM 0102 2020-02-04

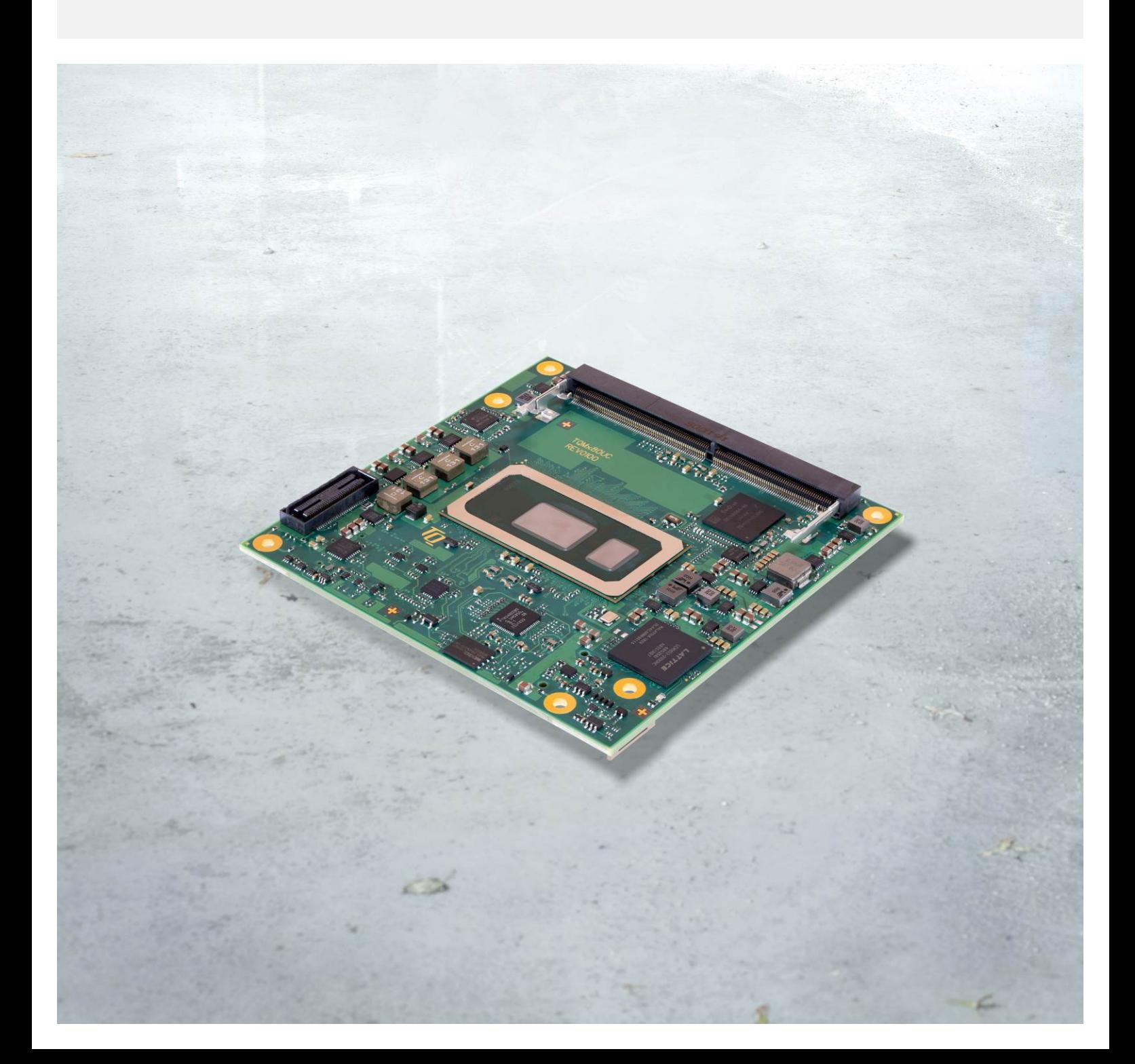

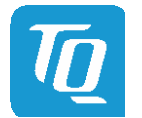

# TABLE OF CONTENTS

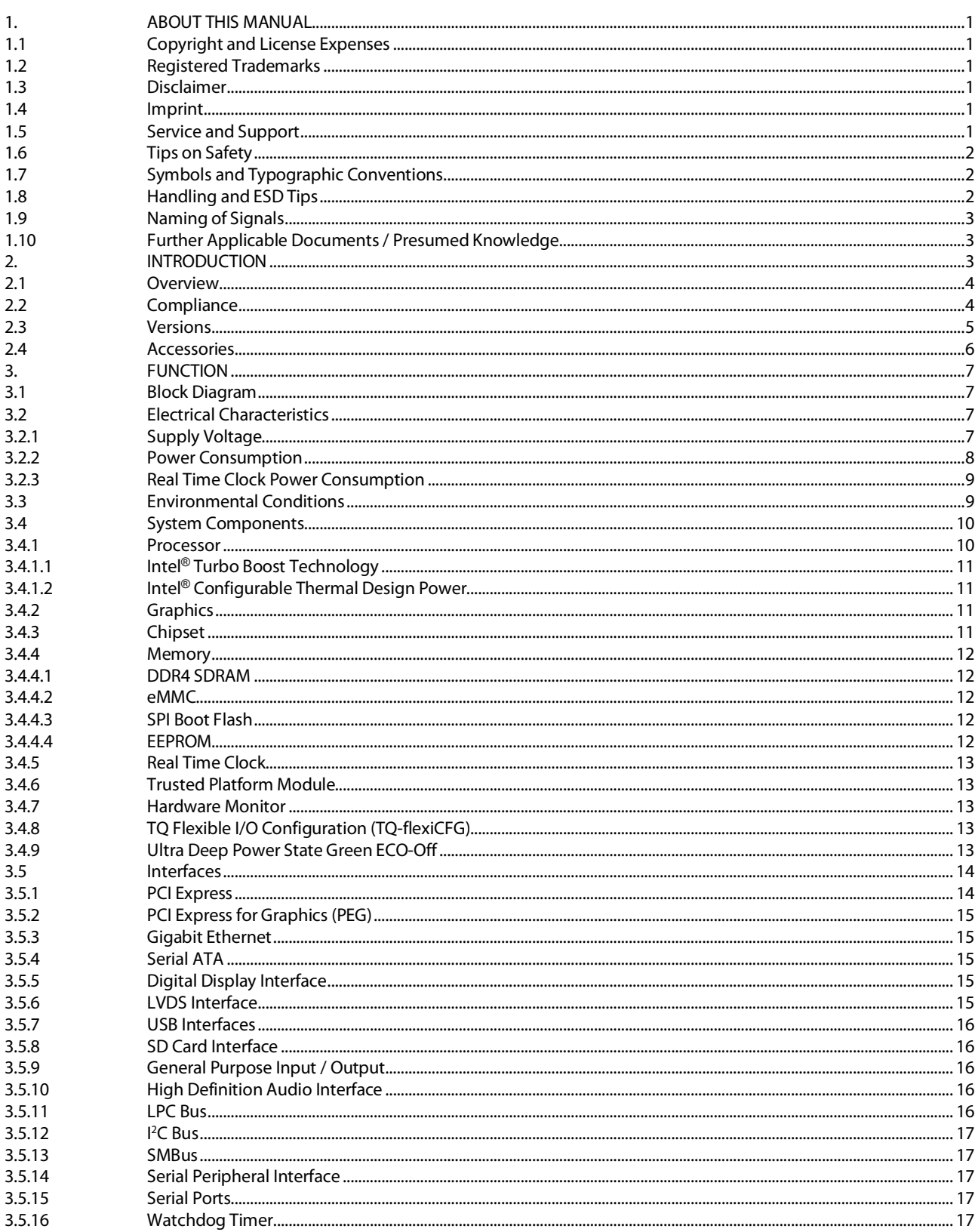

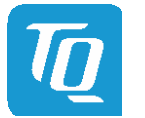

# **TABLE OF CONTENTS (continued)**

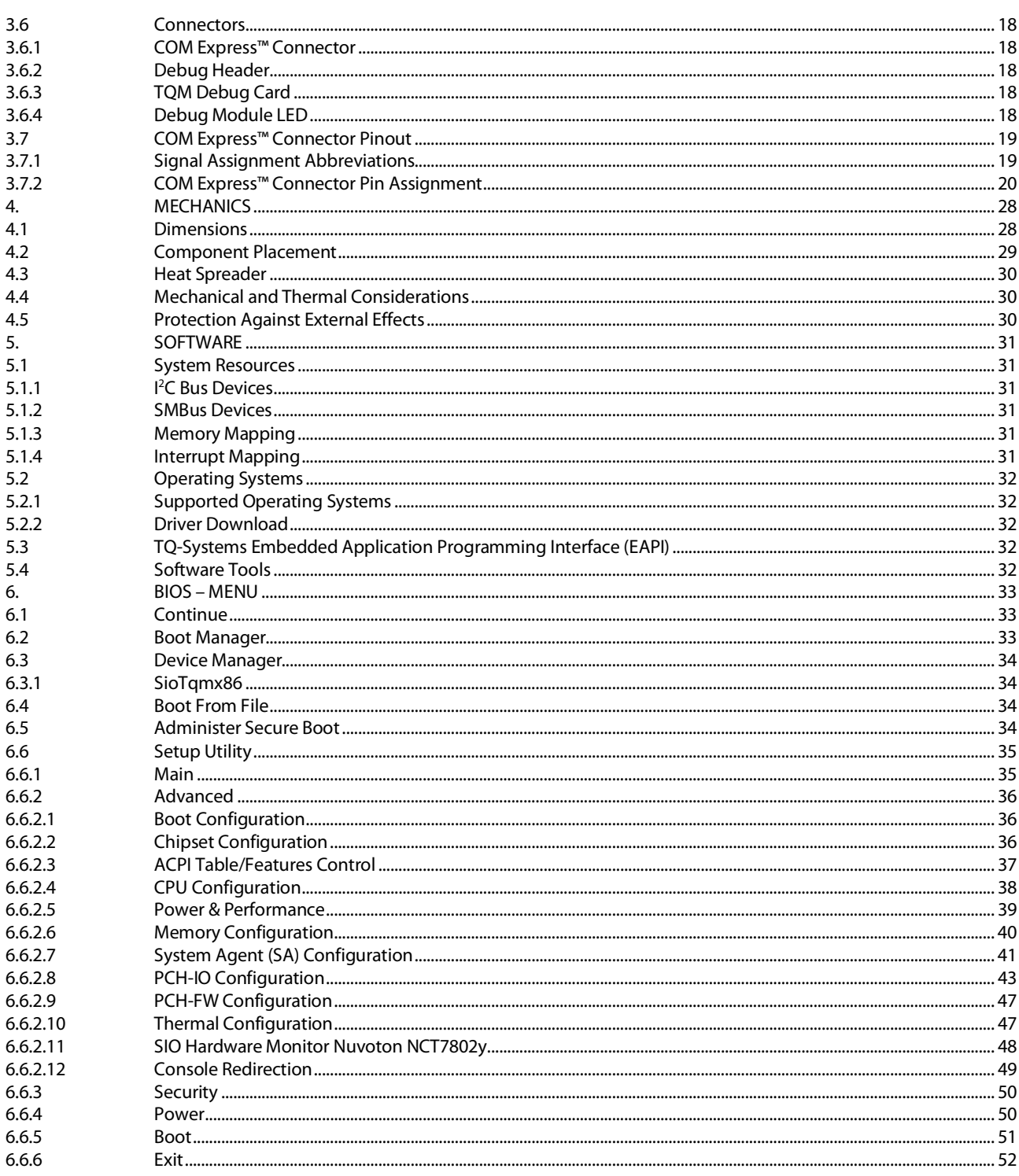

Page ii

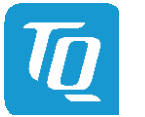

Page iii

# **TABLE OF CONTENTS (continued)**

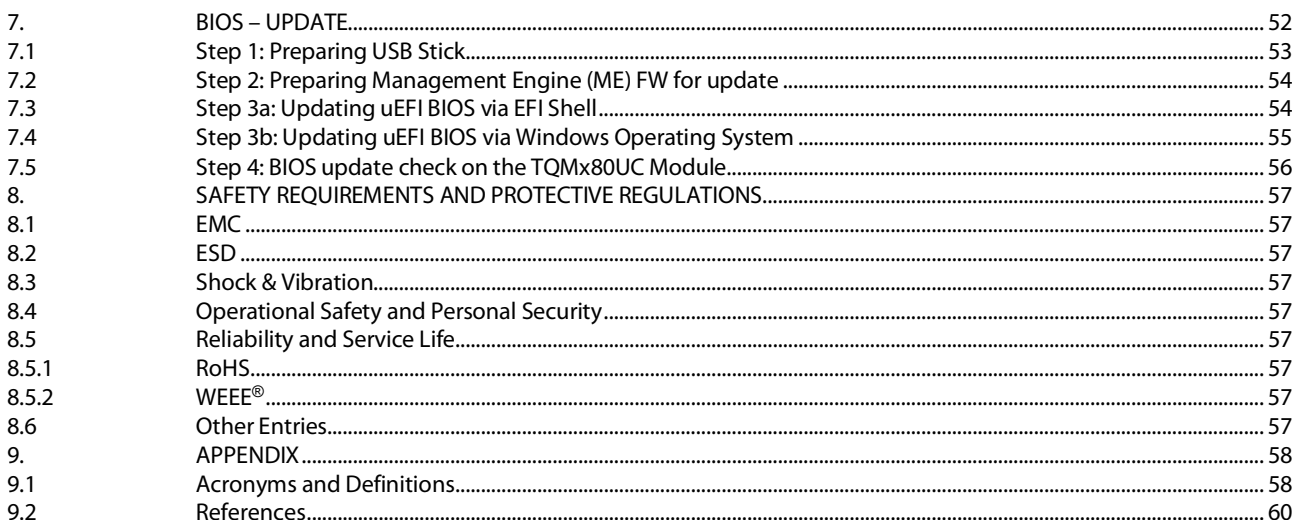

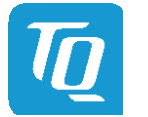

Page iv

# **TABLE DIRECTORY**

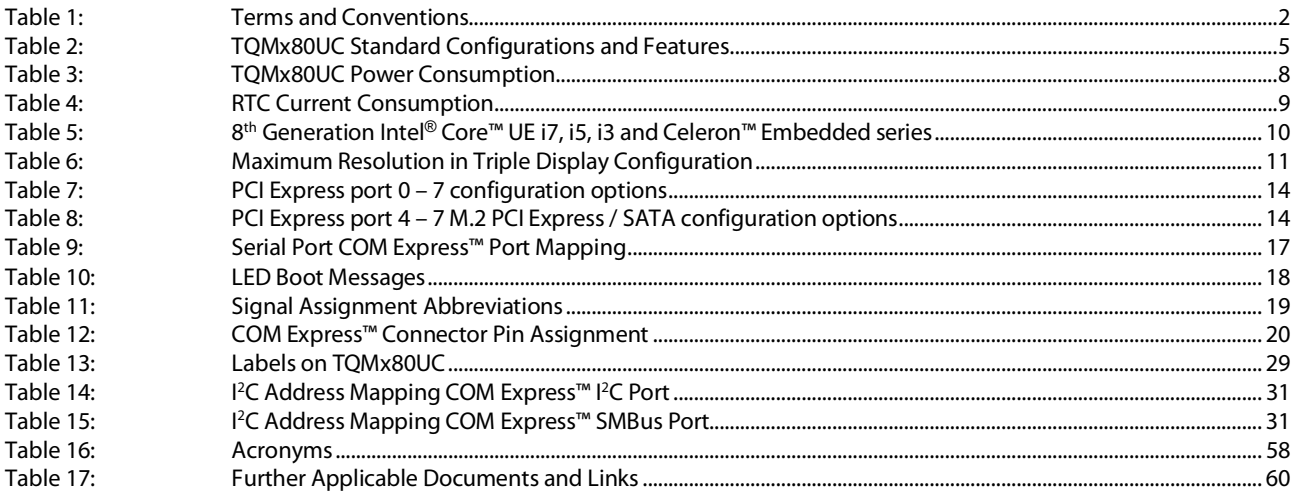

# **ILLUSTRATION DIRECTORY**

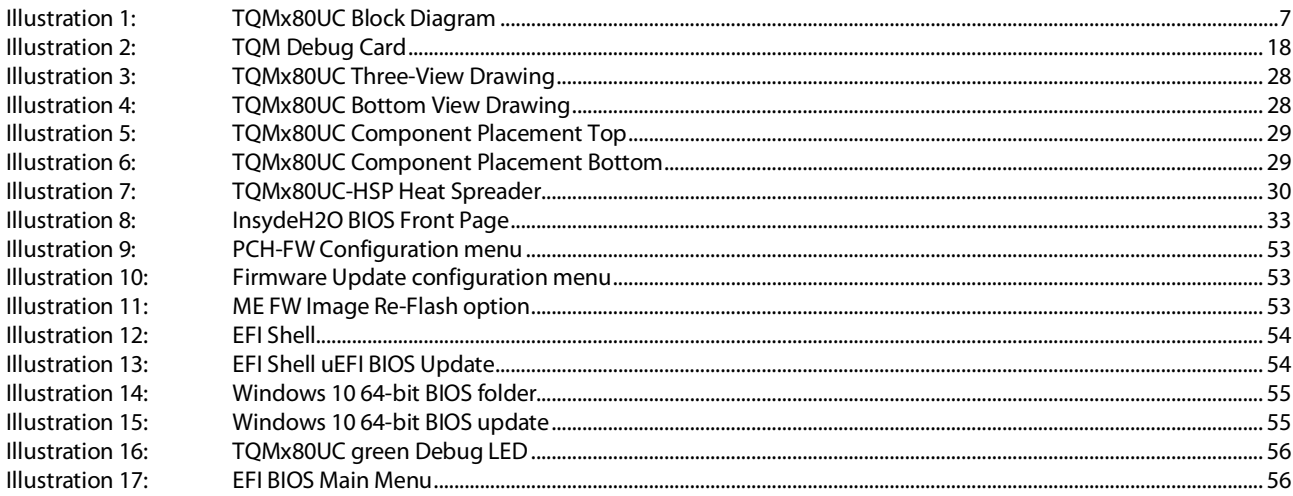

# **REVISION HISTORY**

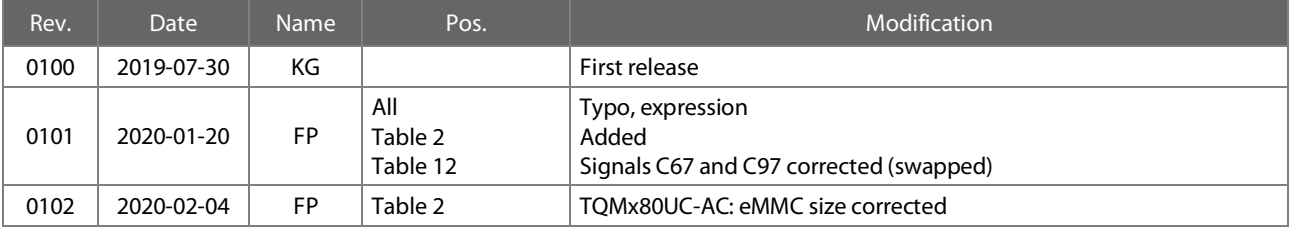

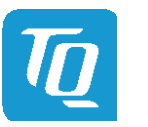

# <span id="page-5-0"></span>1. ABOUT THIS MANUAL

### <span id="page-5-1"></span>1.1 Copyright and License Expenses

Copyright protected © 2020 by TQ-Systems GmbH.

This User's Manual may not be copied, reproduced, translated, changed or distributed, completely or partially in electronic, machine readable, or in any other form without the written consent of TQ-Systems GmbH.

The drivers and utilities for the components used as well as the BIOS are subject to copyrights of the respective manufacturers. The licence conditions of the respective manufacturer are to be adhered to.

BIOS-licence expenses are paid by TQ-Systems GmbH and are included in the price.

Licence expenses for the operating system and applications are not taken into consideration and have to be calculated/declared separately.

### <span id="page-5-2"></span>1.2 Registered Trademarks

TQ-Systems GmbH aims to adhere to copyrights of all graphics and texts used in all publications, and strives to use original or license-free graphics and texts.

All brand names and trademarks mentioned in this User's Manual, including those protected by a third party, unless specified otherwise in writing, are subjected to the specifications of the current copyright laws and the proprietary laws of the present registered proprietor without any limitation. One should conclude that brand and trademarks are rightly protected by a third party.

### <span id="page-5-3"></span>1.3 Disclaimer

TQ-Systems GmbH does not guarantee that the information in this User's Manual is up-to-date, correct, complete or of good quality. Nor does TQ-Systems GmbH assume guarantee for further usage of the information. Liability claims against TQ-Systems GmbH, referring to material or non-material related damages caused, due to usage or non-usage of the information given in this User's Manual, or due to usage of erroneous or incomplete information, are exempted, as long as there is no proven intentional or negligent fault of TQ-Systems GmbH.

TQ-Systems GmbH explicitly reserves the rights to change or add to the contents of this User's Manual or parts of it without special notification.

# <span id="page-5-4"></span>1.4 Imprint

TQ-Systems GmbH Gut Delling, Mühlstraße 2 D-82229 Seefeld

Tel: +49 8153 9308–0  $Fax: 4981539308 - 42233$ E-Mail: [Info@TQ-Group](mailto:info@tq-group.com) Web: [TQ-Group](https://www.tq-group.com/)

# <span id="page-5-5"></span>1.5 Service and Support

Please visit our websit[e www.tq-group.com](http://www.tq-group.com/) for latest product documentation, drivers, utilities and technical support.

You can register on our website www.tg-group.com to have access to restricted information and automatic update services. For direct technical support you can contact our FAE team by email[: support@tq-group.com.](mailto:support@tq-group.com)

Our FAE team can also support you with additional information like 3D-STEP files and confidential information, which is not provided on our public website.

For service/RMA, please contact our service team by email [\(service@tq-group.com\)](mailto:service@tq-group.com) or your sales team at TQ-Systems GmbH.

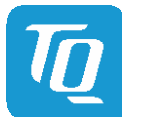

# <span id="page-6-0"></span>1.6 Tips on Safety

Improper or incorrect handling of the product can substantially reduce its life span.

# <span id="page-6-1"></span>1.7 Symbols and Typographic Conventions

<span id="page-6-3"></span>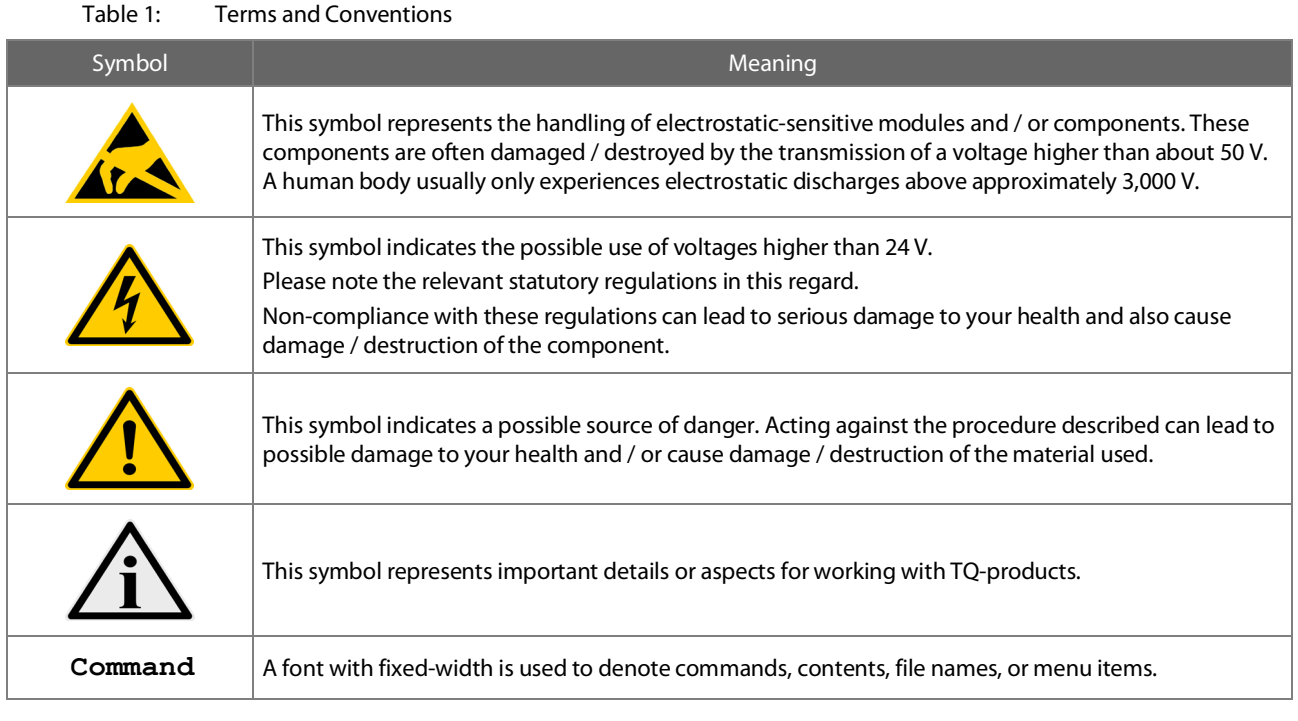

# <span id="page-6-2"></span>1.8 Handling and ESD Tips

General handling of your TQ-products

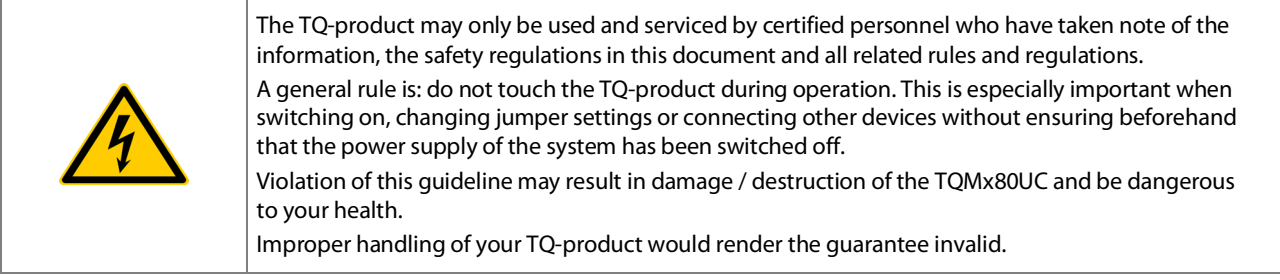

# Proper ESD handling

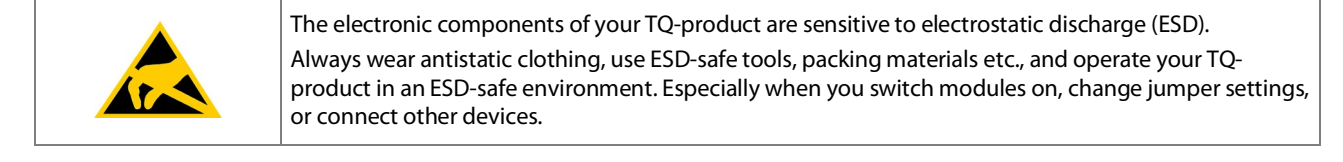

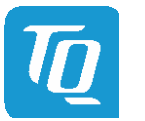

# <span id="page-7-0"></span>1.9 Naming of Signals

A hash mark (#) at the end of the signal name indicates a low-active signal. Example: RESET#

If a signal can switch between two functions and if this is noted in the name of the signal, the low-active function is marked with a hash mark and shown at the end.

Example: C / D#

If a signal has multiple functions, the individual functions are separated by slashes when they are important for the wiring. The identification of the individual functions follows the above conventions.

Example: WE2# / OE#

### <span id="page-7-1"></span>1.10 Further Applicable Documents / Presumed Knowledge

# • Specifications and manual of the modules used:

These documents describe the service, functionality and special characteristics of the module used.

• Specifications of the components used:

The manufacturer's specifications of the components used, for example CompactFlash cards, are to be taken note of. They contain, if applicable, additional information that has to be taken note of for safe and reliable operation. These documents are stored at TQ-Systems GmbH.

• Chip errata:

It is the user's responsibility to make sure all errata published by the manufacturer of each component are taken note of. The manufacturer's advice should be followed.

- Software behaviour: No warranty can be given, nor responsibility taken for any unexpected software behaviour due to deficient components.
- General expertise: Expertise in electrical engineering / computer engineering is required for the installation and the use of the device.

Implementation information for the carrier board design is provided in the COM Express™ Design Guid[e \(4\),](#page-64-2) maintained by the PICMG<sup>®</sup>. This Carrier Design Guide includes a very good guideline to design a COM Express™ carrier board. It includes detailed information with schematics and detailed layout guidelines.

Please refer to the official PICMG® documentation for additional informatio[n \(3\),](#page-64-3) [\(5\).](#page-64-4)

# <span id="page-7-2"></span>2. INTRODUCTION

Based on the internationally established PICMG® standard COM Express™ (COM.0 R3.0), the TQMx80UC enables the design of not only powerful but also economical x86 based systems. The user has access to all essential interfaces of the CPU at the Type 6 compliant pin out connector. Hence all features of the 8th Generation Intel® Core™ can be used. The direct access to all interfaces gives the user the freedom to use the features of the CPU in the most suitable way for his application.

The TQMx80UC board design is prepared to also support the next Intel 9<sup>th</sup> Generation Intel<sup>®</sup> Core™ U Embedded series with up to 6 processor cores (Comet Lake-U).

The compact and robust design as well as the option of conformal coating extends the use cases to applications within rugged industry, transportation and aviation environments. Based on the very low-power consumption and the extended temperature support it is also possible to realize outdoor applications in an easy and reliable way.

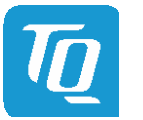

User's Manual 1 TQMx80UC UM 0102 1 © 2020, TQ-Systems GmbH Page 4

# <span id="page-8-0"></span>2.1 Overview

The following key functions are implemented on the TQMx80UC:

### Processor:

8<sup>th</sup> Generation Intel<sup>®</sup> Core™ UE series ("Whiskey Lake-U")

- Intel® Core™ i7-8665UE  $4 \times 1.7$  GHz / 4.4 GHz Turbo, 8 MB Cache, 15 W (cTDP 12.5 W and 25 W)<br>• Intel® Core™ i5-8365UE  $4 \times 1.6$  GHz / 4.1 GHz Turbo, 6 MB Cache, 15 W (cTDP 12.5 W and 25 W)
- Intel® Core™ i5-8365UE 4 × 1.6 GHz / 4.1 GHz Turbo, 6 MB Cache, 15 W (cTDP 12.5 W and 25 W)
- Intel® Core™ i3-8145UE  $2 \times 2.2$  GHz / 3.9 GHz Turbo, 4 MB Cache, 15 W (cTDP 12.5 W and 25 W)<br>• Intel® Celeron™ 4305UE  $2 \times 2.0$  GHz, 2 MB Cache, 15 W (cTDP 12.5 W)
- $\blacksquare$  Intel<sup>®</sup> Celeron<sup>™</sup> 4305UE  $2 \times 2.0$  GHz,  $2 \text{ MB}$  Cache, 15 W (cTDP 12.5 W)

### Memory:

- 2 × DDR4 SO-DIMM socket with max. 64 Gbyte, dual channel DDR4 2400 MT/s SO-DIMM modules
- eMMC 5.1 on-board flash up to 128 Gbyte
- Support of Intel® Optane™ memory technology via PCIe
- EEPROM: 32 kbit (24LC32)

### Graphics:

- 2 × Digital Display Interface / DP++ with up to 4K; DisplayPort 1.2a with support for Multi-Stream Transport (MST)
- 1 × Embedded Digital Display Interface (eDP) or dual LVDS interface (eDP 1.4 or dual LVDS)

### Peripheral interfaces:

- 1  $\times$  Gigabit Ethernet (Intel® i219)
- $4 \times$  USB 3.1 Gen 2 (up to 10 Gb/s) with USB 3.0 and 2.0 backward compatibility
- $\bullet$  8  $\times$  USB 2.0
- $2 \times$  SATA Gen3 (up to 6 Gb/s)
- $8 \times$  PCIe 3.0 (up to 8 Gb/s) (8 ( $\times$ 1), 4 ( $\times$ 2), or 2 ( $\times$ 4))
- $1 \times$  PCIe 3.0 PEG port (up to 8 Gb/s)  $(1 (x1))$
- $\bullet$  1  $\times$  LPC bus
- $1 \times$  Intel® HD audio (HDA)
- $1 \times 1^2C$ , (2<sup>nd</sup> 1<sup>2</sup>C optional) (master/slave capable)
- $1 \times$  SMBus
- $1 \times$  SPI (for external uEFI BIOS flash)
- 2 × Serial port (Rx/Tx, legacy compatible), 4-wire (Rx/Tx/RTS/CTS) optionally through TQ-flexiCFG
- 8 × GPIO through TQ-flexiCFG or 1 × SD card interface (multiplexed, default GPIO)

#### Security components:

• TPM discrete SLB9665 TPM 2.0 controller or internal firmware TPM (FTPM)

#### Others:

- TQMx86 board controller with Watchdog and TQ-flexiCFG
- Hardware monitor

#### Power supply voltage:

- 8.5 V to 20 V
- 5 V Standby (optional)
- 3 V Battery for RTC

#### Environment:

- Standard temperature: 0 °C to +60 °C
	-
	- Extended temperature:  $-40 °C$  to  $+85 °C$  (on request with screening)
		- Relative humidity (operation): 10 % to 90 % (non-condensing)
- Relative humidity (storage): 5 % to 95 % (non-condensing, with conformal coating)

# Form factor / dimensions:

• COM Express<sup>™</sup> Compact, Type 6,  $95 \times 95$  mm<sup>2</sup>

# <span id="page-8-1"></span>2.2 Compliance

The TQMx80UC complies with PICMG® COM Express™ Module Base Specification (COM.0 R3.0). (Compact, Type 6, 95  $\times$  95 mm²).

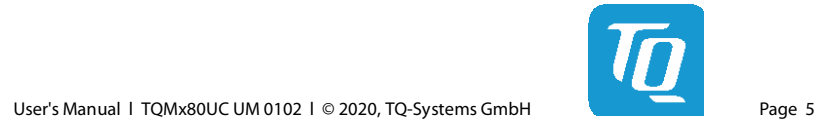

# 2.3 Versions

The TQMx80UC is available in several standard configurations

# Table 2: TQMx80UC Standard Configurations and Features

<span id="page-9-1"></span><span id="page-9-0"></span>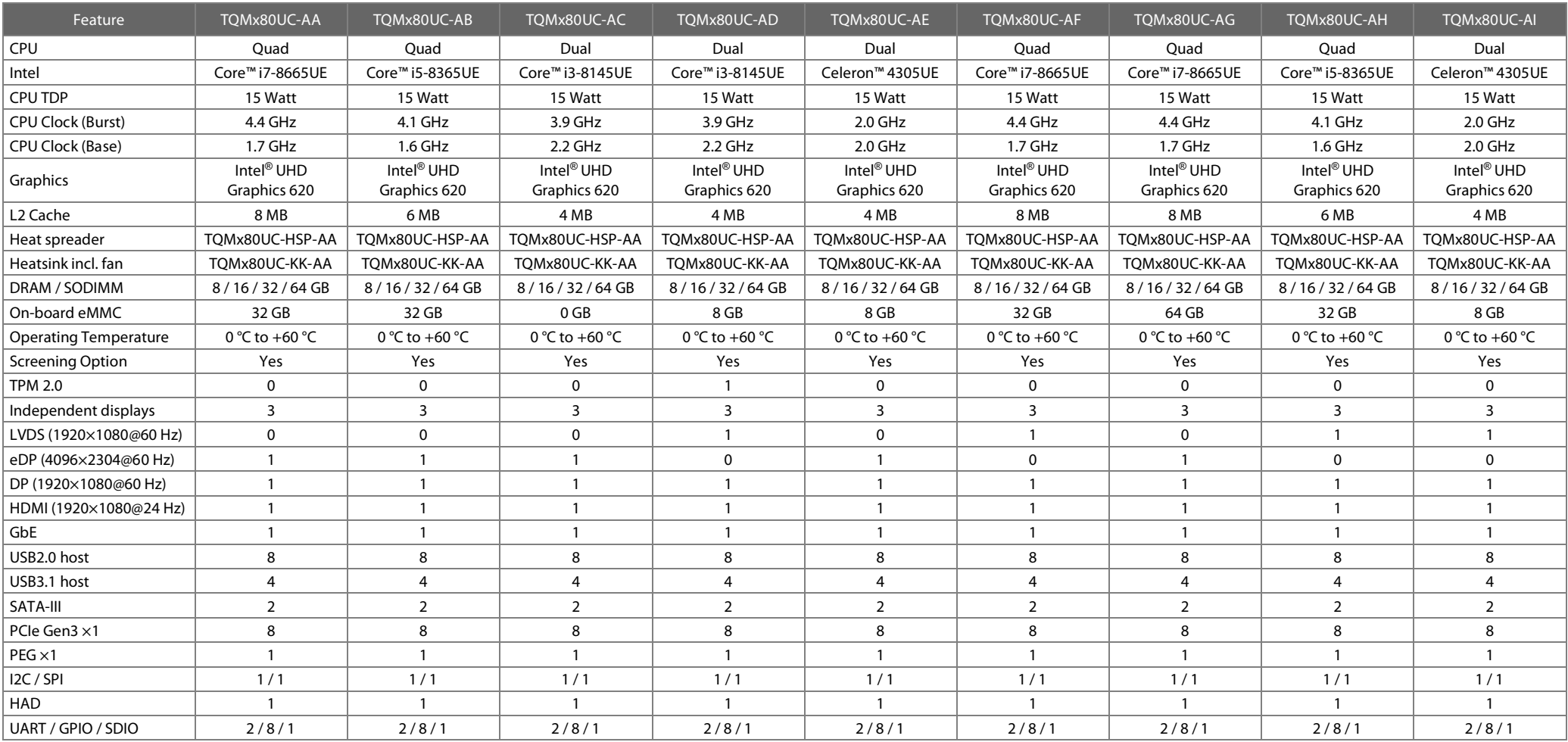

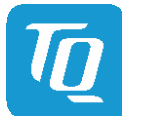

# [2.3 Versions](#page-9-0) (continued)

Please refer t[o www.tq-group.com/](http://www.tq-group.com/en/) for a full list of standard versions. Other configurations are available on request.

Hardware and software configuration features on request:

- Conformal coating
- Custom specific GPIO configuration through TQ-flexiCFG
- LVDS / eDP configuration
- Customized BIOS
- I-Temp ( $-40$  °C to  $+85$  °C), with screening

# <span id="page-10-0"></span>2.4 Accessories

# • TQMx80UC-HSP

Heat spreader for TQMx80UC, according to COM Express™ specification.

### • Evaluation platform MB-COME6-3

Mainboard for COM Express™ Basic and Compact, Type 6, 170  $\times$  170 mm<sup>2</sup>, with the following interfaces:

- $-3 \times DP$
- LVDS
- $2 \times$  Gbit Ethernet
- $4 \times$  USB 3.1
- $-1 \times COM$
- Audio
- M.2 for I/O
- M.2 for SSD
- 2.5" SSD
- SD card
- Riser extension with PCIe
- Fan
- Debug

# • Debug module

POST debug card for TQMx80UC, se[e3.6.3.](#page-22-3)

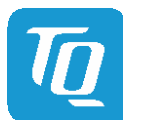

# <span id="page-11-0"></span>3. FUNCTION

# <span id="page-11-1"></span>3.1 Block Diagram

The following illustration shows the TQMx80UC block diagram.

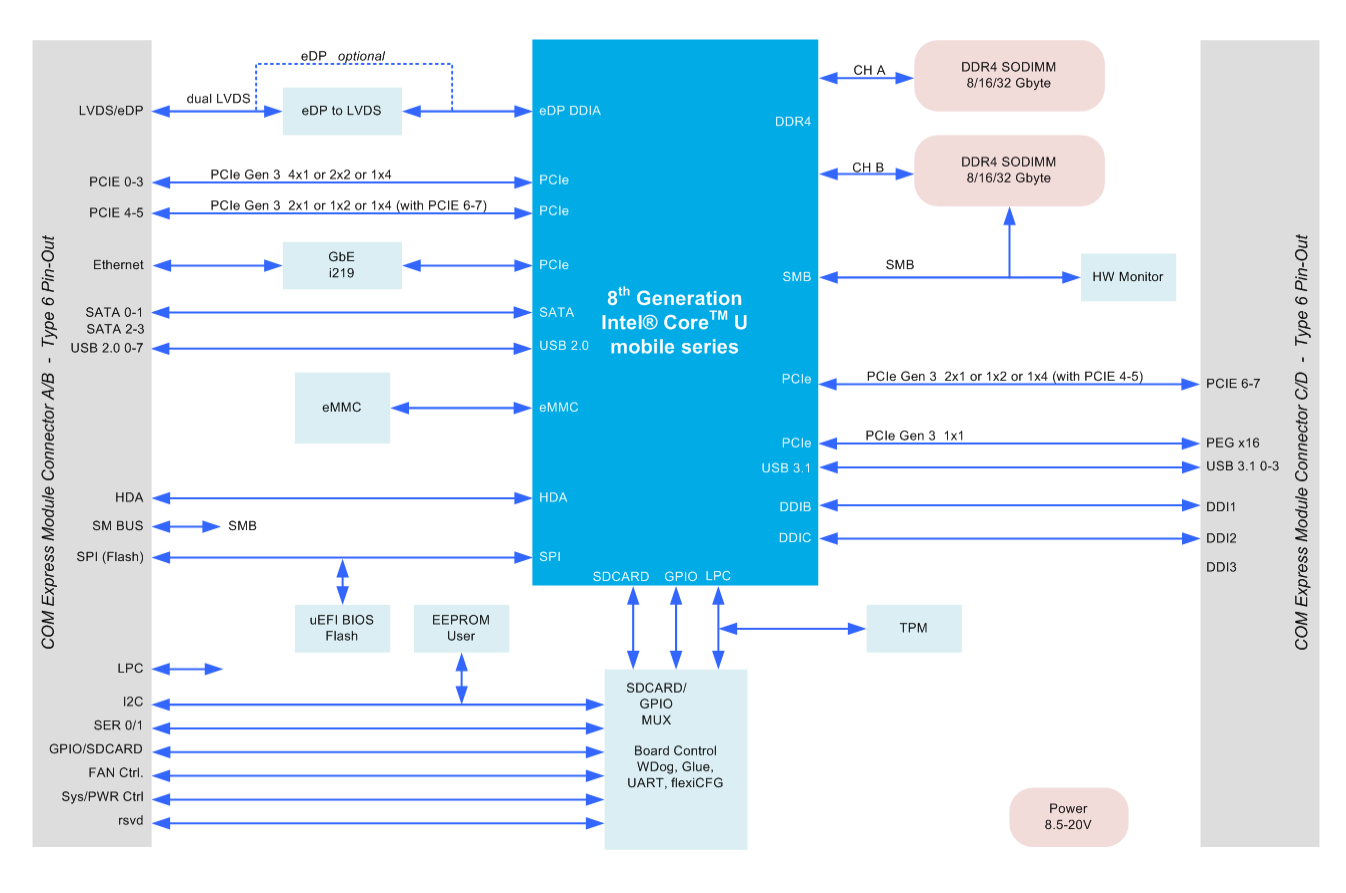

<span id="page-11-4"></span>Illustration 1: TQMx80UC Block Diagram

#### <span id="page-11-2"></span>3.2 Electrical Characteristics

### <span id="page-11-3"></span>3.2.1 Supply Voltage

The TQMx80UC supports a wide-range voltage input from 8.5 V to 20 V.

The following supply voltages are specified at the COM Express™ connector:

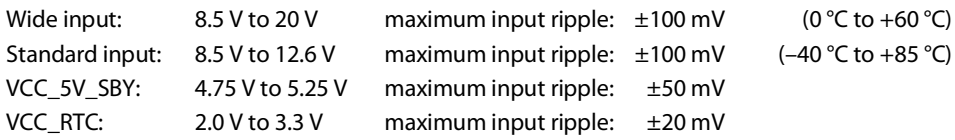

The input voltages shall rise from 10 % to 90 % of nominal within 0.1 msec to 20 msec (0.1 msec ≤ Rise Time ≤ 20 msec). The increase of each DC output voltage has to be smooth and continuous from 10 % to 90 % of its final set point within the regulation range.

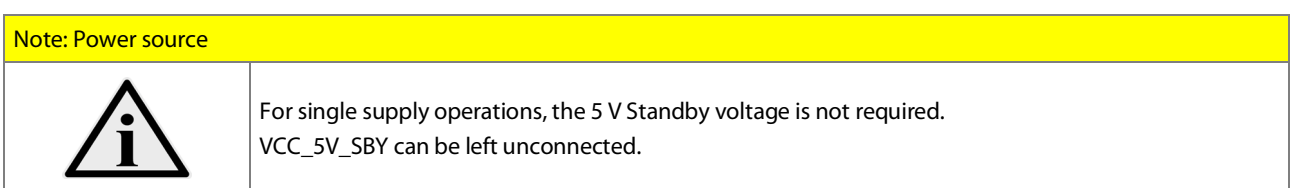

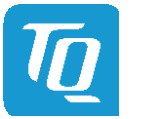

### <span id="page-12-0"></span>3.2.2 Power Consumption

The power consumption values below show the TQMx80UC voltage and power specifications.

The values were measured with two power supplies; one for the TQMx80UC and the other one for the MB-COME6-3 COM Express™ carrier board.

The power consumption of each TQMx80UC was measured running Windows® 10, 64-bit and a dual DDR4 SO-DIMM configuration (2 × 8 Gbyte). All measurements were done at a temperature of +25 °C and an input voltage of +12 V. The power consumption of the TQMx80UC depends on the application, the mode of operation and the operating system. The power consumption was measured under the following test modes:

- Green ECO-Off state: The system is in Green ECO-Off state, all DC/DC power supplies on the TQMx80UC are switched off.
- Suspend mode: The system is in S5/S4 state, Ethernet port is disconnected.
- Windows**®** 10, 64-bit, idle state: Desktop idle state, Ethernet port is disconnected.
- Windows**®** 10, 64-bit, maximum workload (cTDP down mode enabled): These values show the maximum cTDP down power consumption using the Intel® stress test tool to stress the processor and graphic engine. Ethernet port is connected (1000Base-T Speed).
- Windows**®** 10, 64-bit, maximum workload (nominal configuration): These values show the maximum worst case power consumption using the Intel® stress test tool to stress the processor and graphic engine. Ethernet port is connected (1000Base-T Speed).
- Windows**®** 10, 64-bit, maximum workload (cTDP up mode enabled): These values show the maximum cTDP up power consumption using the Intel® stress test tool to stress the processor and graphic engine. Ethernet port is connected (1000Base-T Speed).
- Windows**®** 10, 64-bit, maximum workload (turbo mode first 28sec) These values show the maximum worst case power consumption using the Intel® stress test tool to stress the processor and graphic engine. This value was measured only for a short time (28 sec) when the processor is in the turbo mode. This value should be used for designing the power supply for the TQMx80UC. Ethernet port is connected (1000Base-T Speed).

The following table shows the TQMx80UC power consumption with different CPUs.

<span id="page-12-1"></span>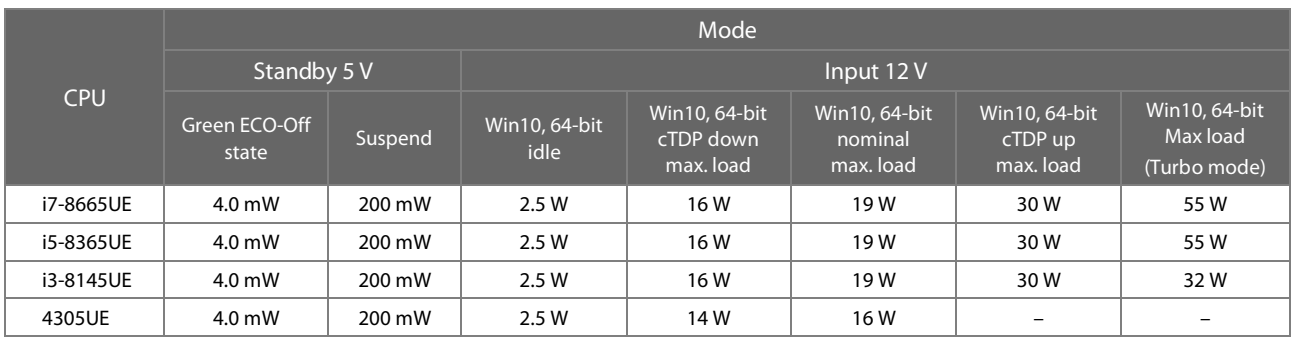

#### Table 3: TQMx80UC Power Consumption

Note: Power requirement

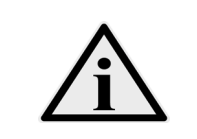

The power supplies on the carrier board for the TQMx80UC have to be designed with enough reserve. The carrier board should be able to provide at least twice the maximum TQMx80UC workload power. The TQMx80UC supports several low-power states. The carrier board power supply has to be stable, even with no load.

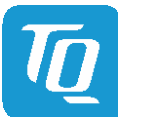

### <span id="page-13-0"></span>3.2.3 Real Time Clock Power Consumption

The RTC (VCC\_RTC) current consumption is shown below. The values were measured at  $+25$  °C under battery operating conditions.

#### Table 4: RTC Current Consumption

<span id="page-13-2"></span>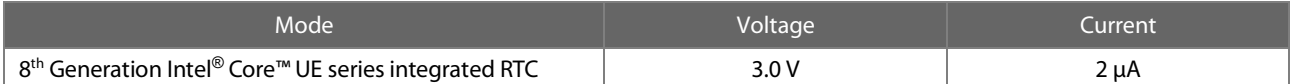

The current consumption of the RTC in the 8<sup>th</sup> Generation Intel® Core™ UE series Product Family Datasheet is specified with 6 µA in average, but the values measured on several TQMx80UC were lower.

### <span id="page-13-1"></span>3.3 Environmental Conditions

- Operating temperature "Standard": 0 °C to +60 °C
- Operating temperature "Extended": –40 °C to +85 °C
- Storage temperature:  $-40 °C$  to +85 °C
- 
- 

• Relative humidity (operating): 10 % to 90 % (non-condensing)

• Relative humidity (storage): 5 % to 95 % (non-condensing)

#### Attention: Maximum operating temperature

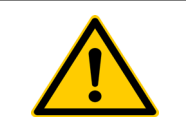

Do not operate the TQMx80UC without properly attached heat spreader and heat sink. The heat spreader is not a sufficient heat sink.

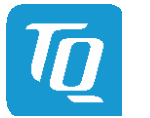

# <span id="page-14-0"></span>3.4 System Components

# <span id="page-14-1"></span>3.4.1 Processor

The TQMx80UC supports the 8<sup>th</sup> Generation Intel® Core™ UE Embedded processor series (Whiskey Lake-U).

The TQMx80UC board design is prepared to also support the 9<sup>th</sup> Generation Intel® Core™ UE Embedded series with up to 6 processor cores (Comet Lake-U).

The following list illustrates some key features of the 8<sup>th</sup> Generation Intel® Core™ UE Embedded processor series:

- Quad and dual processor cores
- Intel<sup>®</sup> Hyper-Threading Technology (Intel<sup>®</sup> HT Technology)
- Intel<sup>®</sup> Streaming SIMD Extensions 4.2 (Intel<sup>®</sup> SSE4.2)
- Intel<sup>®</sup> Advanced Vector Extensions 2.0 (Intel<sup>®</sup> AVX2)
- Intel<sup>®</sup> Advanced Encryption Standard New Instructions (Intel<sup>®</sup> AES-NI)
- Intel<sup>®</sup> 64 Architecture
- Intel<sup>®</sup> Turbo Boost Technology 2.0
- Intel<sup>®</sup> Configurable Thermal Design Power (Intel<sup>®</sup> cTDP up and down)
- Intel<sup>®</sup> Enhanced Intel<sup>®</sup> SpeedStep<sup>®</sup> technology
- Up to 8 Mbyte Cache
- Intel<sup>®</sup> UHD Graphics 610 / 620
- High Definition Content Protection (HDCP) 2.2
- Three independent displays

# Table 5: 8<sup>th</sup> Generation Intel<sup>®</sup> Core<sup>™</sup> UE i7, i5, i3 and Celeron<sup>™</sup> Embedded series

<span id="page-14-2"></span>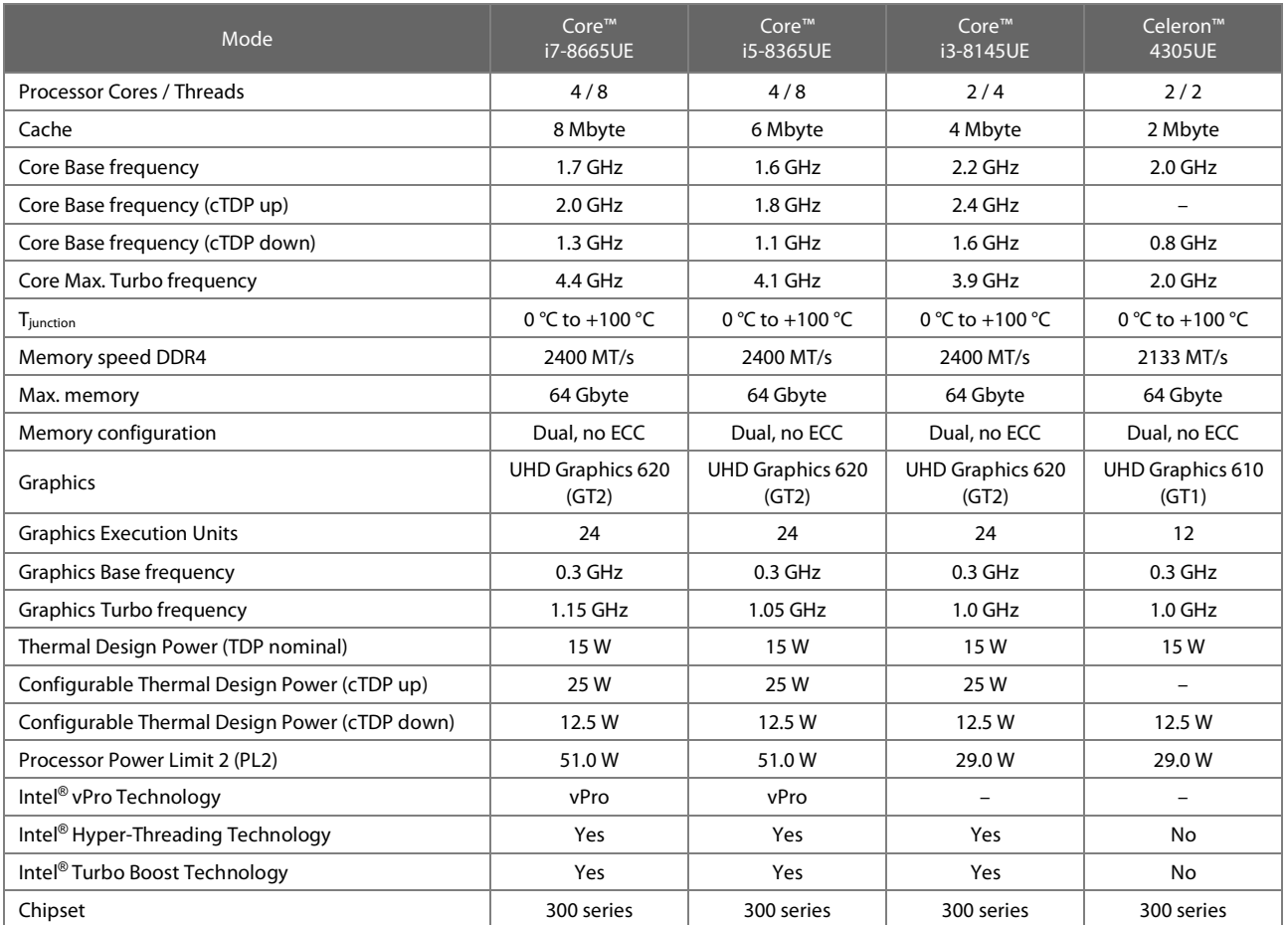

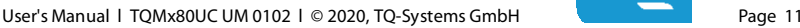

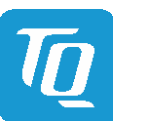

### <span id="page-15-0"></span>3.4.1.1 Intel<sup>®</sup> Turbo Boost Technology

Intel® Turbo Boost Technology accelerates processor and graphics performance for peak loads, automatically allowing processor cores to run faster than the rated operating frequency if they are operating below power, current, and temperature specification limits. Whether the processor enters into Intel<sup>®</sup> Turbo Boost Technology and the amount of time the processor spends in that state depends on the workload and operating environment.

The Intel® Turbo Boost Technology allows the processor to operate at a power level that is higher than its Thermal Design Power (TDP) configuration for short durations to maximize performance.

The Intel® Turbo Boost Technology can be configured in the uEFI BIOS, the default setting is "enabled".

Only the Intel<sup>®</sup> Core<sup>™</sup> i7, i5, and i3 processors support Intel<sup>®</sup> Turbo Boost Technology.

#### <span id="page-15-1"></span>3.4.1.2 Intel® Configurable Thermal Design Power

The Intel® Configurable Thermal Design Power (cTDP) feature allows adjustment of the processor power consumption. The cTDP consists of three modes:

- 1. The cTDP nominal mode specifies the processor rated frequency and power consumption (15 W).
- 2. The cTDP down mode specifies a lower processor power consumption and lower guaranteed frequency versus the nominal mode. This mode can be selected for ultra low-power applications, e.g. systems with reduced cooling solutions.
- 3. The cTDP up mode specifies a higher processor power consumption and a higher guaranteed frequency versus the nominal mode. This mode can be selected for high performance applications with optimized cooling solutions up to 25 W.

The cTDP up feature is only available on the Intel® Core™ i7, i5, and i3 processor versions. The cTDP function can be configured in the uEFI BIOS, the default setting is "nominal".

### <span id="page-15-2"></span>3.4.2 Graphics

The 8th Generation Intel® Core™ UE Embedded processor series includes an integrated Intel® HD graphics accelerator. It provides excellent 2D / 3D graphics performance with triple simultaneous display support.

The following list illustrates some key features of the 8<sup>th</sup> Generation Intel<sup>®</sup> Core™ UE Embedded processor:

- Graphics Technology GT2 with 24 Execution Units UHD Graphics 620
- Graphics Technology GT1 with 12 Execution Units UHD Graphics 610
- Hardware accelerated video decoding/encoding for AVC/VC-1/MPEG2/HEVC/VP8/JPEG
- Direct3D\* 12, DirectX\* 12 support
- OpenGL\* 4.5, OpenCL\* 2.0 support

The TQMx80UC supports two external Digital Display Interfaces (DDI1 and DDI2) and one internal display, either dual channel LVDS or eDP interface at the COM Express™ connector, depending on TQMx80UC and carrier configuration. The 8th Generation Intel® Core™ UE Embedded processor series supports up to three displays at the same time.

#### Table 6: Maximum Resolution in Triple Display Configuration

<span id="page-15-4"></span>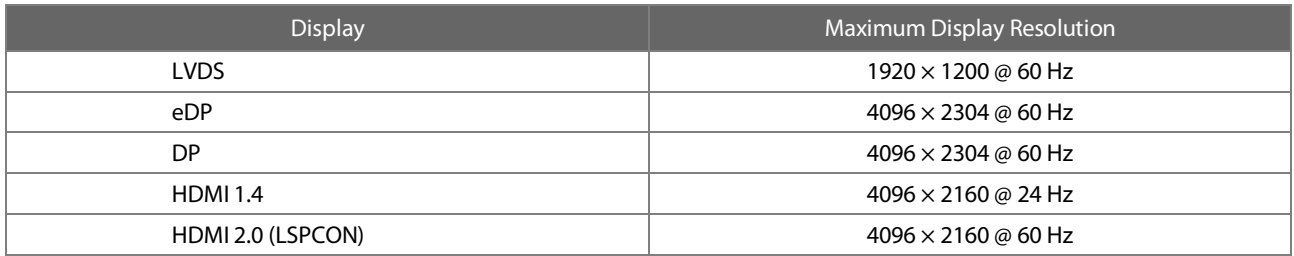

\*HDMI 2.0 support is possible via a Level Shifter and Protocol Converter (LSPCON) on the carrier.

#### <span id="page-15-3"></span>3.4.3 Chipset

The 8<sup>th</sup> Generation Intel<sup>®</sup> Core™ UE Embedded processor series includes an integrated chipset with the Intel® Platform Controller Hub (PCH) 300 series.

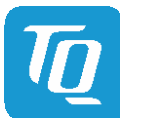

### <span id="page-16-0"></span>3.4.4 Memory

#### <span id="page-16-1"></span>3.4.4.1 DDR4 SDRAM

The TQMx80UC supports a dual-channel DDR4 memory, running at up to 2400 MT/s.

It provides two 260-pin DDR4 SO-DIMM sockets for two DDR4 SO-DIMM modules that support system memory configurations of 8 Gbyte, 16 Gbyte, 32 Gbyte or 64 Gbyte.

DDR4 supports an operating voltage of 1.2 V, resulting in reduced power consumption and heat dissipation compared to DDR3.

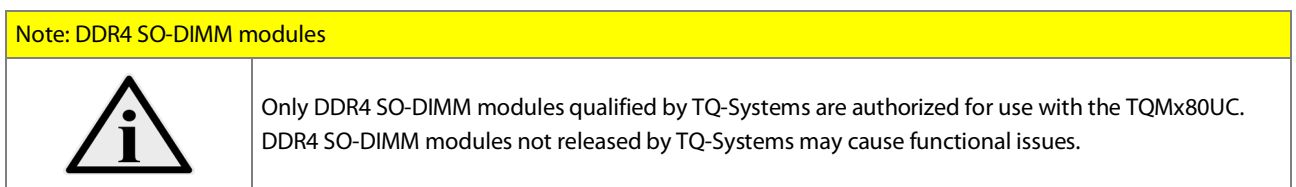

On customer request a soldered memory configurations can be made available.

#### <span id="page-16-2"></span>3.4.4.2 eMMC

The TQMx80UC supports up to 128 Gbyte on-board eMMC flash devices, compatible with JESD84-B50 (eMMC 5.1). The eMMC flash device can be enabled in the uEFI BIOS, the default configuration in the uEFI BIOS is disabled. uEFI BIOS configuration: Setup Utility  $\Rightarrow$  Advanced  $\Rightarrow$  PCH-IO Configuration  $\Rightarrow$  SCS Configuration

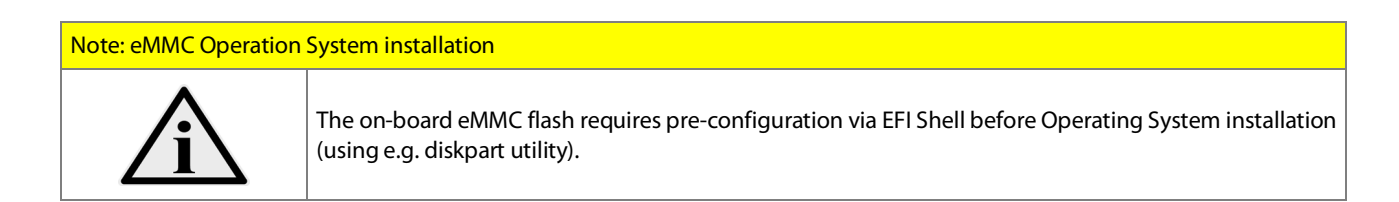

#### <span id="page-16-3"></span>3.4.4.3 SPI Boot Flash

The TQMx80UC provides a 256 Mbit SPI boot flash. It includes the Intel® Management Engine (Intel® ME) and the uEFI BIOS. An external SPI boot flash on the carrier can be used instead of the on-board SPI boot flash. The uEFI BIOS supports the following 3.3 V SPI flash devices on the carrier board:

• Macronix MX25L25645GM2I

#### <span id="page-16-4"></span>3.4.4.4 EEPROM

The TQMx80UC supports a COM Express™ Module EEPROM. The 2 kbit EEPROM AT24C32C is connected to the general purpose I 2 C interface (COM Express™ pin names I2C\_DAT and I2C\_CK).

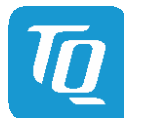

#### <span id="page-17-0"></span>3.4.5 Real Time Clock

The TQMx80UC includes a standard RTC (Motorola MC146818B) integrated in the Intel PCH.

### <span id="page-17-1"></span>3.4.6 Trusted Platform Module

The TQMx80UC supports the Trusted Platform Module (TPM) 2.0 (Infineon SLB9665 controller). The 8th Generation Intel® Core™ UE Embedded processor series also support a Firmware Trusted Platform Module (FTPM), which is a Trusted Platform Module 2.0 implementation in firmware. This feature can be configured in the BIOS.

#### <span id="page-17-2"></span>3.4.7 Hardware Monitor

The TQMx80UC includes an integrated Hardware Monitor to monitor the on-board and processor die temperature, board voltages and manage the fan control of the COM Express™ interface.

# <span id="page-17-3"></span>3.4.8 TQ Flexible I/O Configuration (TQ-flexiCFG)

The TQ-Systems COM Express™ module TQMx80UC includes a flexible I/O configuration feature, TQ-flexiCFG. Using the TQ-flexiCFG feature several COM Express™ I/O interfaces and functions can be configured via a programmable FPGA. This feature enables the user to integrate special embedded features and configuration options in the TQMx80UC to reduce the carrier board design effort. Some examples of flexible I/O configuration are:

- GPIO interrupt configuration
- Interrupt configuration via LPC Serial IRQ
- Serial Port handshake signals via GPIOs
- M.2 device select (PCIe or SATA mode) via GPIO
- Integration of additional I/O functions, (e.g. additional Serial, CAN, I<sup>2</sup>C, PWM controller or special power management configurations)

Please contac[t support@tq-group.com](mailto:support@tq-group.com) for further information about the TQ-flexiCFG.

#### <span id="page-17-4"></span>3.4.9 Ultra Deep Power State Green ECO-Off

The TQMx80UC supports the ultra-deep power state Green ECO-Off. In this configuration all DC/DC power supplies on the TQMx80UC are switched off. This results in lowest power consumption.

The Green ECO-Off mode can be configured in the uEFI BIOS setup.

To wake up the system from the Green ECO-Off mode the power button signal has to be pulled low for at least 100 msec.

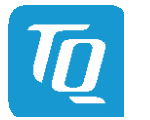

### <span id="page-18-0"></span>3.5 Interfaces

### <span id="page-18-1"></span>3.5.1 PCI Express

The TQMx80UC supports up to eight PCI Express Gen 3 ports with 8 Gb/s speed at the COM Express™ connector port  $0 - 3$  and  $4 - 7$ .

With a customized BIOS the PCI Express lane configuration can be set as follows:

## Table 7: PCI Express port 0 – 7 configuration options

<span id="page-18-2"></span>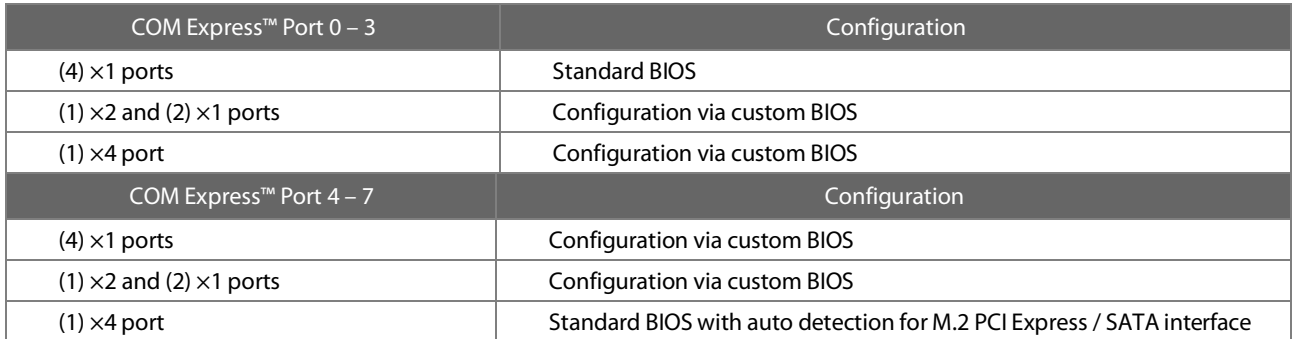

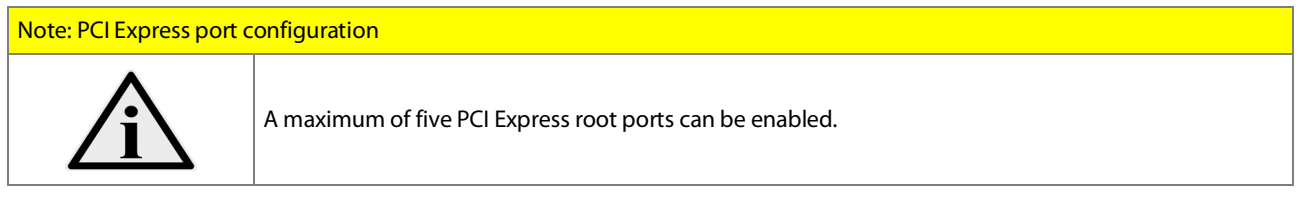

The PCI Express COM Express™ connector port 4 to 7 supports a flexible I/O configuration to directly connect an M.2 SSD module with PCI Express 1 (x4) or SATA interface.

To support Intel<sup>®</sup> Optane™ or Rapid Storage Technology, the four PCI Express lanes of the 8<sup>th</sup> Generation Intel<sup>®</sup> Core™ UE Embedded processor series are connected to COM Express™ connector port 4 to 7 and used on an M.2 PCI Express socket. The COM Express™ Specification does not provide signal definitions for the M.2 PCI Express / SATA select signal. The TQMx80UC supports the missing PCI Express / SATA select signal to the COM Express™ connector, to solve this limitation.

Table 8: PCI Express port 4 – 7 M.2 PCI Express / SATA configuration options

<span id="page-18-3"></span>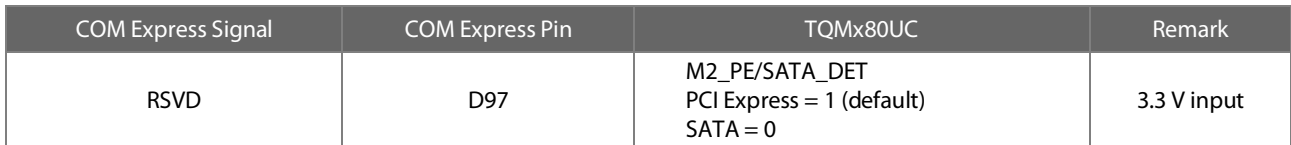

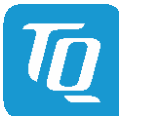

#### <span id="page-19-0"></span>3.5.2 PCI Express for Graphics (PEG)

At the COM Express™ connector the TQMx80UC supports one x1 Gen 3 PCI Express Graphics port with 8 Gb/s speed. The PCI Express PEG lanes 1 – 15 are not used.

### <span id="page-19-1"></span>3.5.3 Gigabit Ethernet

The TQMx80UC provides an Intel® i219 Ethernet controller with 10/100/1000 Mbps speed. Features of the Intel® i219 Ethernet controller:

- Automatic speed configuration 10 BASE-T / 100 BASE-TX / 1000 BASE-T
- Automatic MDI/MDIX crossover at all speeds
- Jumbo frames (up to 9 kB)
- 802.1as/1588 conformance
- Reduced power consumption during normal operation
- Energy Efficient Ethernet (EEE)

### <span id="page-19-2"></span>3.5.4 Serial ATA

The TQMx80UC supports two SATA Gen 3.0 (6 Gbit/s) interfaces.

The integrated SATA host controller supports AHCI mode and it also supports RAID mode.

The SATA controller no longer supports legacy IDE mode using I/O space.

The RAID capability provides high-performance RAID 0, 1, 5, and 10 functionality on up to two SATA ports of the SATA host controller. Matrix RAID support is provided to allow multiple RAID levels to be combined on a single set of hard drives, such as RAID 0 and RAID 1 on two disks. Other RAID features include hot spare support, SMART alerting, and RAID 0 auto replace.

# <span id="page-19-3"></span>3.5.5 Digital Display Interface

The TQMx80UC supports three Digital Display Interfaces at the COM Express™ connector DDI1, DDI2 and eDP / LVDS port. The external Digital Display Interface supports Display Port (DP), High Definition Multimedia Interface (HDMI) and Digital Visual Interface (DVI). Any display combination is supported.

The internal eDP / LVDS port supports LVDS (via an eDP to LVDS Bridge) or eDP as an assembly option.

Maximum display resolutions:

- DisplayPort 1.2a resolution up to  $4096 \times 2304$  @ 60 Hz
- HDMI 1.4 up to  $4096 \times 2160$  @ 24 Hz
- HDMI 2.0 up to  $4096 \times 2160 \omega$  60 Hz\*
- DVI up to  $4096 \times 2160$  @ 24 Hz (HDMI without Audio)
- eDP up to 4 lanes eDP 1.4 up to 4096 × 2304 @ 60 Hz
- LVDS up to 1920  $\times$  1200 @ 60 Hz in dual channel LVDS mode

\*HDMI 2.0 support is possible via a Level Shifter and Protocol Converter (LSPCON) on the carrier.

# <span id="page-19-4"></span>3.5.6 LVDS Interface

The TQMx80UC supports an LVDS interface at the COM Express™ connector.

The LVDS interface is provided through an on-board eDP to LVDS Bridge.

The eDP to LVDS Bridge supports single or dual bus LVDS signalling with colour depths of 18 bits per pixel or 24 bits per pixel up to 112 MHz and a resolution up to 1920  $\times$  1200 @ 60 Hz in dual channel LVDS mode.

The LVDS data packing can be configured either in VESA or JEIDA format.

To support panels without EDID ROM, the eDP-to-LVDS bridge can emulate EDID ROM behaviour avoiding specific changes in system video BIOS.

Please contac[t support@tq-group.com](mailto:support@tq-group.com) for further information about the LVDS configuration.

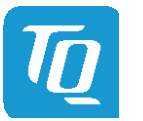

#### <span id="page-20-0"></span>3.5.7 USB Interfaces

The TQMx80UC supports eight USB 2.0 and four USB 3.1 Gen 2 ports with data rate up to 10 Gbps at the COM Express™ connector. All USB 3.1 Gen 2 ports are configurable to USB 3.1 Gen 1 (5 Gbps). Care must be taken in the COM Express™ carrier design, the carrier must support the USB 3.1 Gen 2 (10 Gbps) high speed standard.

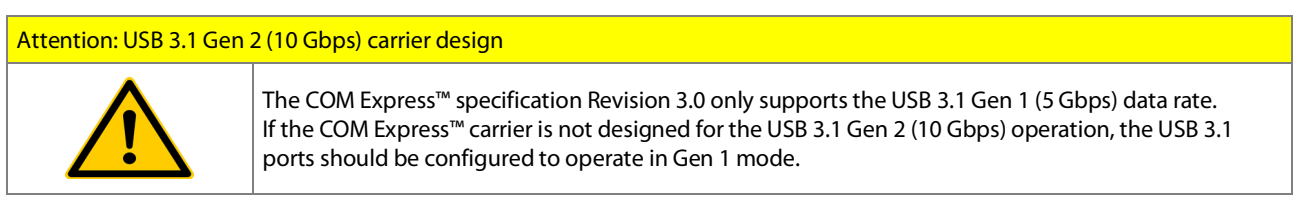

Please contac[t support@tq-group.com](mailto:support@tq-group.com) for further information about USB 3.1 high-speed Design Guidelines.

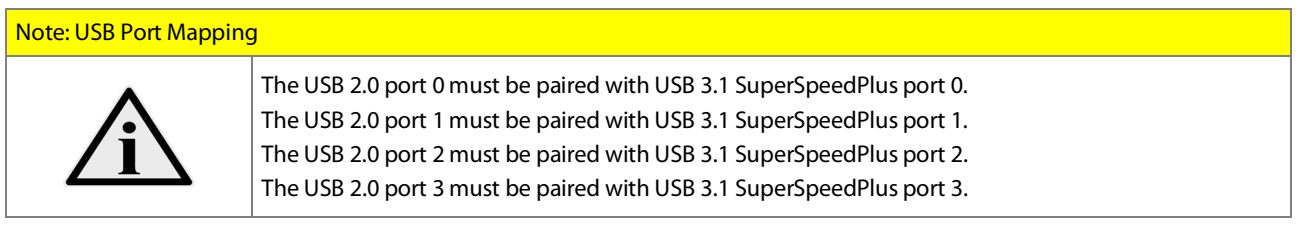

To support more than four USB 3.1 ports the PCI Express I/O ports can be configured to USB 3.1. With a customized BIOS the PCI Express lane can be configured to USB 3.1.

# <span id="page-20-1"></span>3.5.8 SD Card Interface

The TQMx80UC provides an SD card interface for 4-bit SD/MMC cards at the COM Express™ connector.

The SD card signals are shared with the GPIO signals and can be configured via the BIOS.

The default configuration at the COM Express™ connector is with GPIO signals.

The SD card interface can be enabled in the uEFI BIOS, the default configuration in the uEFI BIOS is disabled. uEFI BIOS configuration: Setup Utility  $\Rightarrow$  Advanced  $\Rightarrow$  PCH-IO Configuration  $\Rightarrow$  SCS Configuration

#### <span id="page-20-2"></span>3.5.9 General Purpose Input / Output

The TQMx80UC provides eight GPIO signals at the COM Express™ connector. The GPIO signals are shared with the SD card signals. The GPIO signals are integrated in the TQ-flexiCFG block and can be configured flexibly. The default configuration at the COM Express™ connector is with GPIO signals. The signals can also be used for special functions (se[e 3.4.8\)](#page-17-3).

#### <span id="page-20-3"></span>3.5.10 High Definition Audio Interface

The TQMx80UC provides a High Definition Audio (HDA) interface, which supports two audio codecs at the COM Express™ connector. The HDA\_SDIN2 signal at the COM Express™ is not connected. The Audio Codec is assembled on the carrier board.

#### <span id="page-20-4"></span>3.5.11 LPC Bus

The TQMx80UC supports a Low Pin Count (LPC) legacy bus for I/O expansion. The LPC bus Direct Memory Access (DMA) is not supported.

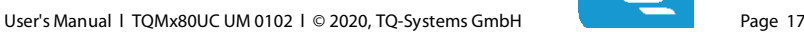

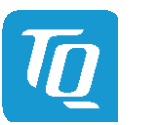

#### <span id="page-21-0"></span> $3.5.12$ 2 C Bus

The TQMx80UC supports a general purpose I<sup>2</sup>C port via a dedicated LPC to I<sup>2</sup>C controller integrated in the TQ-flexiCFG block. The I<sup>2</sup>C host controller supports a transfer rate of up to 400 kHz and can be configured independently.

#### <span id="page-21-1"></span>3.5.13 SMBus

The TQMx80UC provides a System Management Bus (SMBus).

### <span id="page-21-2"></span>3.5.14 Serial Peripheral Interface

The TQMx80UC provides a Serial Peripheral Interface (SPI) interface. The SPI interface can only be used for SPI boot Flash devices.

#### <span id="page-21-3"></span>3.5.15 Serial Ports

The TQMx80UC offers a dual Universal Asynchronous Receiver and Transmitter (UART) controller. The register set is based on the industry standard 16550 UART. The UART operates with standard serial port drivers without requiring a custom driver to be installed. The 16 byte transmit and receive FIFOs reduce CPU overhead and minimize the risk of buffer overflow and data loss. With the TQ-flexiCFG feature the serial ports can be configured to route the handshake signals to free pins at the COM Express™ connector.

#### Table 9: Serial Port COM Express™ Port Mapping

<span id="page-21-5"></span>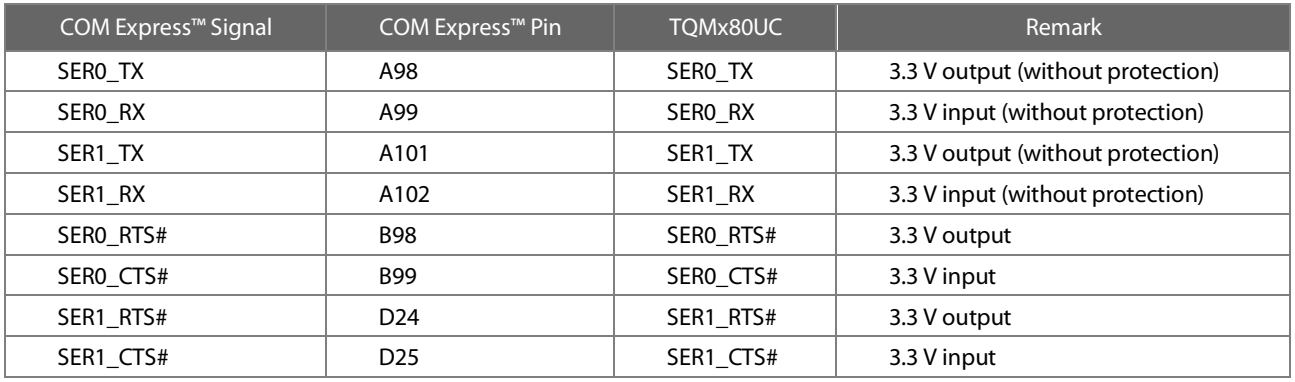

#### Note: Protection circuits

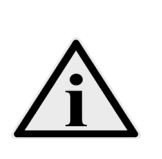

In COM Express™ specification Revision 3.0 the signals A98, A99, A101 and A102 have been reclaimed from the VCC\_12V pool. Therefore protection on the carrier board is necessary to avoid damage to those when accidentally exposed to 12 V. The implementation of this circuitry causes lower transfer rates on the two serial ports.

On the TQMx80UC the protection circuit is removed by default and the serial ports provide transfer rates of up to 115 kbaud. Therefore the TQMx80UC can only be used in a COM Express™ COM.0 2.0 and 3.0 Type 6 pin-out carrier board.

#### <span id="page-21-4"></span>3.5.16 Watchdog Timer

The TQMx80UC supports an independently programmable two-stage Watchdog timer integrated in the TQ-flexiCFG block. There are four operation modes available for the Watchdog timer:

- Dual-stage mode
- Interrupt mode
- Reset mode
- Timer mode

The Watchdog timer timeout ranges from 125 msec to 1 h.

The COM Express™ Specification does not support external hardware triggering of the Watchdog. An external Watchdog Trigger can be configured to GPIO pins at the COM Express™ connector with the TQ-flexiCFG feature.

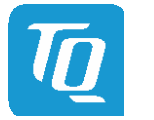

# <span id="page-22-0"></span>3.6 Connectors

# <span id="page-22-1"></span>3.6.1 COM Express™ Connector

Two 220-pin 0.5 mm pitch receptacle connectors are used to interface the TQMx80UC on the carrier board. On the carrier board two 220-pin 0.5 mm pitch plug connectors have to be used. Two versions with 5 mm and 8 mm stack height are available.

### <span id="page-22-2"></span>3.6.2 Debug Header

The TQMx80UC includes a 14-pin flat cable connector to connect an external debug module (TQ specific) providing uEFI BIOS POST code information, debug LEDs and a JTAG interface for on-board FPGA. The TQM debug card can be connected at this header.

# <span id="page-22-3"></span>3.6.3 TQM Debug Card

The TQM debug card is designed to provide access to several processor and chipset control signals. When the COM Express module is powered up, the uEFI BIOS POST codes are shown. If the COM Express module does not boot, the uEFI BIOS POST has detected a fatal error and stopped. The number displayed on the TQM debug card is the number of the test, where the uEFI BIOS boot failed.

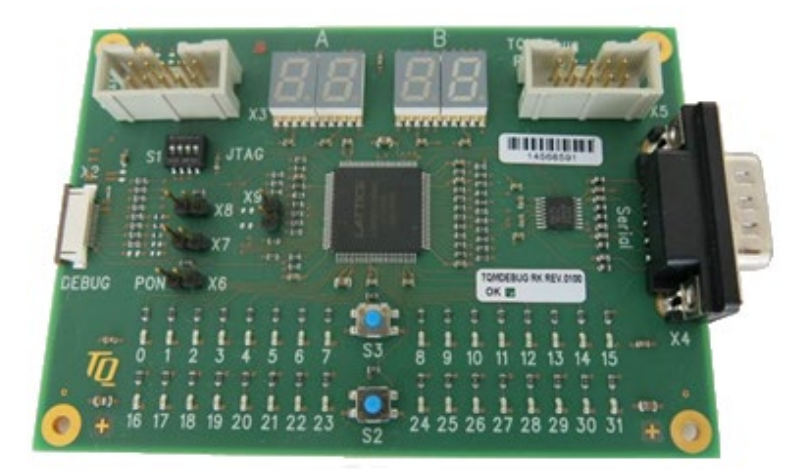

<span id="page-22-6"></span>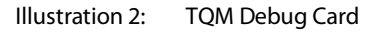

Please contac[t support@tq-group.com](mailto:support@tq-group.com) for more details and ordering information about the TQM debug card.

### <span id="page-22-4"></span>3.6.4 Debug Module LED

The TQMx80UC includes a dual colour LED providing boot and BIOS information. The following table illustrates some LED boot messages:

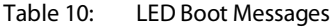

<span id="page-22-5"></span>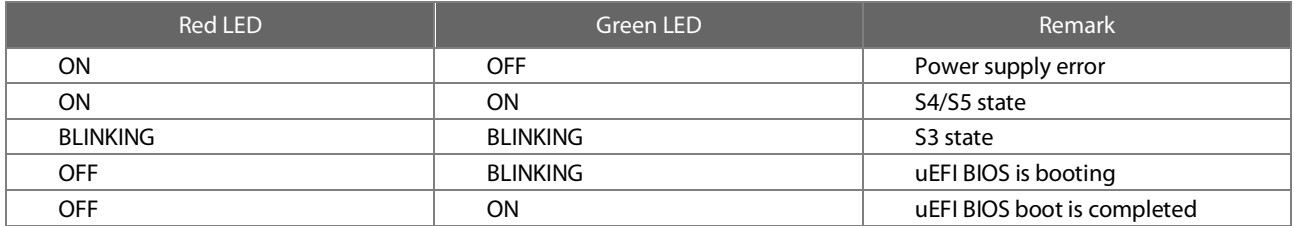

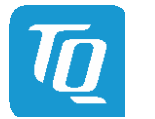

# <span id="page-23-0"></span>3.7 COM Express™ Connector Pinout

This section describes the TQMx80UC COM Express™ connector pin assignment, which is compliant with COM.0 R3.0 Type 6 pin-out definitions.

## <span id="page-23-1"></span>3.7.1 Signal Assignment Abbreviations

The following table lists the abbreviations used within this chapter:

# Table 11: Signal Assignment Abbreviations

<span id="page-23-2"></span>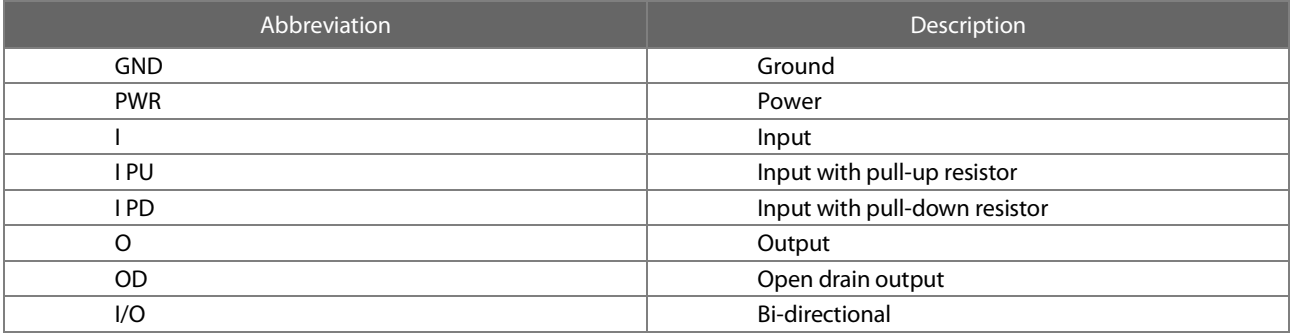

### Note: Unused signals on the carrier board

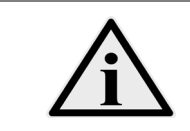

Unused inputs at the COM Express™ connector can be left open on the carrier board, since these signals are terminated on the TQMx80UC.

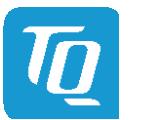

# <span id="page-24-0"></span>3.7.2 COM Express™ Connector Pin Assignment

# Table 12: COM Express™ Connector Pin Assignment

<span id="page-24-1"></span>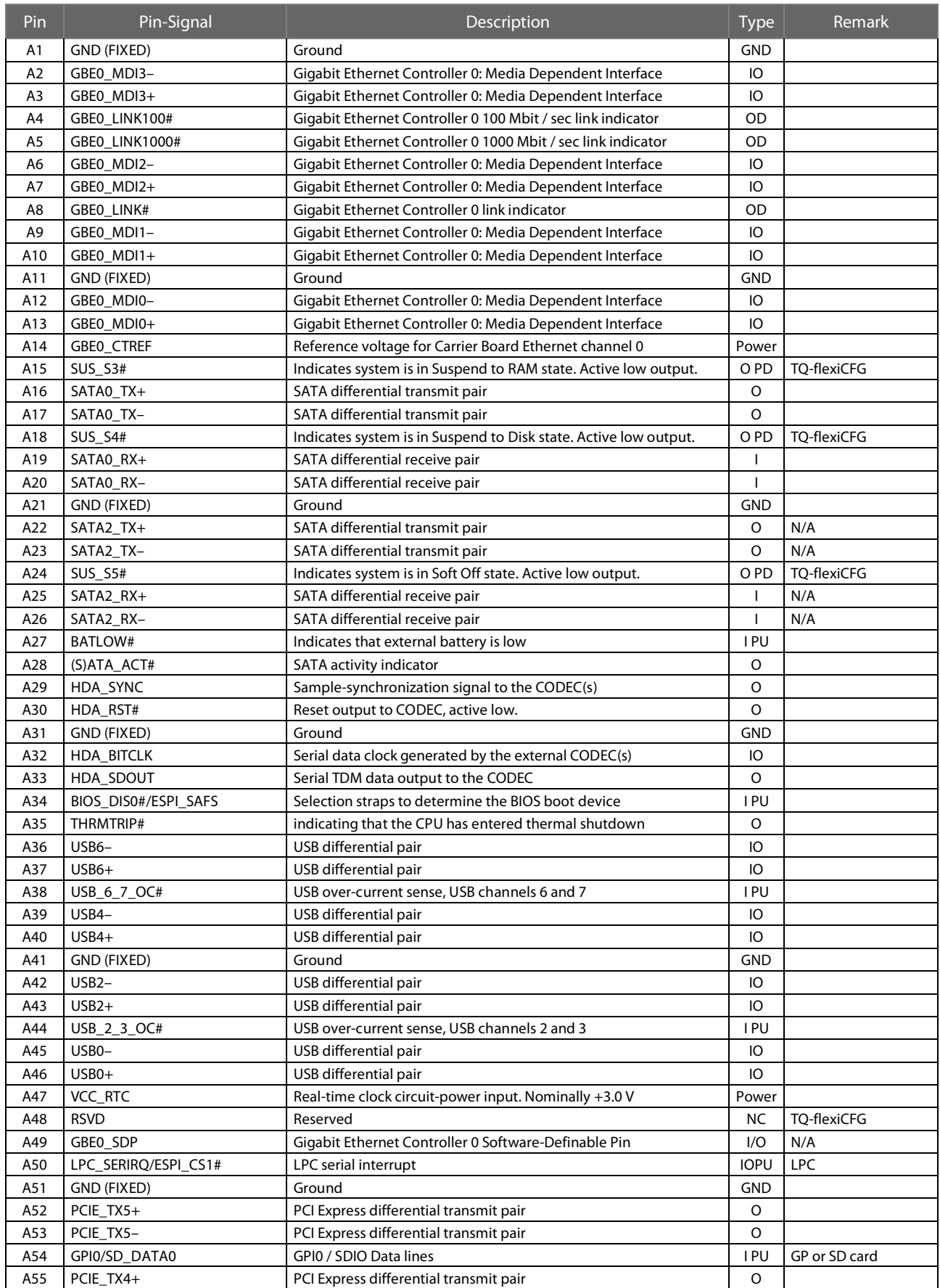

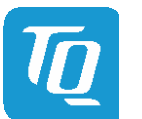

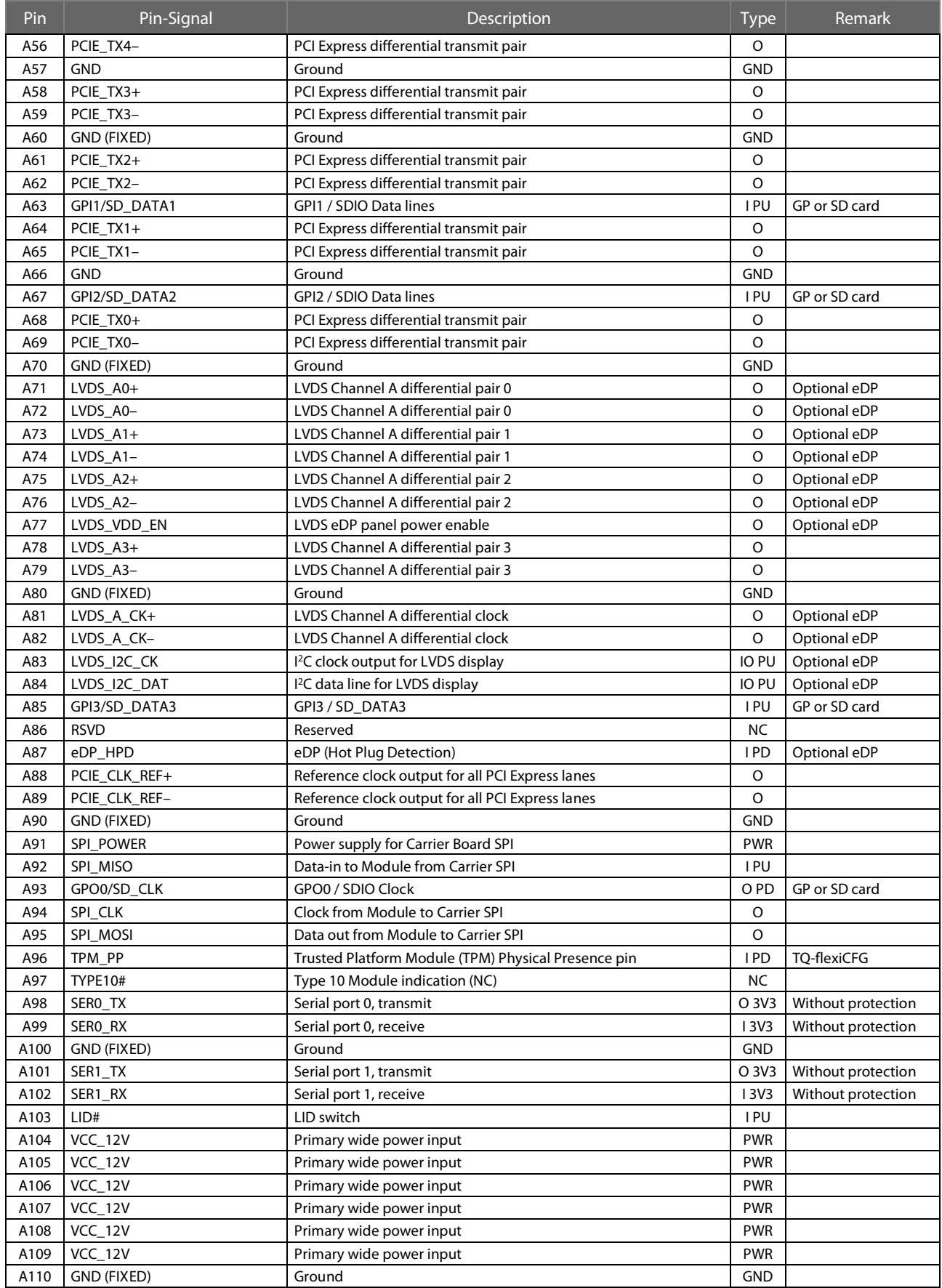

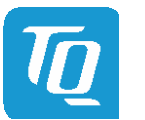

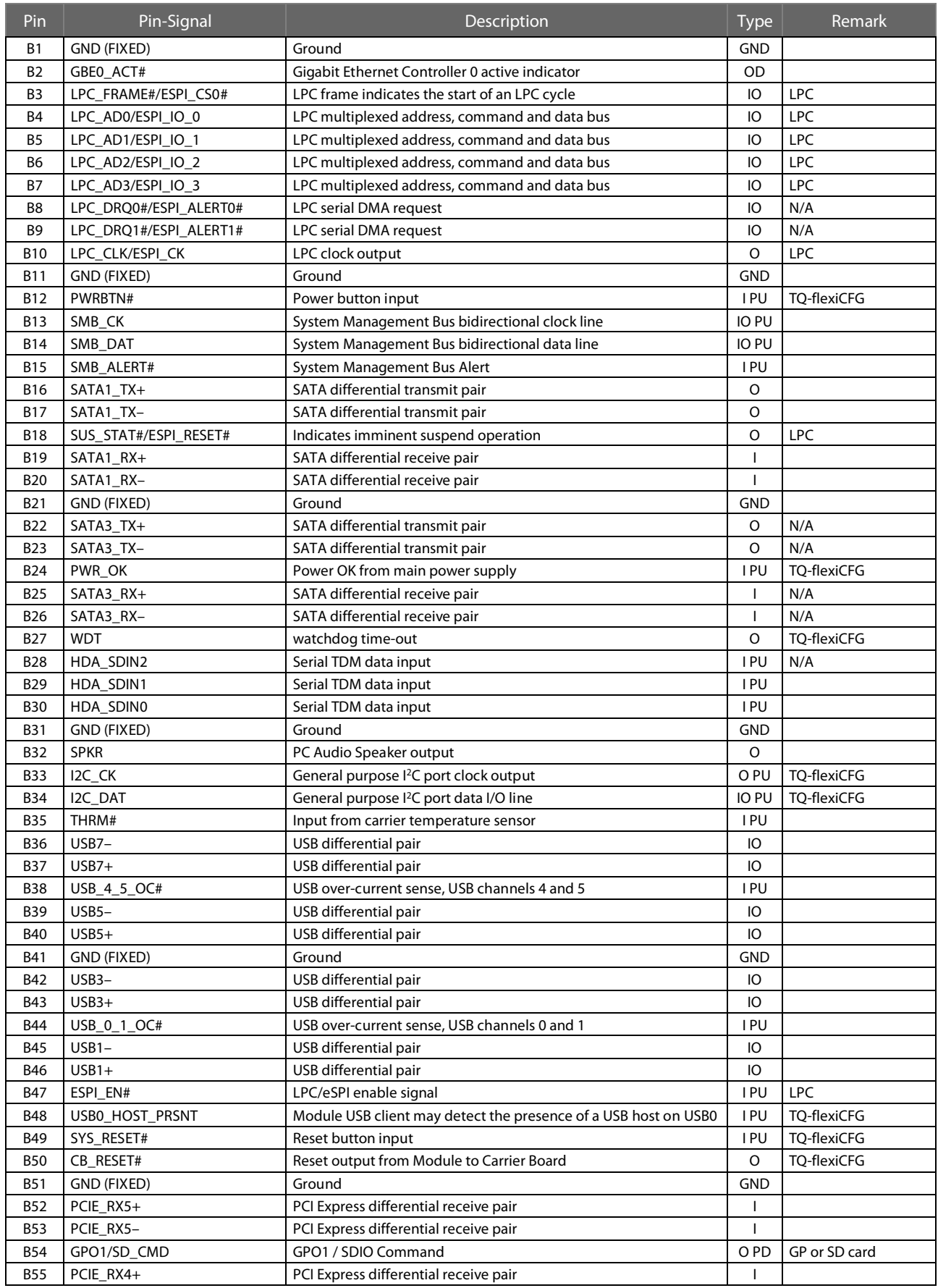

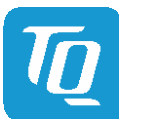

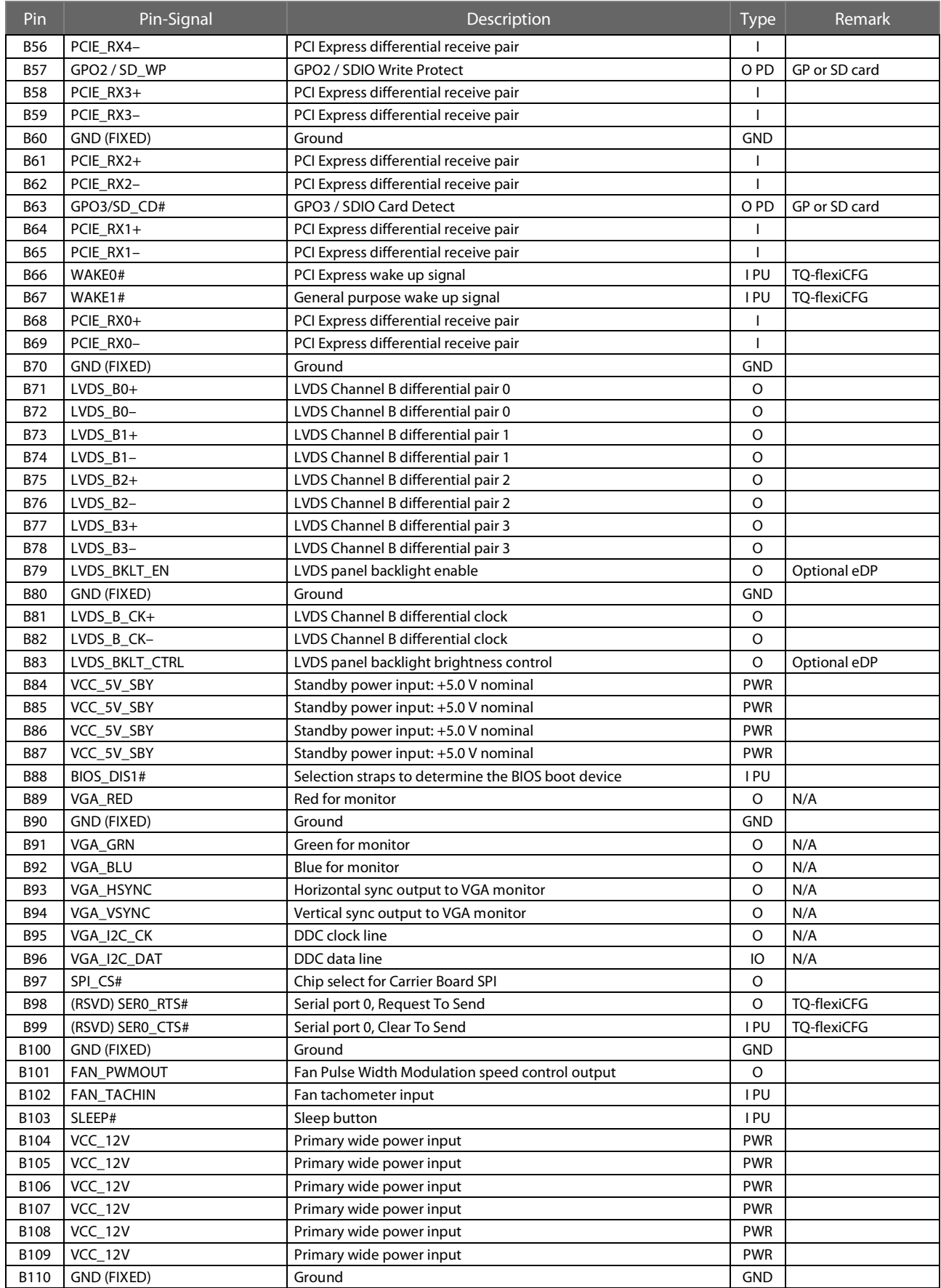

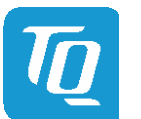

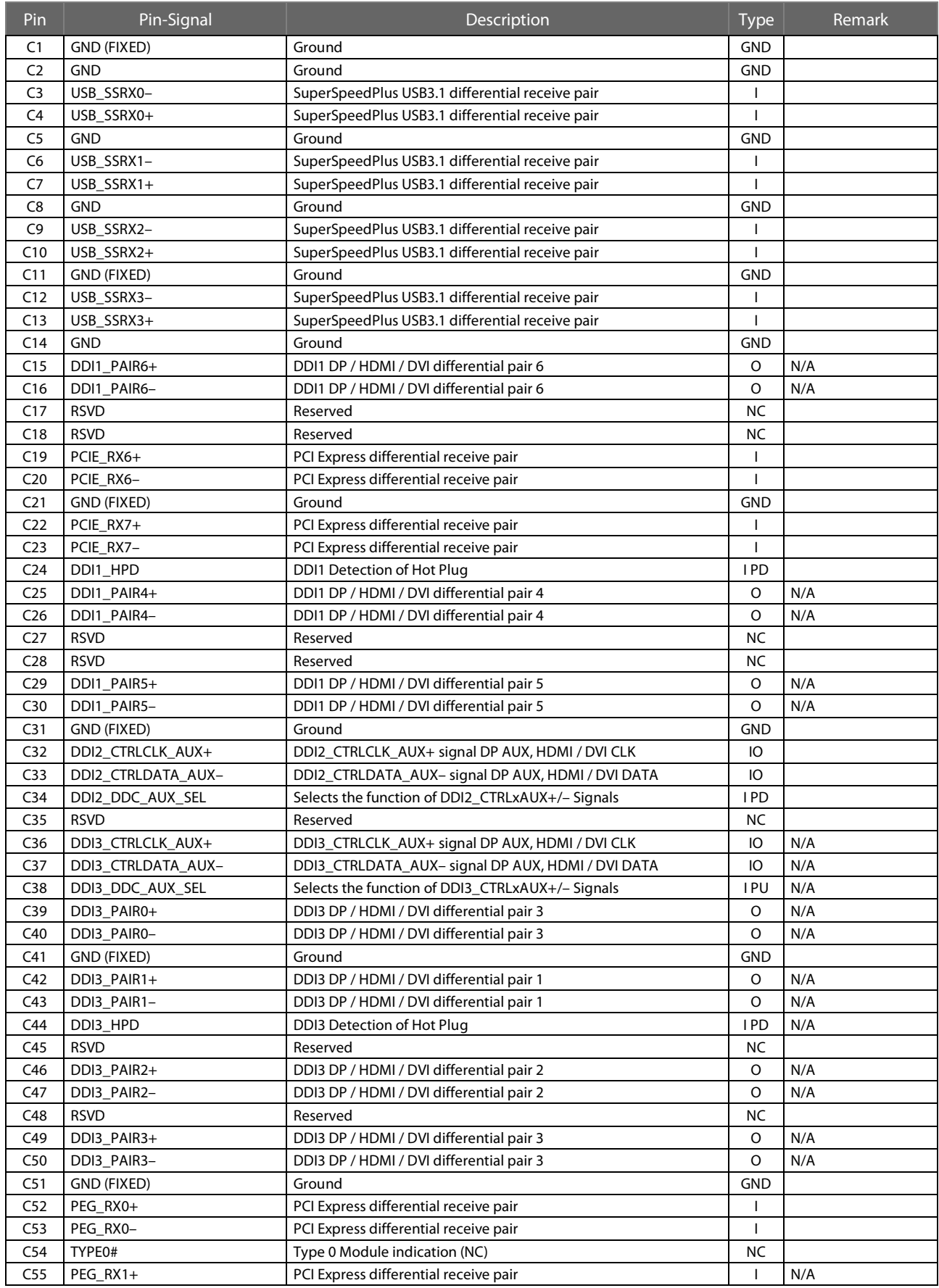

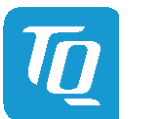

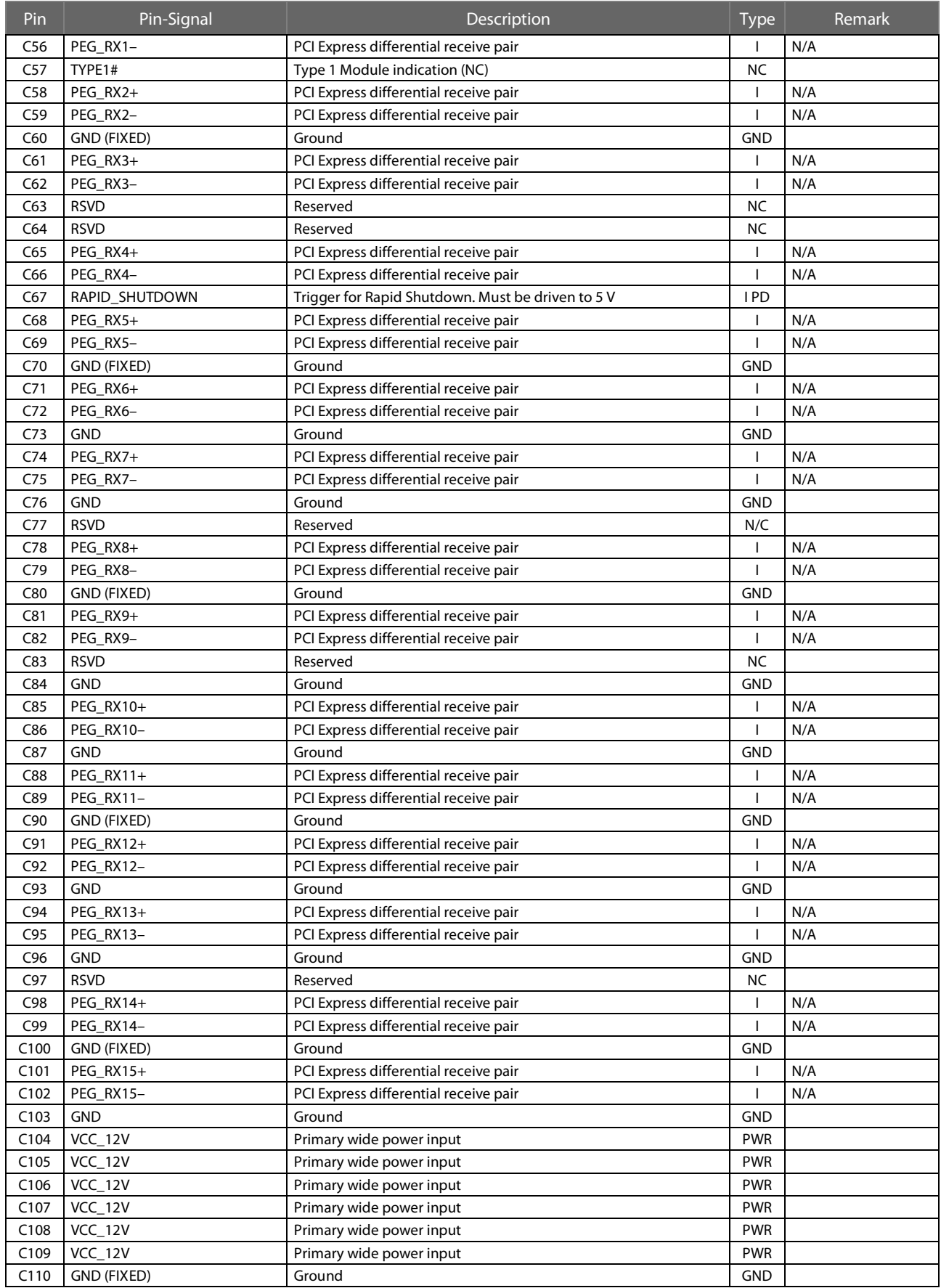

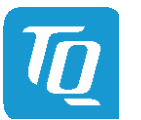

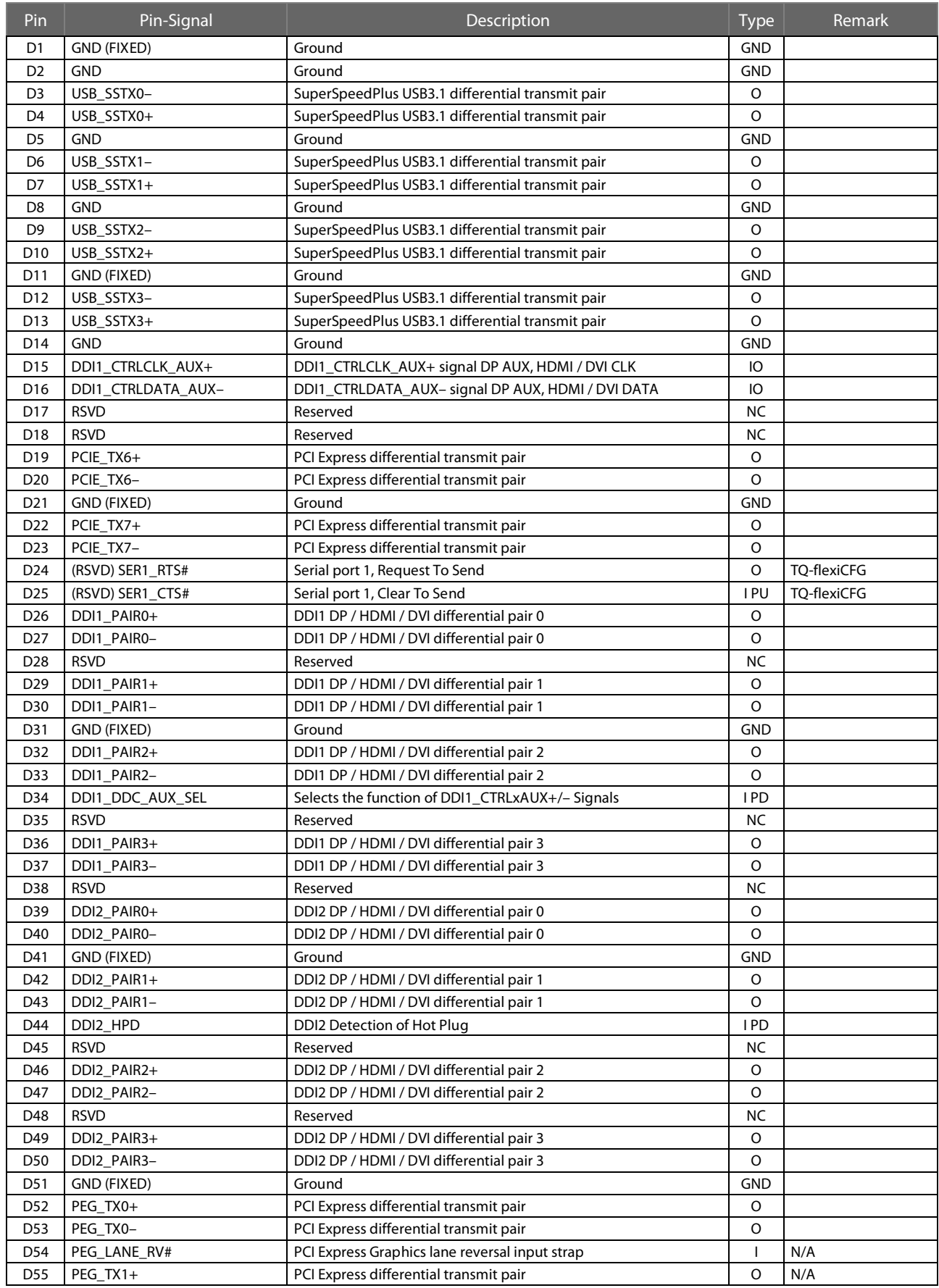

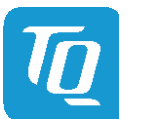

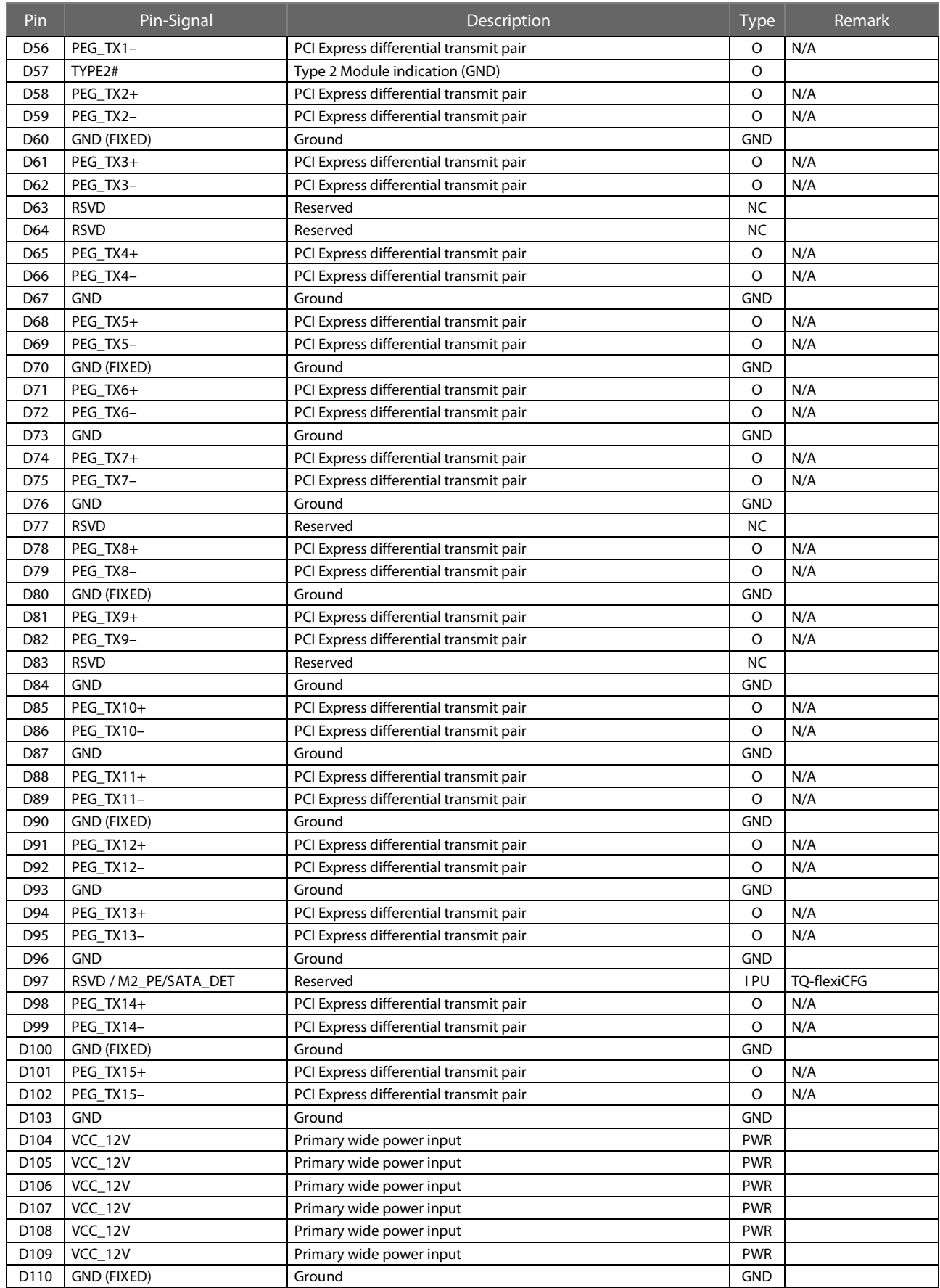

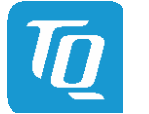

# <span id="page-32-0"></span>4. MECHANICS

# <span id="page-32-1"></span>4.1 Dimensions

The TQMx80UC has dimensions of  $95 \times 95$  mm<sup>2</sup> (±0.2 mm). The following illustration shows the TQMx80UC Three View Drawing.

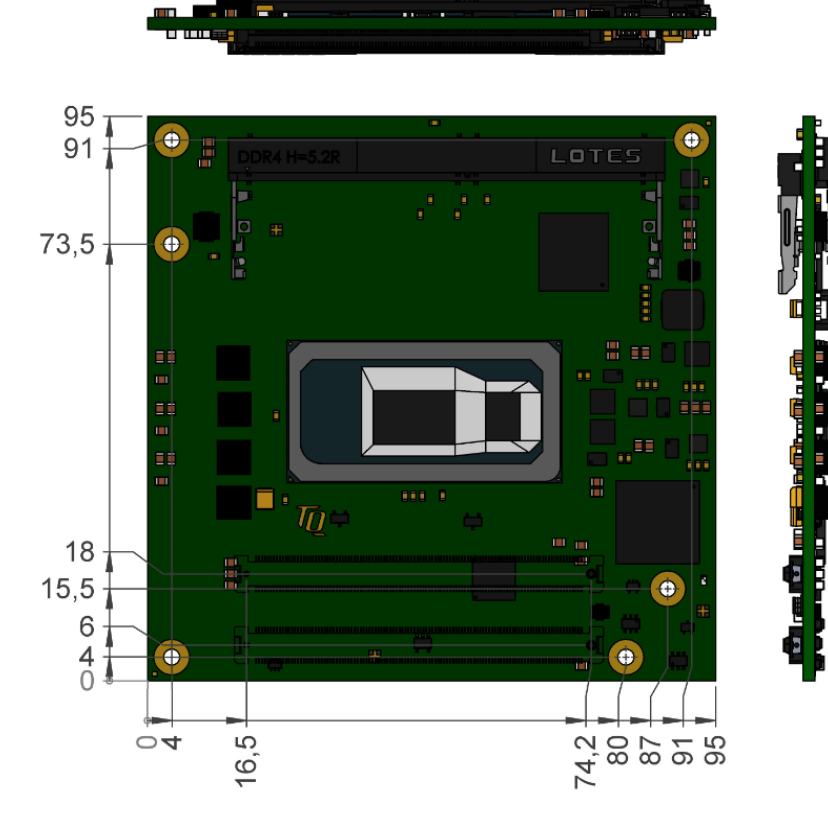

<span id="page-32-2"></span>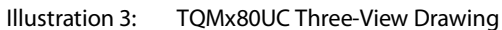

The following illustration shows the TQMx80UC bottom view.

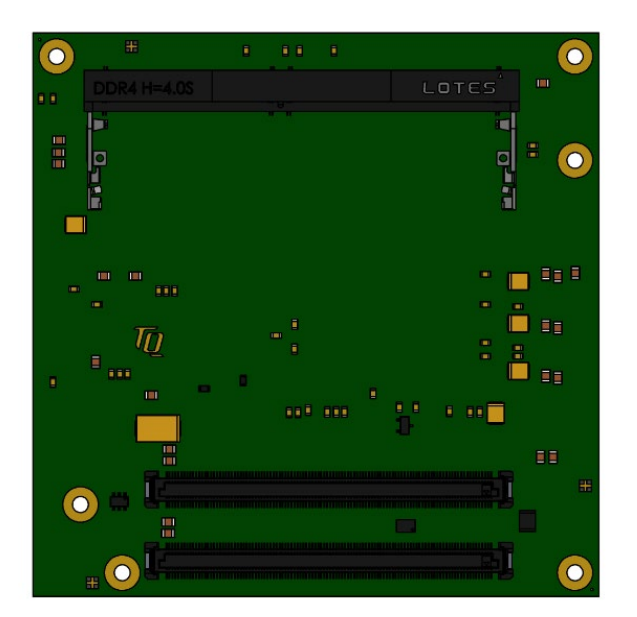

<span id="page-32-3"></span>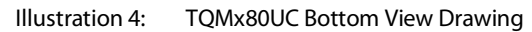

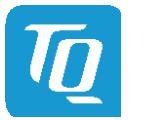

# <span id="page-33-0"></span>4.2 Component Placement

The following illustration shows the TQMx80UC component placement.

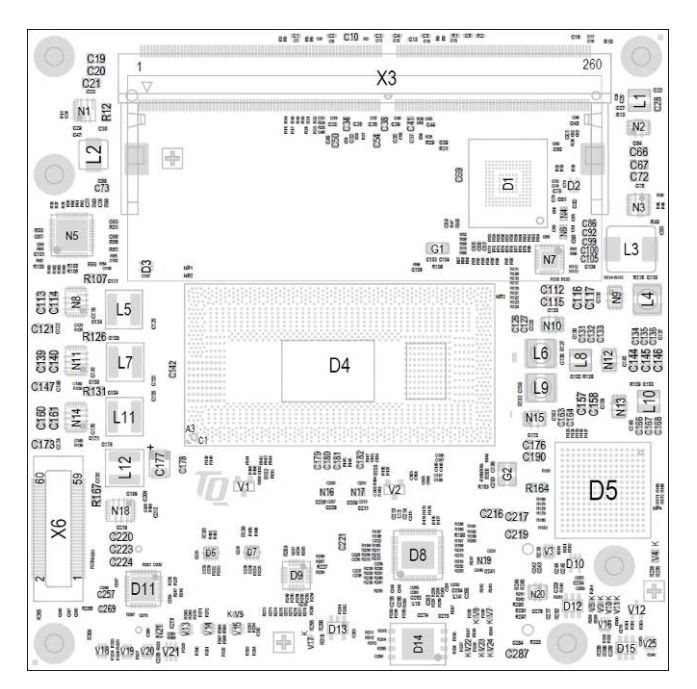

<span id="page-33-2"></span>Illustration 5: TQMx80UC Component Placement Top

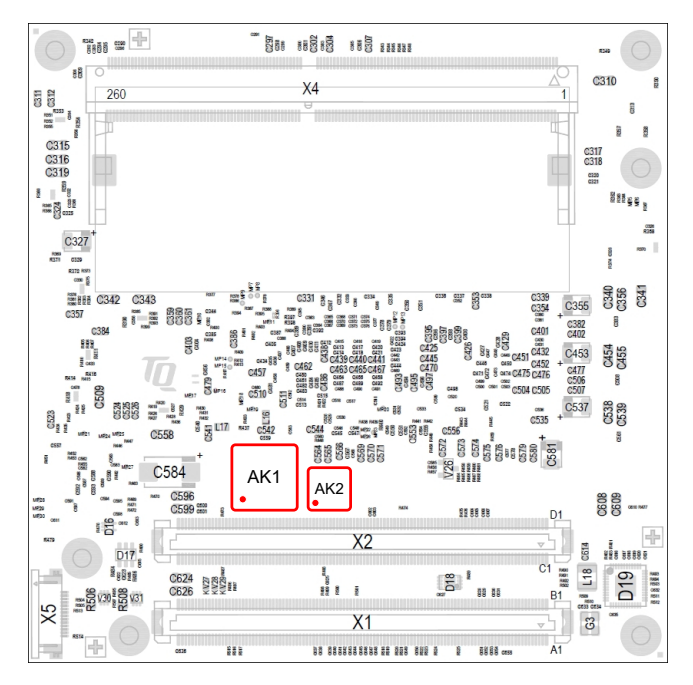

<span id="page-33-3"></span>Illustration 6: TQMx80UC Component Placement Bottom

The labels on the TQMx80UC show the following information:

Table 13: Labels on TQMx80UC

<span id="page-33-1"></span>

| I abel | Text                          |  |  |
|--------|-------------------------------|--|--|
| AK1    | MAC address, tests performed  |  |  |
| AK7    | TQMx80UC version and revision |  |  |

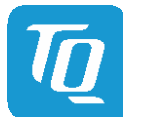

# <span id="page-34-0"></span>4.3 Heat Spreader

A heat spreader "TQMx80UC-HSP" is available for the TQMx80UC. The TQMx80UC is available with or without mounted heat spreader.

The provided heat spreader complies with the latest COM Express™ specification (13 mm ±0.2 mm, including PCB).

The following illustration shows the heat spreader (TQMx80UC-HSP) for the TQMx80UC.

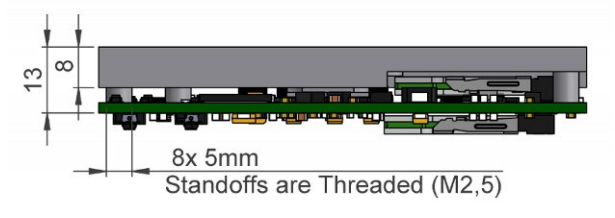

Illustration 7: TQMx80UC-HSP Heat Spreader

<span id="page-34-3"></span>The White Paper "Heat Spreader Mounting Instruction" provides information how to mount the heat spreader. Please contac[t support@tq-group.com](mailto:support@tq-group.com) for more details about 2D/3D STEP models.

### <span id="page-34-1"></span>4.4 Mechanical and Thermal Considerations

The TQMx80UC is designed to operate within a wide range of thermal environments.

An important factor for each system integration is the thermal design. The heat spreader provides the thermal coupling to the TQMx80UC. The heat spreader is thermally coupled to the processor and provides optimal heat transfer from the TQMx80UC to the heat sink. The heat spreader itself is not an appropriate heat sink.

System designers can implement passive and active cooling systems using the thermal connection to the heat spreader.

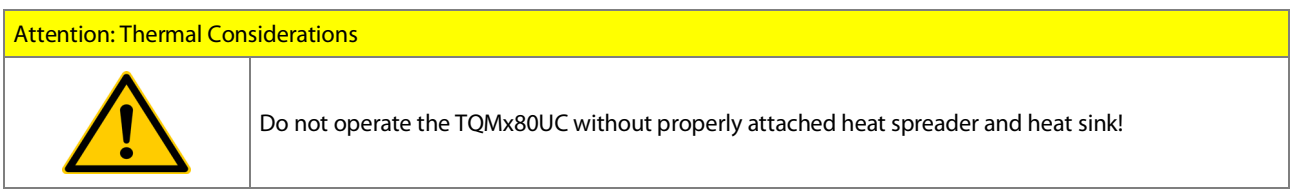

If a special cooling solution has to be implemented an extensive thermal design analysis and verification has to be performed. TQ-Systems GmbH offers thermal analysis and simulation as a service.

#### <span id="page-34-2"></span>4.5 Protection Against External Effects

The TQMx80UC itself is not protected against dust, external impact and contact (IP00). Adequate protection has to be guaranteed by the surrounding system and carrier board. Conformal coating can be offered for harsh environment applications.

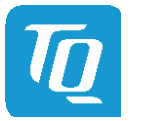

# <span id="page-35-0"></span>5. SOFTWARE

# <span id="page-35-1"></span>5.1 System Resources

#### <span id="page-35-2"></span> $5.1.1$ 2 C Bus Devices

The TQMx80UC provides a general purpose I<sup>2</sup>C port via a dedicated LPC to I<sup>2</sup>C controller in the TQ-flexiCFG block. The following table shows the I<sup>2</sup>C address mapping for the COM Express<sup>™</sup> I<sup>2</sup>C port.

#### Table 14: <sup>2</sup>C Address Mapping COM Express™ I<sup>2</sup>C Port

<span id="page-35-6"></span>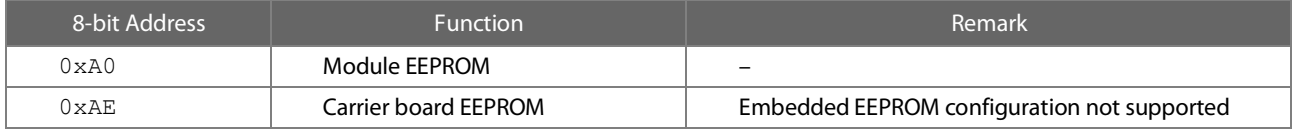

#### <span id="page-35-3"></span>5.1.2 SMBus Devices

The TQMx80UC provides a System Management Bus (SMBus). The following table shows the I<sup>2</sup>C address mapping for the COM Express<sup>™</sup> SMBus port.

#### Table 15: 2 C Address Mapping COM Express™ SMBus Port

<span id="page-35-7"></span>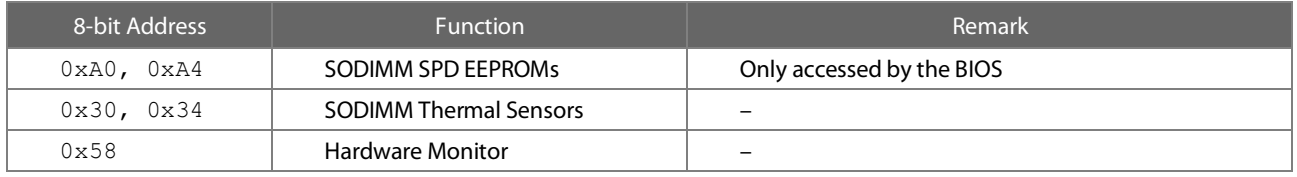

# <span id="page-35-4"></span>5.1.3 Memory Mapping

The TQMx80UC supports the standard PC system memory and I/O memory map.

# <span id="page-35-5"></span>5.1.4 Interrupt Mapping

The TQMx80UC supports the standard PC Interrupt routing. The integrated legacy devices (COM1, COM2) can be configured via the BIOS to IRQ3 and IRQ4.

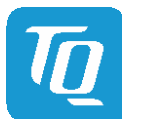

# <span id="page-36-0"></span>5.2 Operating Systems

#### <span id="page-36-1"></span>5.2.1 Supported Operating Systems

The TQMx80UC supports several Operating Systems:

- Microsoft® Windows® 10 (IoT) 2019 or later
- Linux (i.e. Ubuntu 18.04 or later)

Other Operating Systems are supported on request.

Please contac[t support@tq-group.com](mailto:support@tq-group.com) for further information about supported Operating Systems.

### <span id="page-36-2"></span>5.2.2 Driver Download

The TQMx80UC is well supported by the Standard Operating Systems, which already include most of the drivers required. It is recommended to use the latest Intel® drivers to optimize performance and make use of the full TQMx80UC feature set.

Drivers for Graphics can be downloaded at this Intel® page: <https://downloadcenter.intel.com/product/128199/Graphics-for-8th-Generation-Intel-Processors>

The Intel<sup>®</sup> Driver Update Utility is a tool that analyses the system drivers on your computer. It reports if any new drivers are available, and provides the download files for the driver updates so you can install them quickly and easily. <https://downloadcenter.intel.com/download/24345/Intel-Driver-Update-Utility>

Drivers for the Intel® Gigabit Ethernet controller can be downloaded at this Intel® page: [https://downloadcenter.intel.com/download/26000/Intel-Network-Adapter-Driver-for-Windows-10](https://downloadcenter.intel.com/download/26000/Intel-Network-Adapter-Driver-for-Windows-7)

The White Paper "Windows Driver Installation Instructions" provides information how to install the Windows driver. Please contac[t support@tq-group.com](mailto:support@tq-group.com) for further driver download assistance.

### <span id="page-36-3"></span>5.3 TQ-Systems Embedded Application Programming Interface (EAPI)

The TQ-Systems Embedded Application Programming Interface (EAPI) is a driver package to access and control hardware resources on all TQ-Systems COM Express™ modules. The TQ-Systems EAPI is compatible with the PICMG® specification.

#### <span id="page-36-4"></span>5.4 Software Tools

Please contac[t support@tq-group.com](mailto:support@tq-group.com) for further information about available software tools.

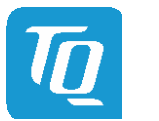

# <span id="page-37-0"></span>6. BIOS – MENU

The TQMx80UC uses a 64-bit uEFI BIOS with a legacy Compatibility Support Module (CSM). This additional functionality enables the loading of a traditional OS or the use of a traditional OpROM.

To get access to InsydeH2O BIOS Front Page the button <ESC> has to be pressed after System Power Up during POST phase. If the button is successfully pressed, you will get to the BIOS front page, which shows the main menu items.

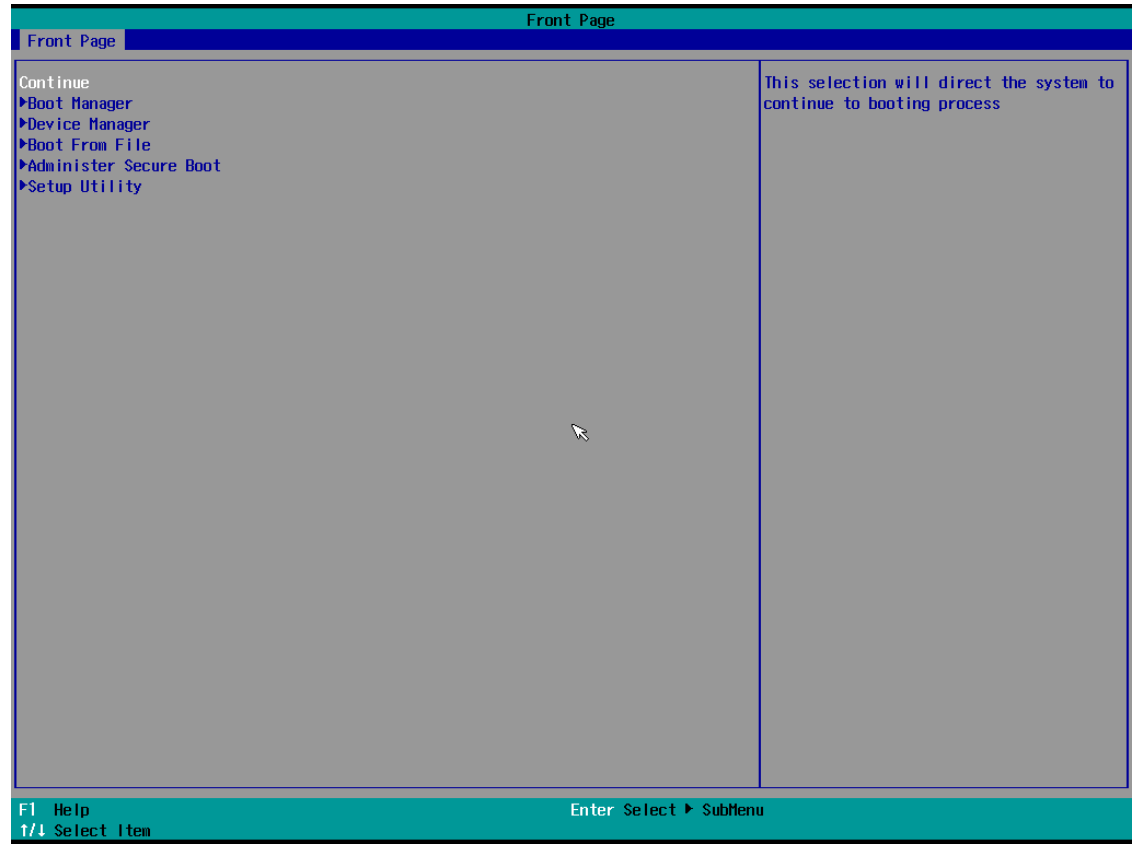

Illustration 8: InsydeH2O BIOS Front Page

# <span id="page-37-3"></span><span id="page-37-1"></span>6.1 Continue

Continue boot process the same way if <ESC> was not be pressed.

# <span id="page-37-2"></span>6.2 Boot Manager

Choose between possible Boot Options. If system is in UEFI Boot Mode one Boot Option will be "Internal EFI Shell".

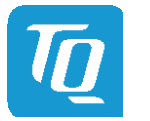

### <span id="page-38-0"></span>6.3 Device Manager

<span id="page-38-1"></span>6.3.1 SioTqmx86

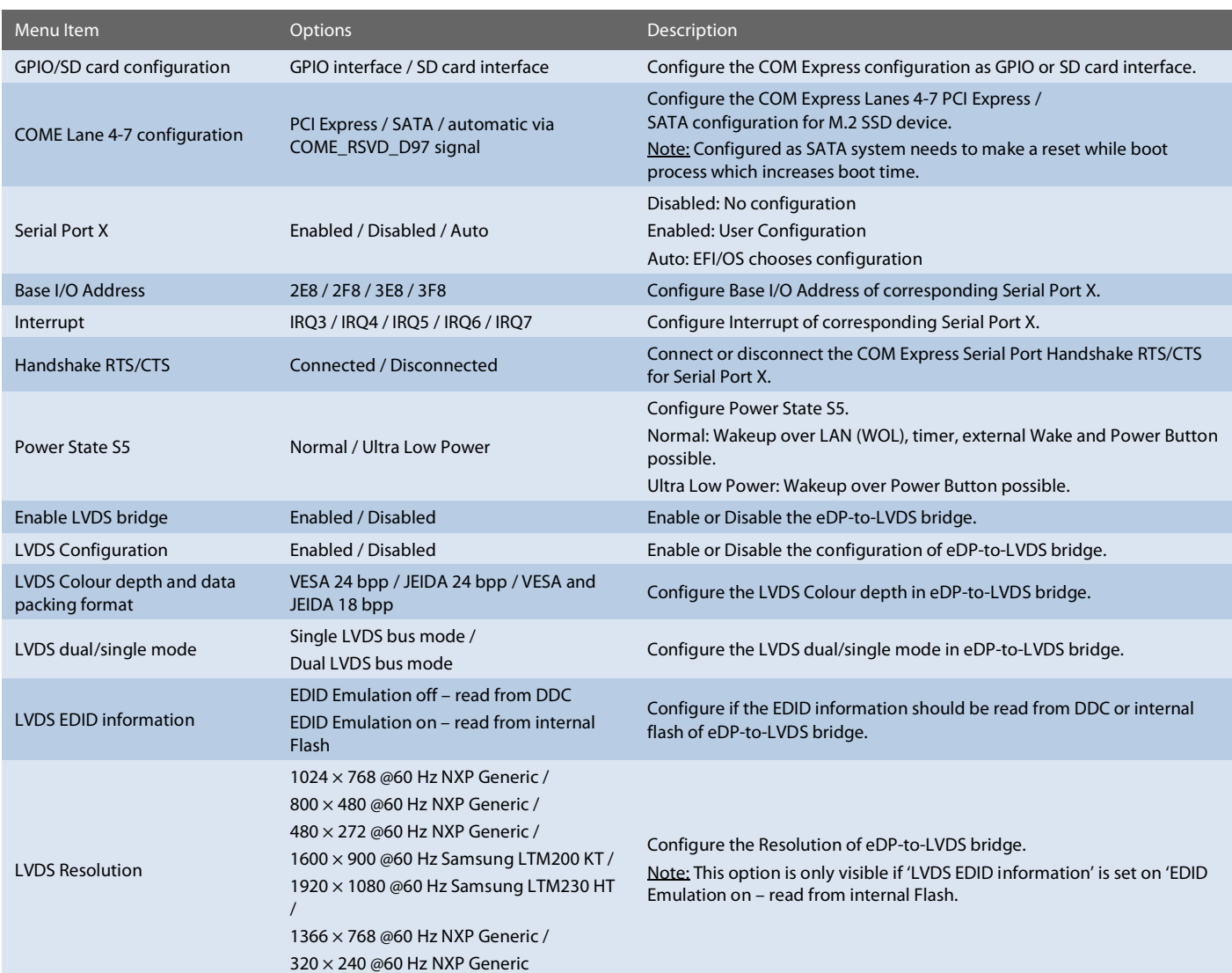

# <span id="page-38-2"></span>6.4 Boot From File

Boot from a specific mass storage device where a boot file is stored.

# <span id="page-38-3"></span>6.5 Administer Secure Boot

Enable and configure Secure Boot mode. This option can be also used to integrate PK, KEK, DB and DBx.

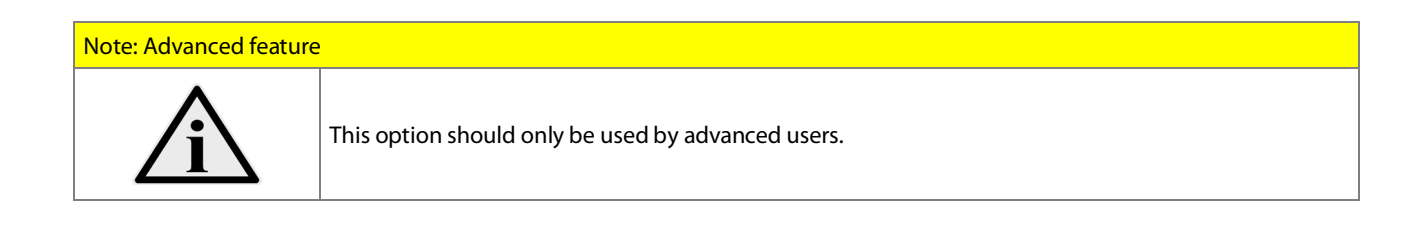

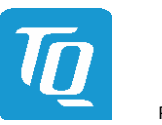

## <span id="page-39-0"></span>6.6 Setup Utility

A basic setup of the board can be done by Insyde Software Corp. "Insyde Setup Utility" stored inside an on-board SPI flash. To get access to InsydeH2O Setup Utility the button <ESC> has to be pressed after System Power Up during POST phase. If the button successfully pressed can be seen by sentence "ESC is pressed. Go to boot options" shown below the boot logo. On the splash screen that will appear, select "Setup Utility".

The left frame of each menu page show option which can be configured whereas the right frame shows the corresponding help.

Key Legend:

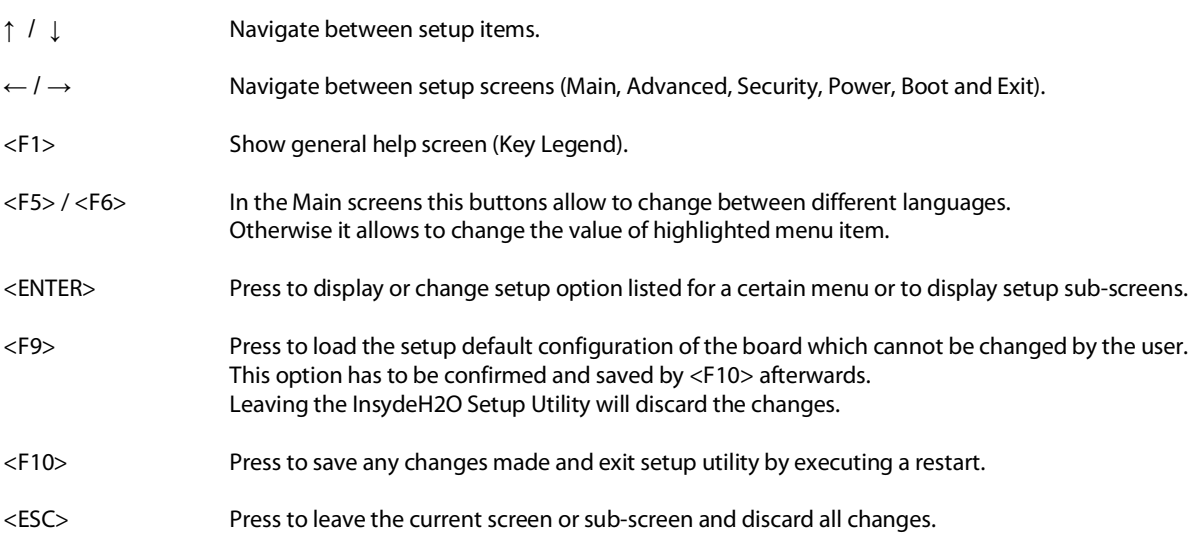

# <span id="page-39-1"></span>6.6.1 Main

The Main screen shows details regarding the BIOS version, processor type, bus speed, memory configuration and further information. There are three options which can be configured.

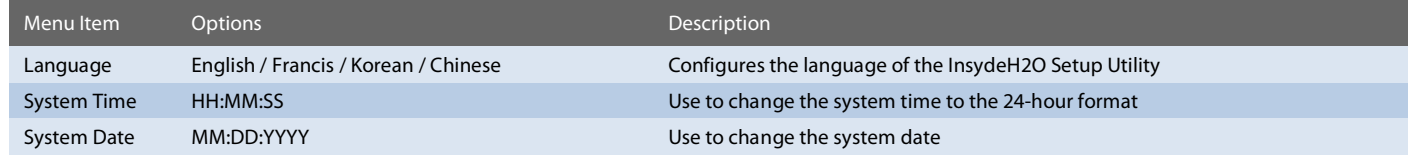

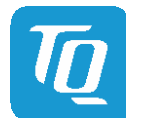

# <span id="page-40-0"></span>6.6.2 Advanced

Use the right cursor to get from the main menu item to the advanced menu item.

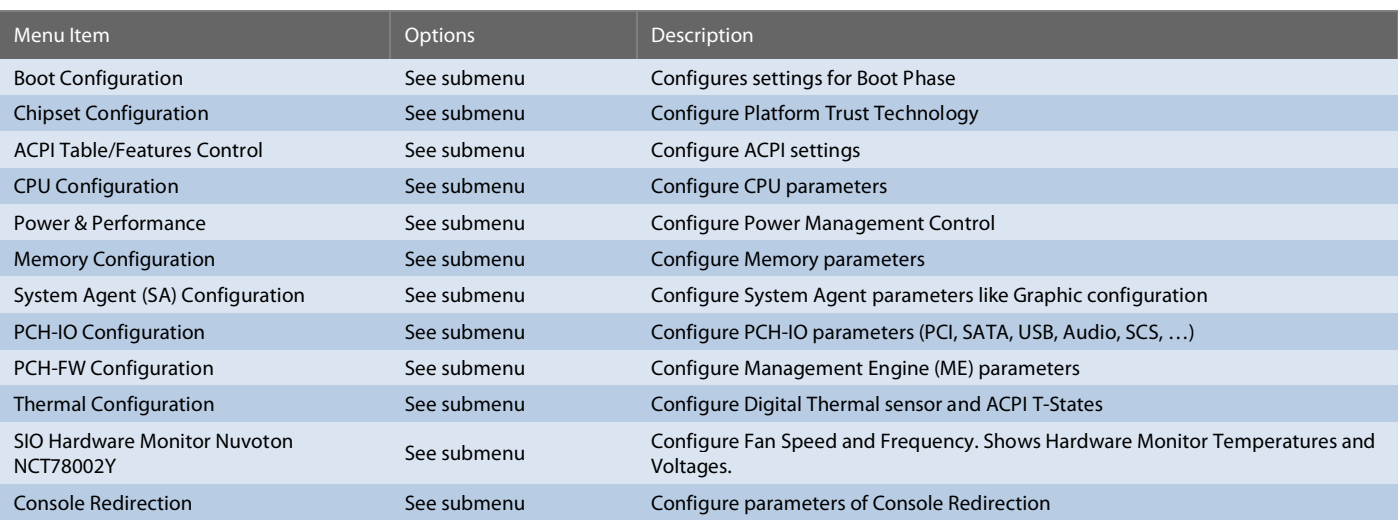

# <span id="page-40-1"></span>6.6.2.1 Boot Configuration

Setup Utility  $\Rightarrow$  Advanced  $\Rightarrow$  Boot Configuration

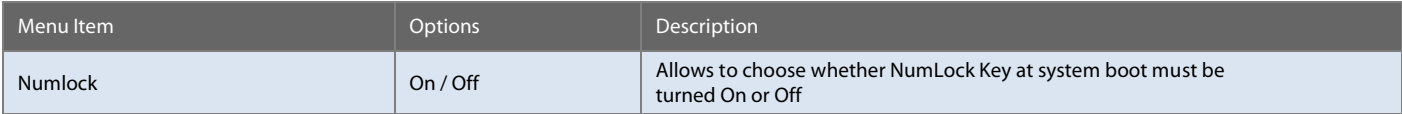

# <span id="page-40-2"></span>6.6.2.2 Chipset Configuration

Setup Utility  $\Rightarrow$  Advanced  $\Rightarrow$  Chipset Configuration

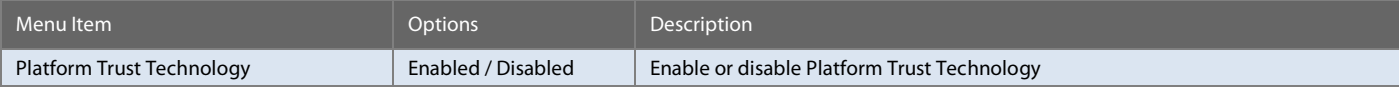

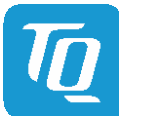

# <span id="page-41-0"></span>6.6.2.3 ACPI Table/Features Control

# Setup Utility  $\Rightarrow$  Advanced  $\Rightarrow$  ACPI Table/Features Control

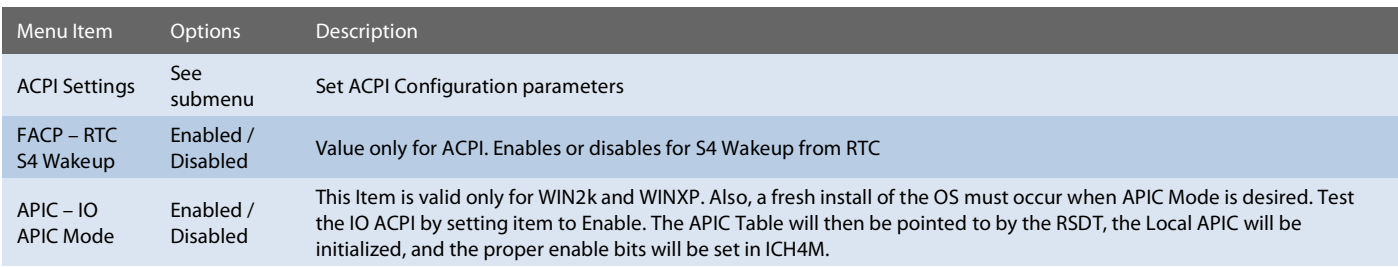

# Setup Utility  $\Rightarrow$  Advanced  $\Rightarrow$  ACPI Table/Features Control  $\Rightarrow$  ACPI Settings

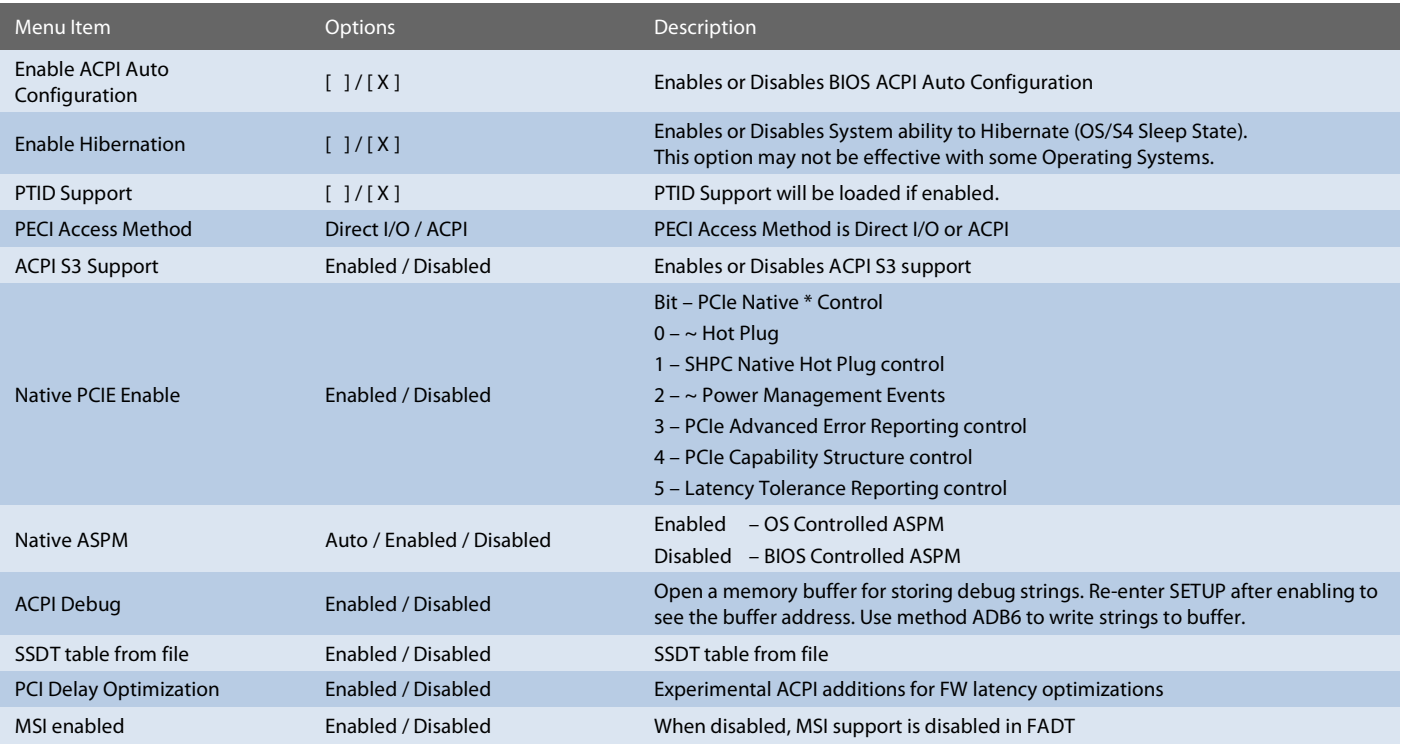

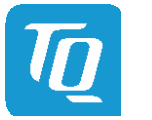

# <span id="page-42-0"></span>6.6.2.4 CPU Configuration

# Setup Utility  $\Rightarrow$  Advanced  $\Rightarrow$  CPU Configuration

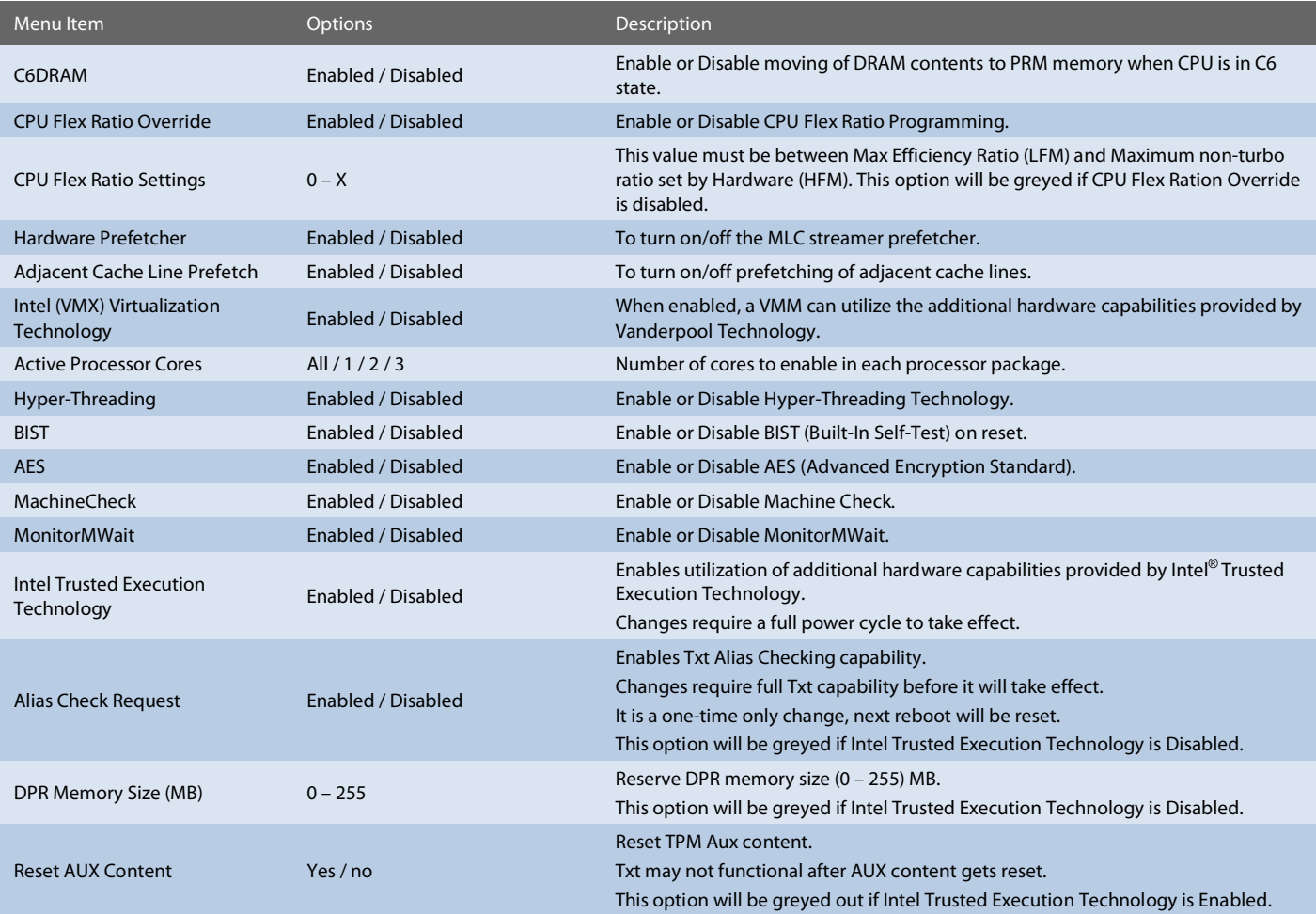

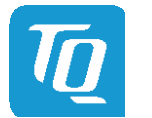

# <span id="page-43-0"></span>6.6.2.5 Power & Performance

# Setup Utility  $\Rightarrow$  Advanced  $\Rightarrow$  Power & Performance

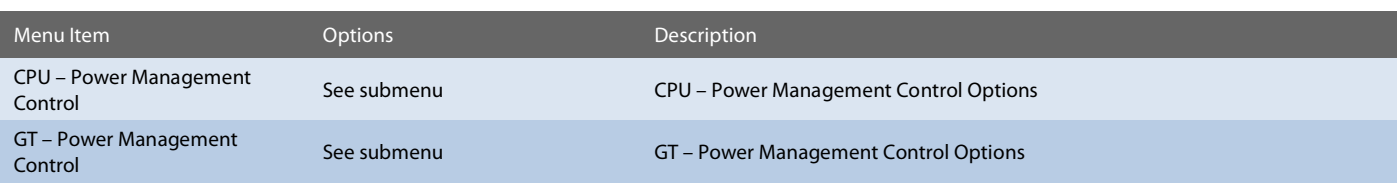

# Setup Utility  $\Rightarrow$  Advanced  $\Rightarrow$  Power & Performance  $\Rightarrow$  CPU – Power Management Control

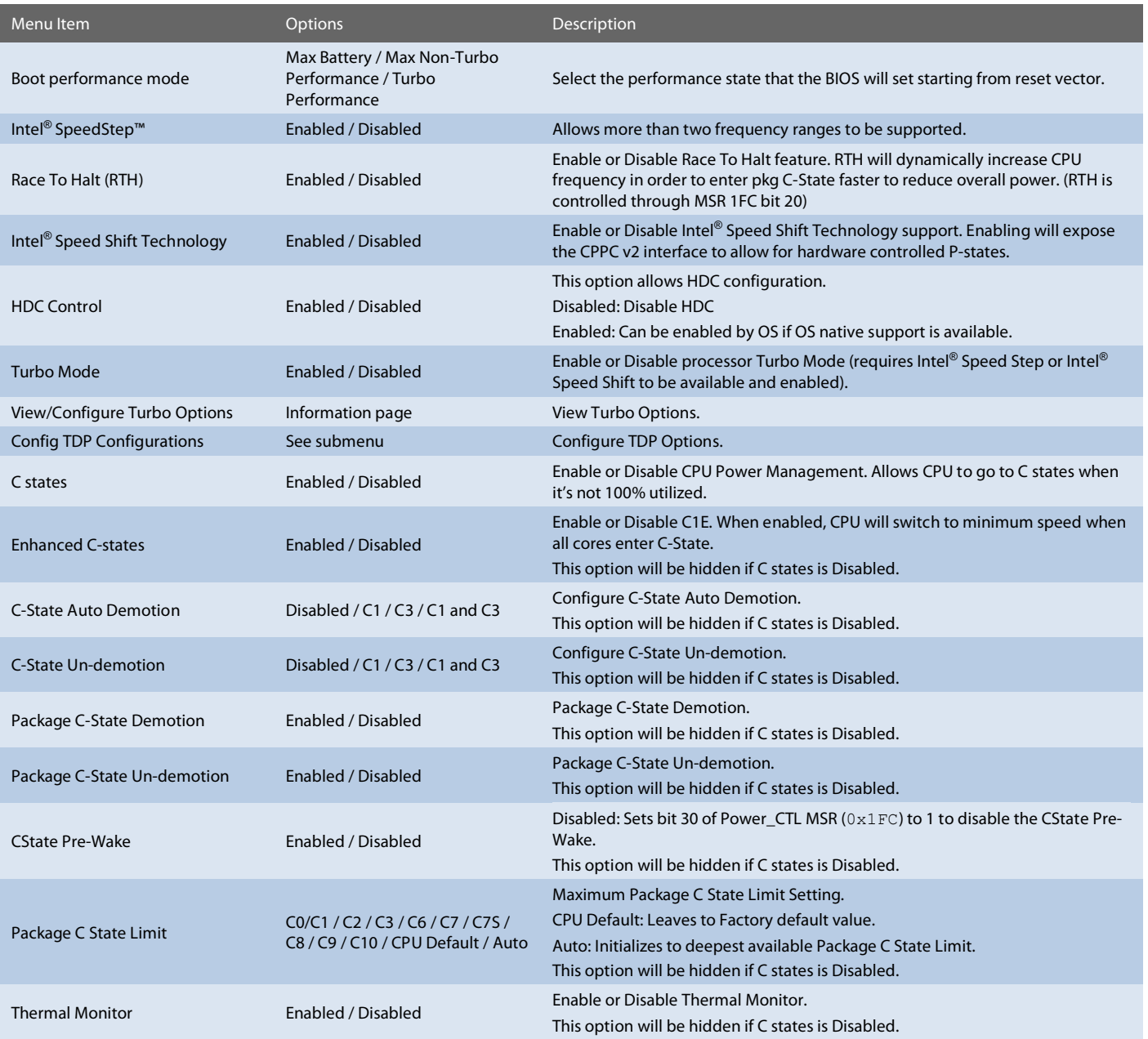

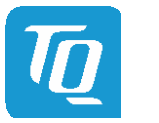

### [6.6.2.5](#page-43-0) [Power & Performance](#page-43-0) (continued)

Setup Utility  $\Rightarrow$  Advanced  $\Rightarrow$  Power & Performance  $\Rightarrow$  CPU – Power Management Control Submenu  $\Rightarrow$  Config TDP Configurations

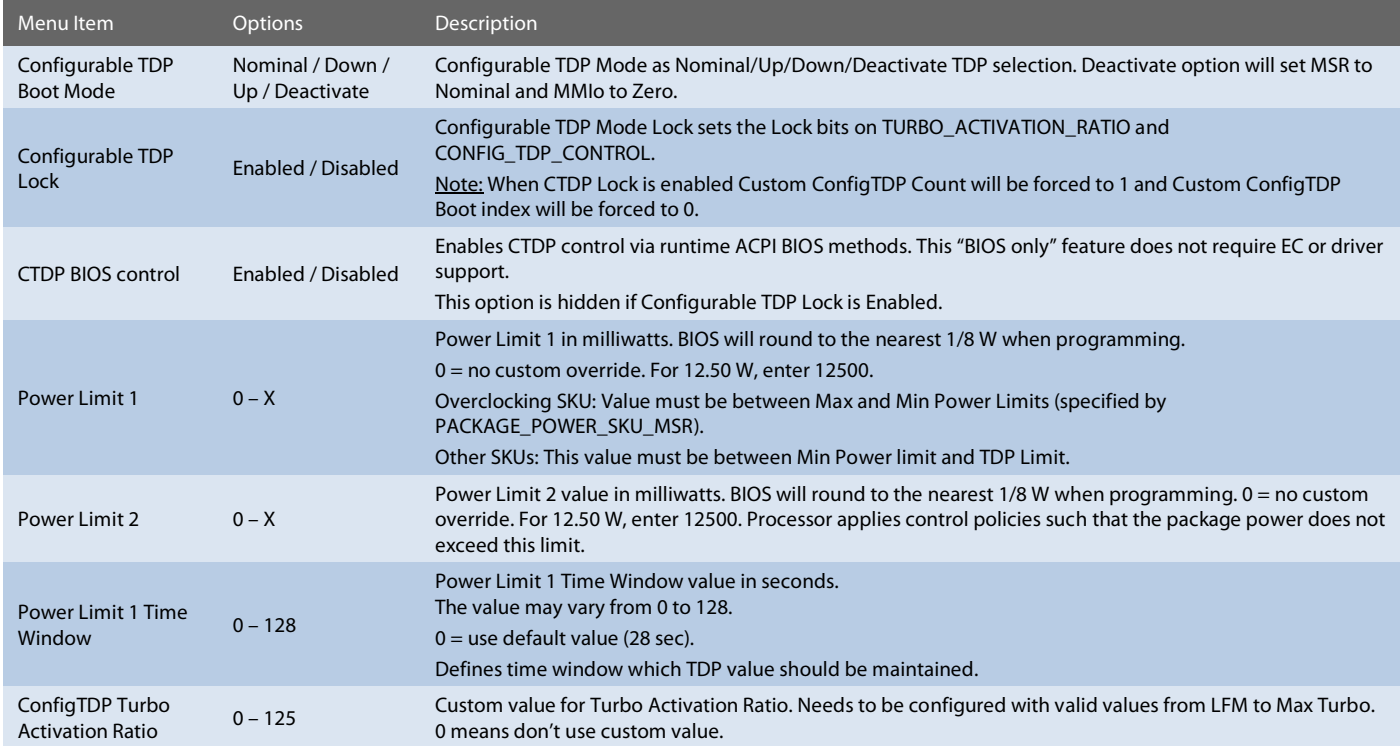

Setup Utility  $\Rightarrow$  Advanced  $\Rightarrow$  Power & Performance  $\Rightarrow$  GT – Power Management Control

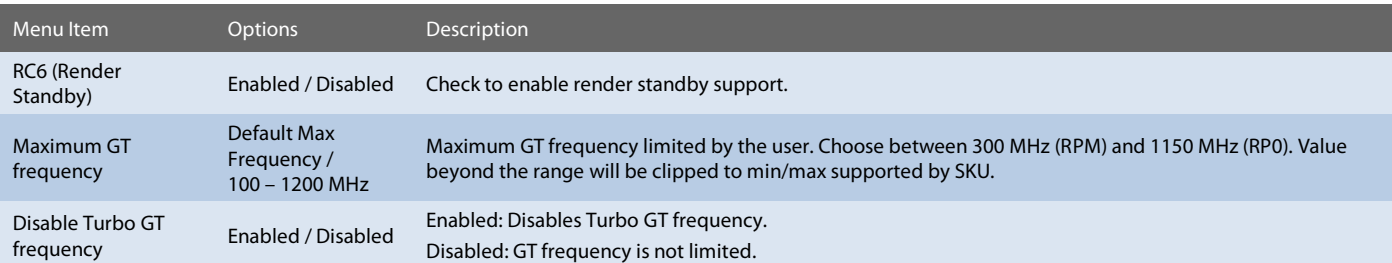

# <span id="page-44-0"></span>6.6.2.6 Memory Configuration

Setup Utility  $\Rightarrow$  Advanced  $\Rightarrow$  Memory Configuration

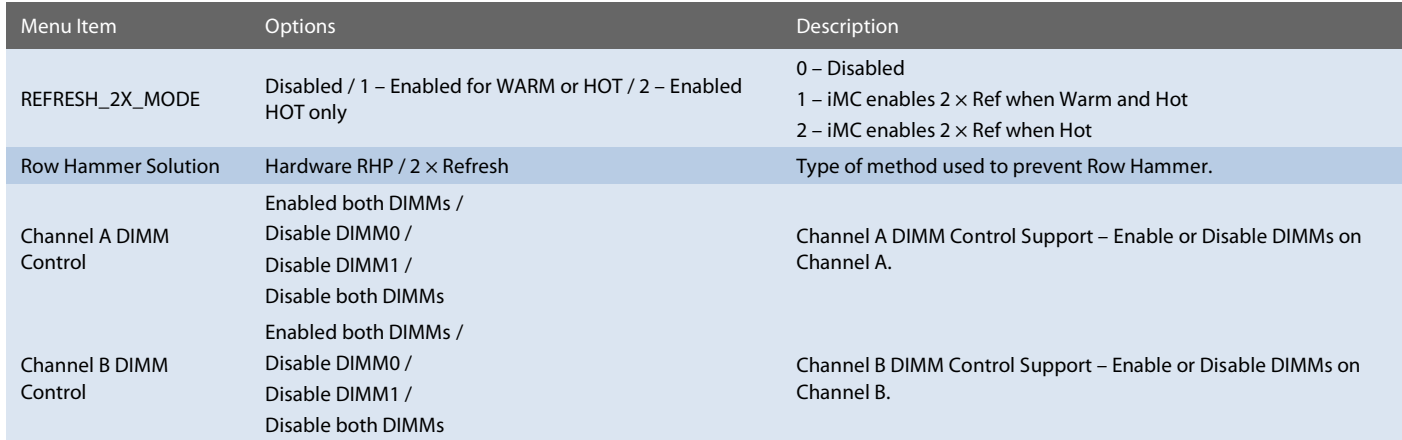

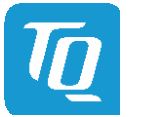

# <span id="page-45-0"></span>6.6.2.7 System Agent (SA) Configuration

Setup Utility  $\Rightarrow$  Advanced  $\Rightarrow$  System Agent (SA) Configuration

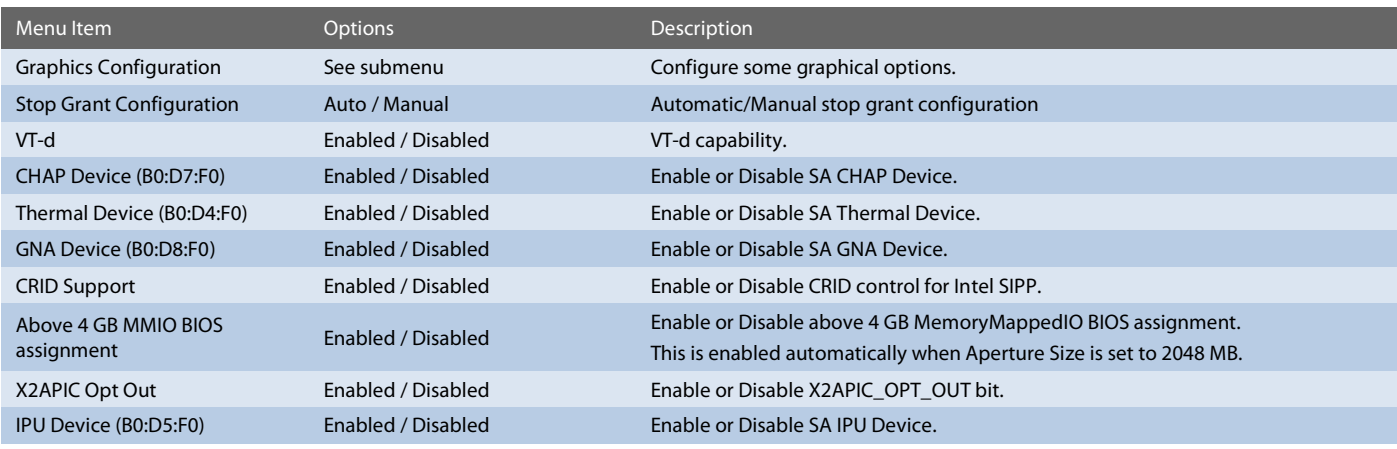

Setup Utility  $\Rightarrow$  Advanced  $\Rightarrow$  System Agent (SA) Configuration  $\Rightarrow$  Graphics Configuration

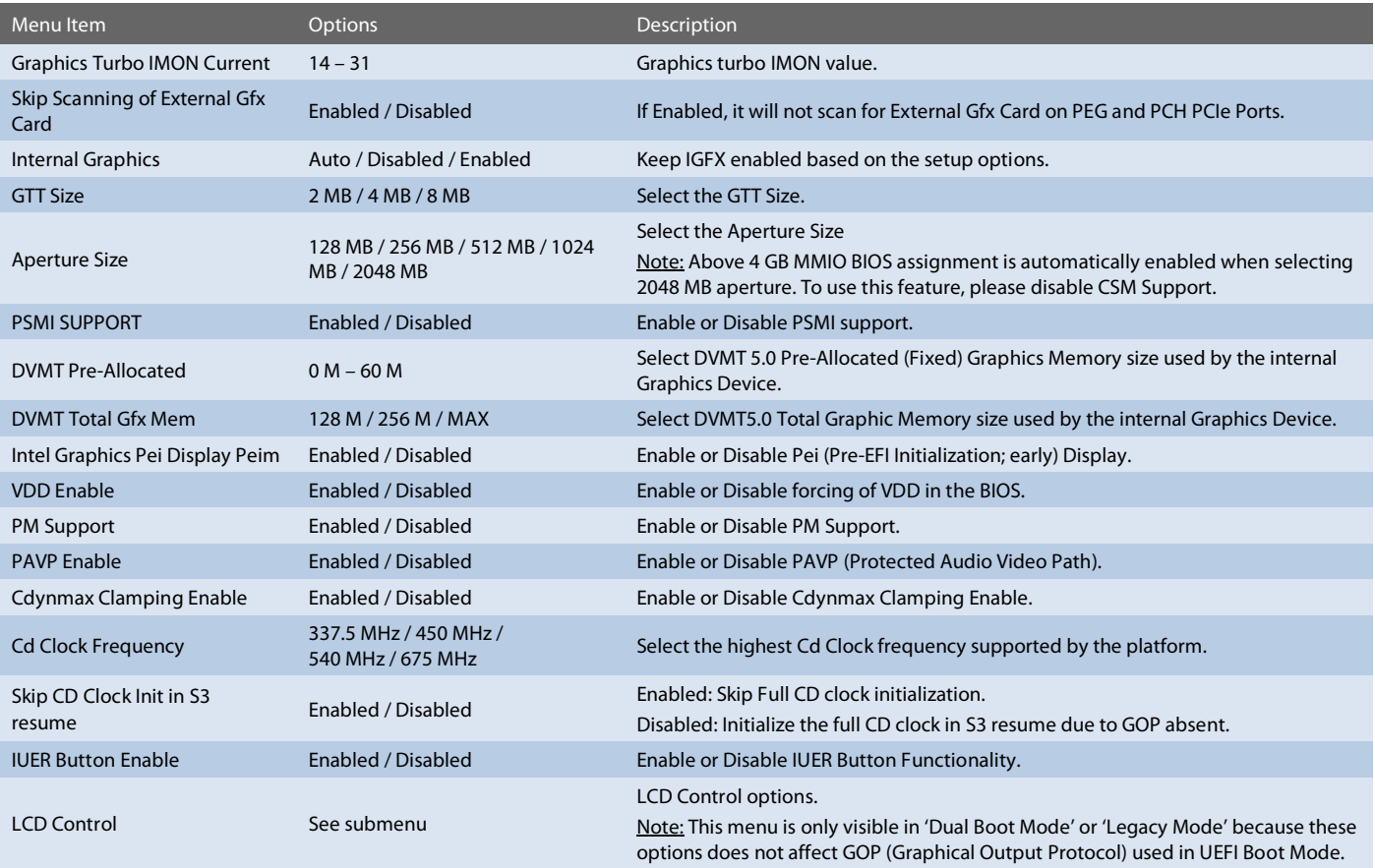

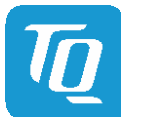

# [6.6.2.7](#page-45-0) [System Agent \(SA\)](#page-45-0) Configuration (continued)

# Setup Utility  $\Rightarrow$  Advanced  $\Rightarrow$  System Agent (SA) Configuration  $\Rightarrow$  Graphics Configuration submenu  $\Rightarrow$  LCD Control

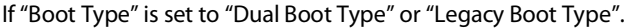

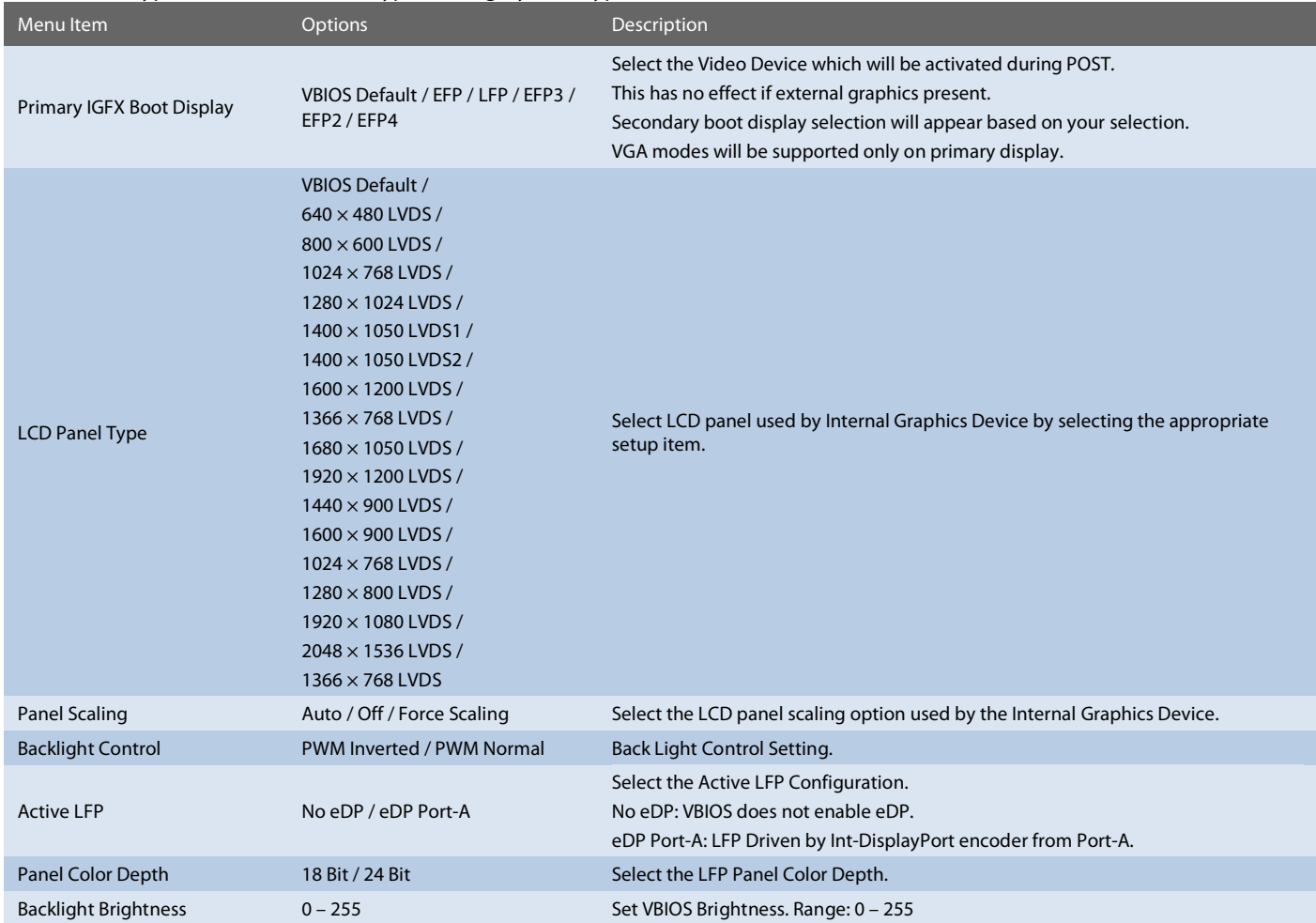

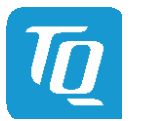

# <span id="page-47-0"></span>6.6.2.8 PCH-IO Configuration

# Setup Utility  $\Rightarrow$  Advanced  $\Rightarrow$  PCH-IO Configuration

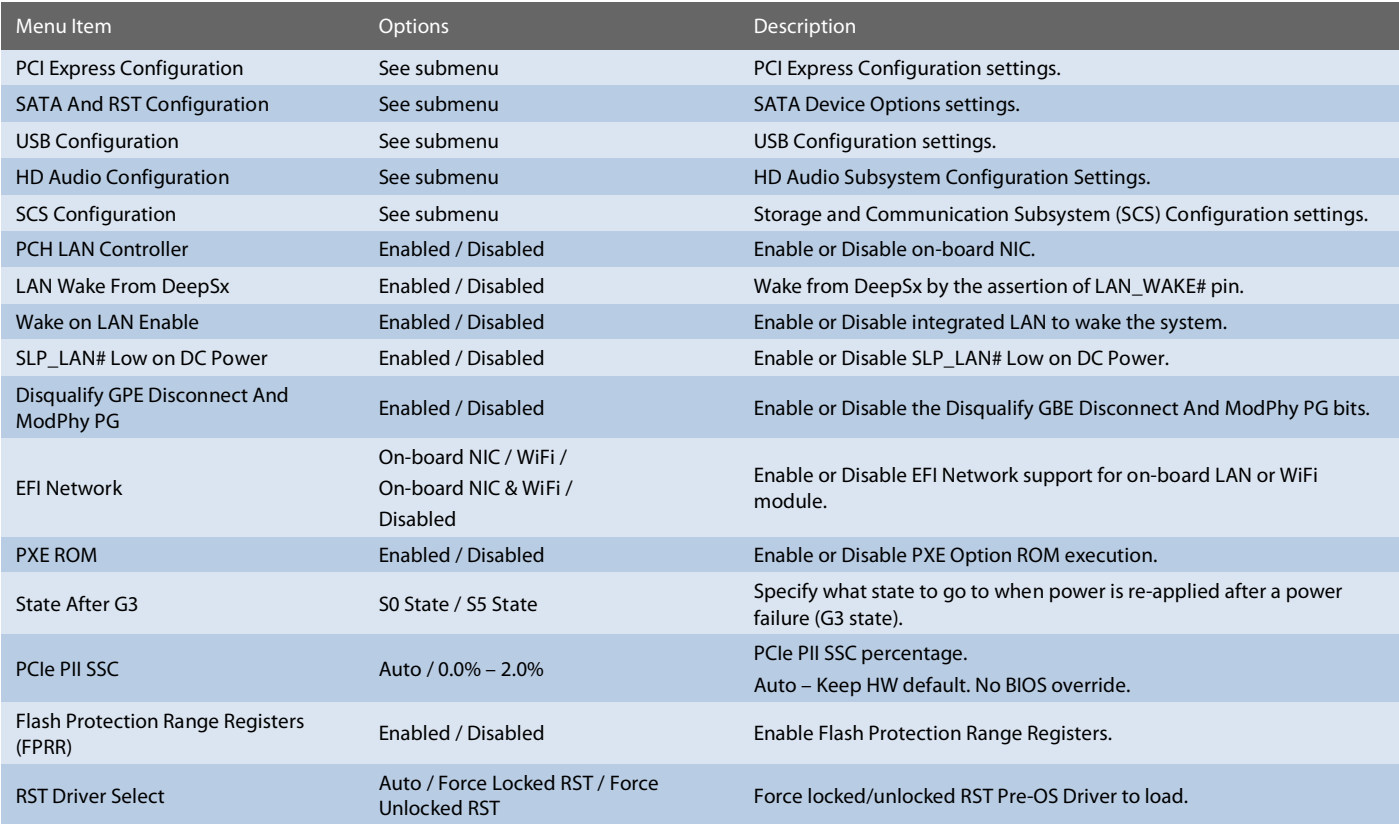

# Setup Utility  $\Rightarrow$  Advanced  $\Rightarrow$  PCH-IO Configuration  $\Rightarrow$  PCI Express Configuration

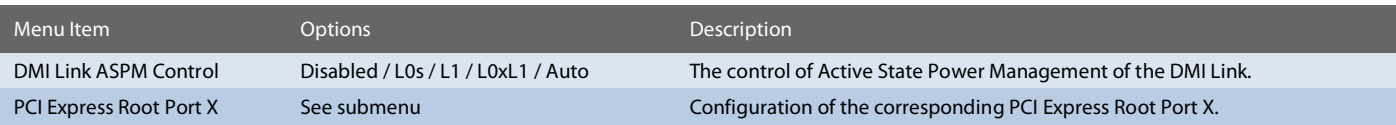

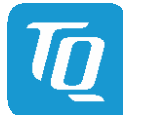

#### [6.6.2.8](#page-47-0) [PCH-IO Configuration](#page-47-0) (continued)

# Menu Item Options Description PCI Express Root<br>Port X Enabled / Disabled Control the PCI Express Root Port. Topology Board specific / Unknown / x1 /<br>x4 / SATA Express / M2 Identify the SATA Topology if it is Default or ISATA or Flex or DirectConnect or M2. Connection Type Built-in / Slot Built-In: a built-in device is connected to this rootport. SlotImplemented bit will be clear. Slot: this rootport connects to user-accessible slot. SlotImplemented bit will be set. ASPM4 Disabled / L0s / L1 / L0sL1 / Auto Automatically enable ASPM based on reported capabilities and known issues. L1 Substates Disabled / L1.1 / L1.1 & L1.2 PCI Express L1 Substates settings. Gen3 Eq Phase3 uens Equalization Phase 3 Method.<br>Method Method Method. UPTP 0 – 9 Upstream Port Transmitter Preset. UDTP 0 – 9 Downstream Port Transmitter Preset. ACS Enabled / Disabled **Enable Control Services Extended Capability.** Enable or Disable Access Control Services Extended Capability. PTM Enabled / Disabled Enabled Enable or Disable Precision Time Measurement. DPC Enabled / Disabled Enable or Disable Downstream Port Containment. EDPC Enabled / Disabled Enable or Disable Rootport extensions for Downstream Port Containment. URR Enabled / Disabled PCI Express Unsupported Request Reporting Enable/Disable. FER Enabled / Disabled PCI Express Device Fatal Error Reporting Enable/Disable. NFER Enabled / Disabled PCI Express Device Non-Fatal Error Reporting Enable/Disable. CER Enabled / Disabled PCI Express Device Correctable Error Reporting Enable/Disable. CTO Enabled / Disabled PCI Express Completion Timer TO Enable/Disable. SEFE Enabled / Disabled Anarch Root PCI Express System Error on Fatal Error Enable/Disable. SENFE Enabled / Disabled Root PCI Express System Error on Non-Fatal Error Enable/Disable. SECE Enabled / Disabled Root PCI Express System Error on Correctable Error Enable/Disable. PME SCI Enabled / Disabled PCI Express PME SCI Enable/Disable. Hot Plug Enabled / Disabled PCI Express Hot Plug Enable/Disable. Advanced Error Advanced Error Enabled / Disabled Advanced Error Reporting Enable/Disable.<br>Reporting PCIe Speed Auto / Gen1 / Gen2 / Gen3 Configure PCIe Speed. Detect Timeout 0 – X The number of milliseconds reference code will wait for link to exit Detect state for enabled<br>Detect Timeout 0 – X ante leafers essuming there is no during and potentially direkting the part ports before assuming there is no device and potentially disabling the port.

### Setup Utility  $\Rightarrow$  Advanced  $\Rightarrow$  PCH-IO Configuration  $\Rightarrow$  PCI Express Root Port X

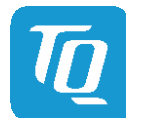

# [6.6.2.8](#page-47-0) [PCH-IO Configuration](#page-47-0) (continued)

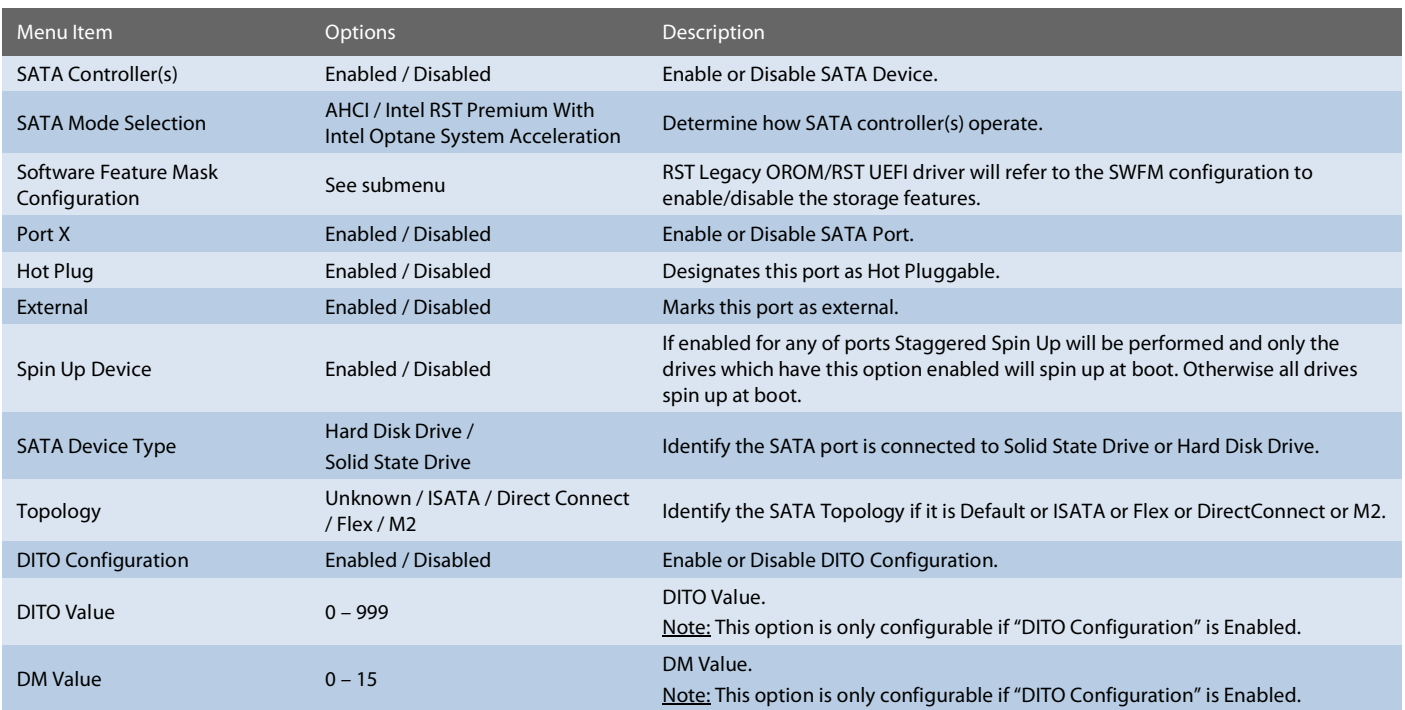

Setup Utility  $\Rightarrow$  Advanced  $\Rightarrow$  PCH-IO Configuration  $\Rightarrow$  SATA and RST Configuration

Setup Utility  $\Rightarrow$  Advanced  $\Rightarrow$  PCH-IO Configuration  $\Rightarrow$  SATA and RST Configuration  $\Rightarrow$  Software Feature Mask Configuration

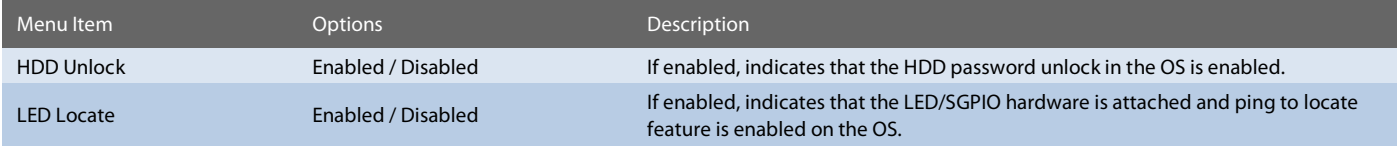

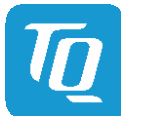

# [6.6.2.8](#page-47-0) [PCH-IO Configuration](#page-47-0) (continued)

# Setup Utility  $\Rightarrow$  Advanced  $\Rightarrow$  PCH-IO Configuration  $\Rightarrow$  USB Configuration

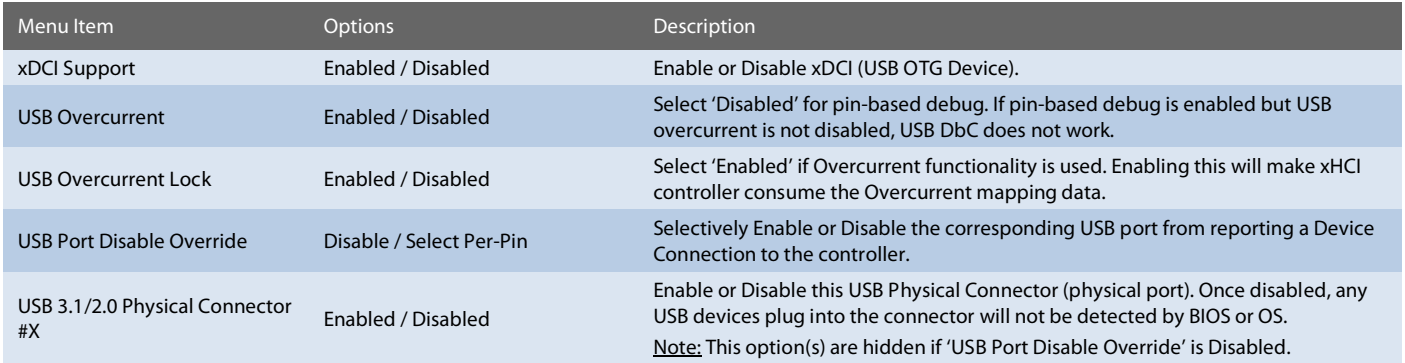

# Setup Utility  $\Rightarrow$  Advanced  $\Rightarrow$  PCH-IO Configuration  $\Rightarrow$  HD Audio Configuration

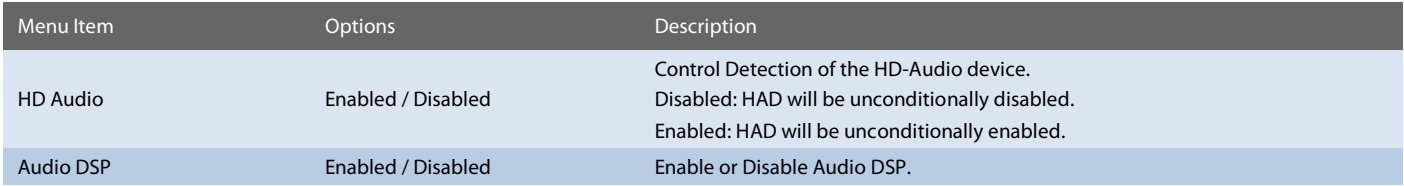

### Setup Utility  $\Rightarrow$  Advanced  $\Rightarrow$  PCH-IO Configuration  $\Rightarrow$  SCS Configuration

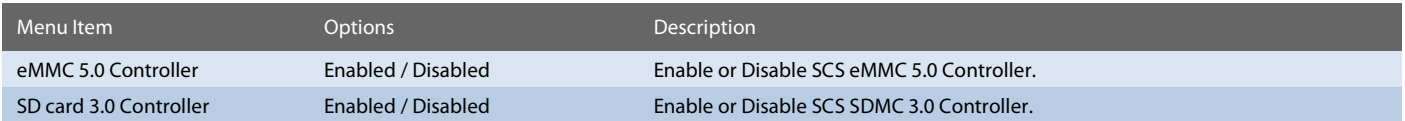

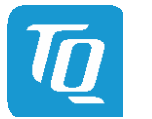

# <span id="page-51-0"></span>6.6.2.9 PCH-FW Configuration

# Setup Utility  $\Rightarrow$  Advanced  $\Rightarrow$  PCH-FW Configuration

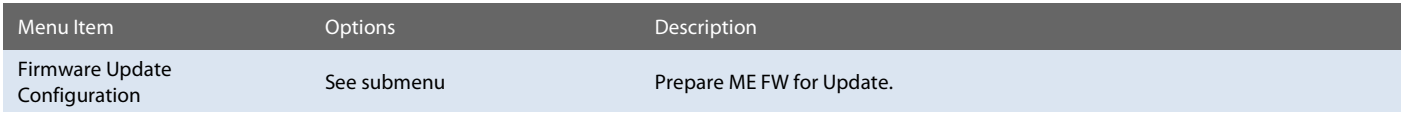

# Setup Utility  $\Rightarrow$  Advanced  $\Rightarrow$  PCH-FW Configuration  $\Rightarrow$  Firmware Update Configuration

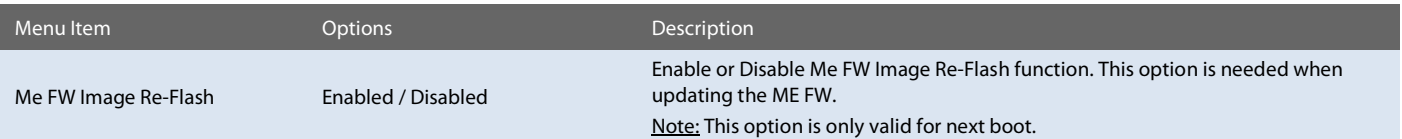

# <span id="page-51-1"></span>6.6.2.10 Thermal Configuration

# Setup Utility  $\Rightarrow$  Advanced  $\Rightarrow$  Thermal Configuration

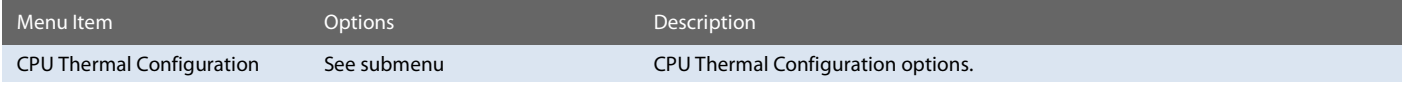

# Setup Utility  $\Rightarrow$  Advanced  $\Rightarrow$  Thermal Configuration  $\Rightarrow$  CPU Thermal Configuration

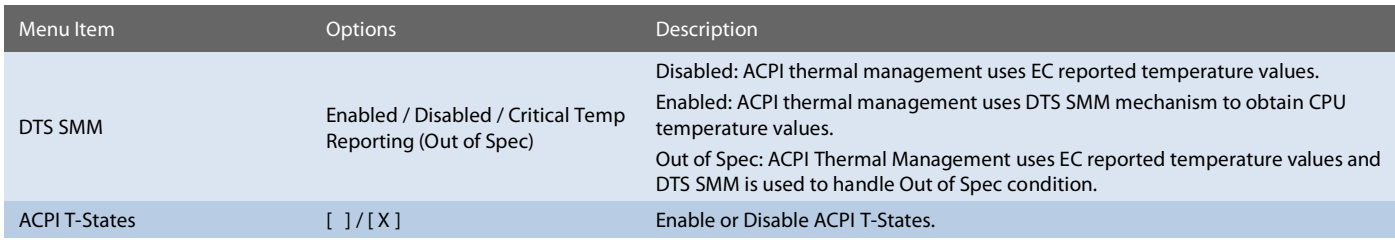

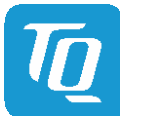

# <span id="page-52-0"></span>6.6.2.11 SIO Hardware Monitor Nuvoton NCT7802y

Setup Utility  $\Rightarrow$  Advanced  $\Rightarrow$  SIO Hardware Monitor Nuvoton NCT7802y

| Menu Item                | <b>Options</b>              | Description                                                                                                    |
|--------------------------|-----------------------------|----------------------------------------------------------------------------------------------------|
| Hardware Monitor         | See submenu                 | Set Hardware Monitor parameters.                                                                                                    |
| <b>Fan PWM Frequency</b> | Low (32 Hz) / High (25 kHz) | Select PWM Frequency for the FAN.                                                                                                    |
| Enable Fan Scaling       | [1/[X]                      | Enabling Fan Scaling unhides a menu to define trip points to configure the Fan<br>Speed / Temperature curve. The default is shown in the diagram below. |

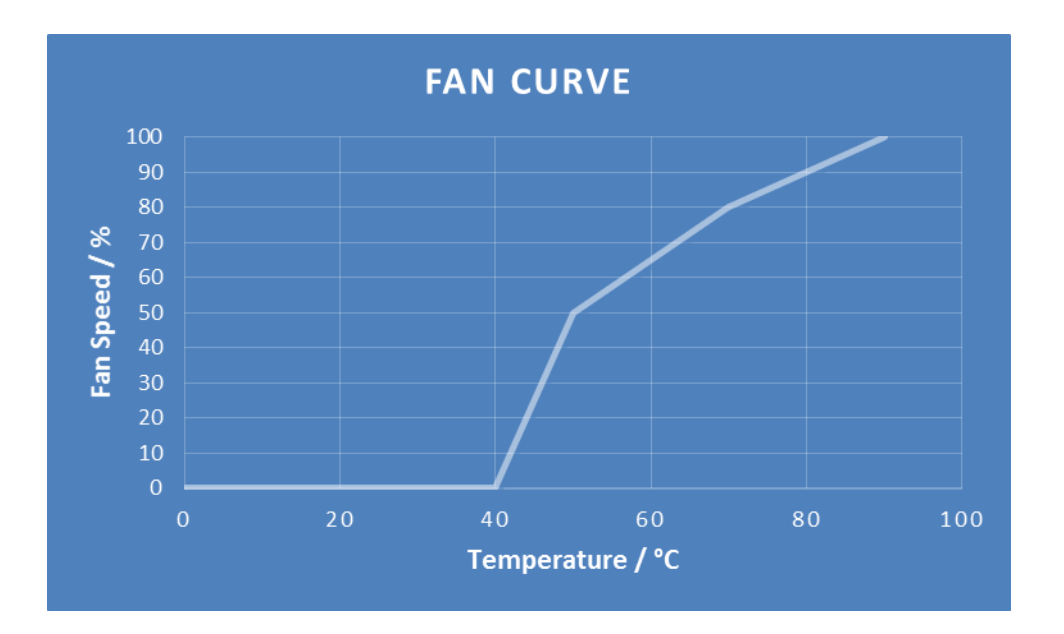

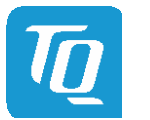

# <span id="page-53-0"></span>6.6.2.12 Console Redirection

Setup Utility  $\Rightarrow$  Advanced  $\Rightarrow$  Console Redirection

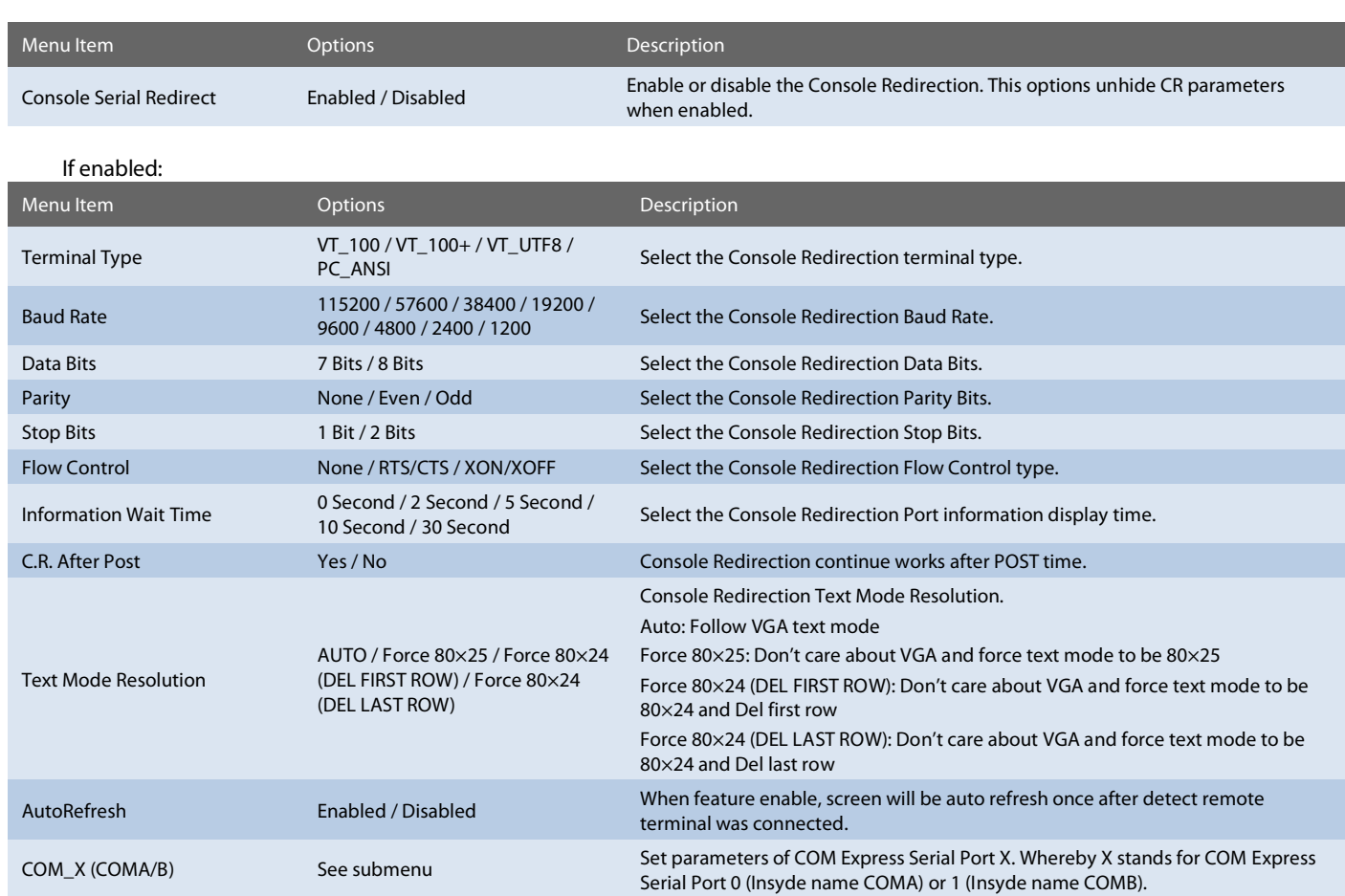

Note: All COM / HSUART submenu are identical and thus will be listed only once.

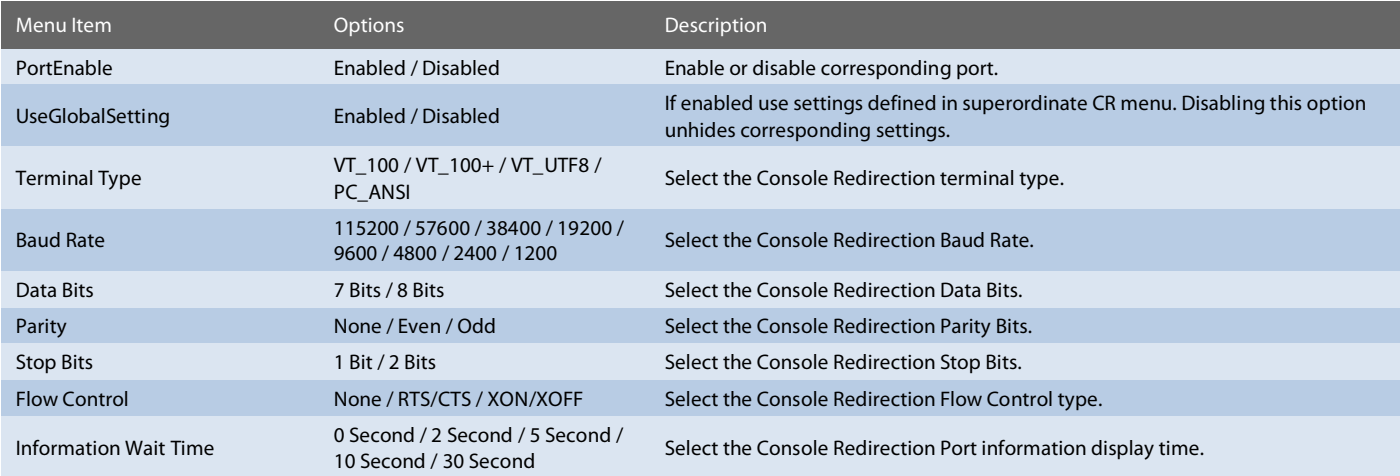

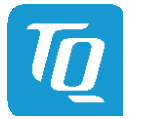

# <span id="page-54-0"></span>6.6.3 Security

# For TPM 2.x:

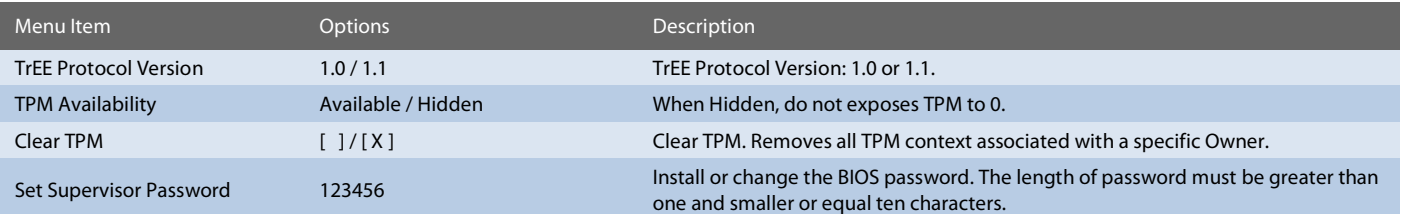

### <span id="page-54-1"></span>6.6.4 Power

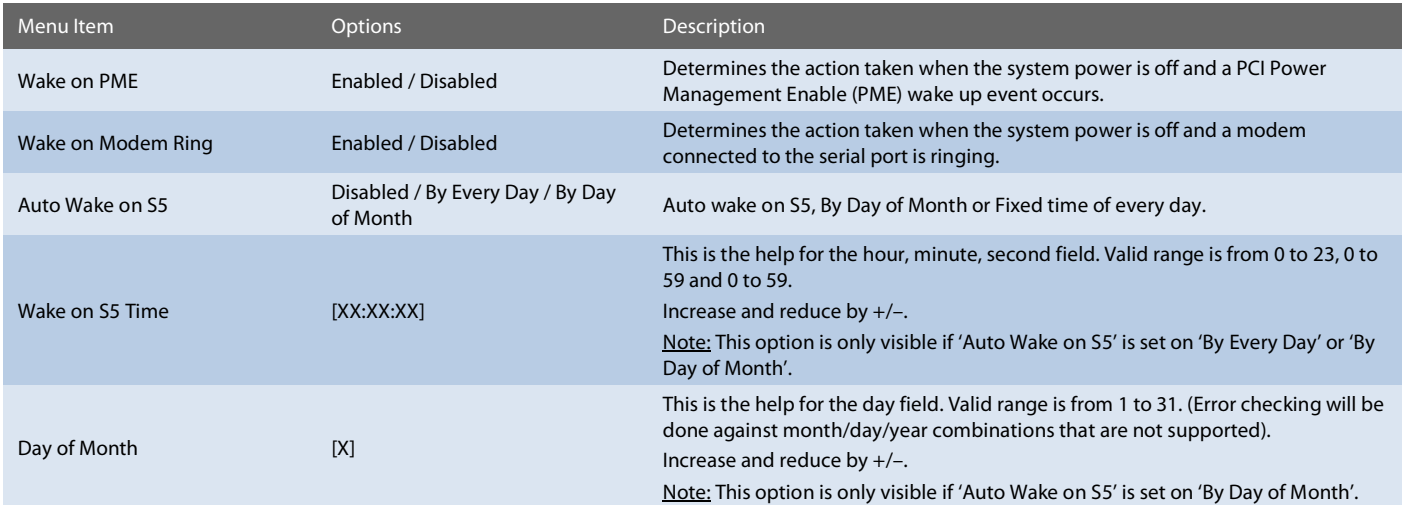

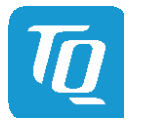

# <span id="page-55-0"></span>6.6.5 Boot

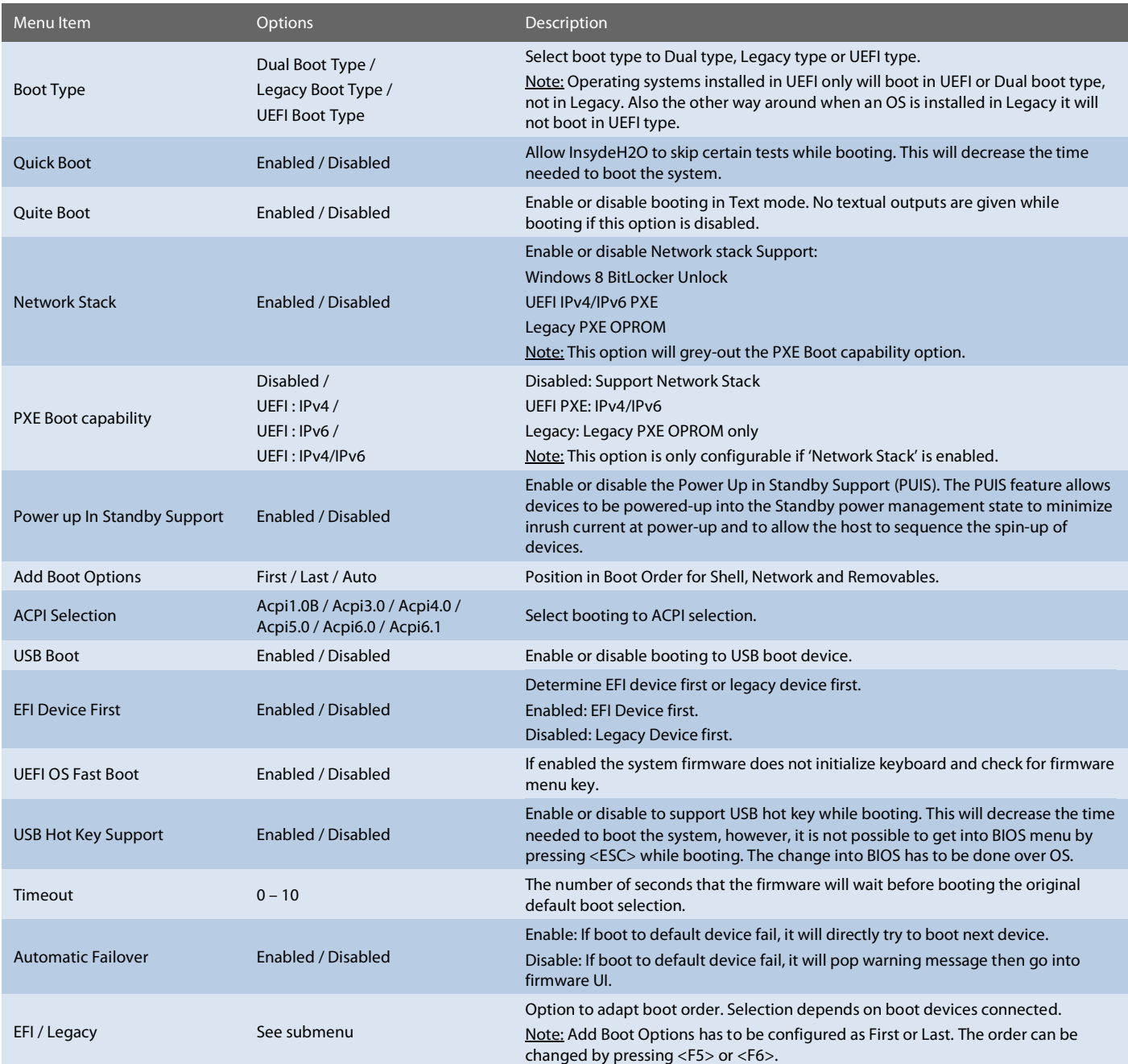

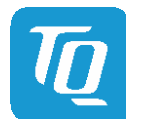

#### <span id="page-56-0"></span>6.6.6 Exit

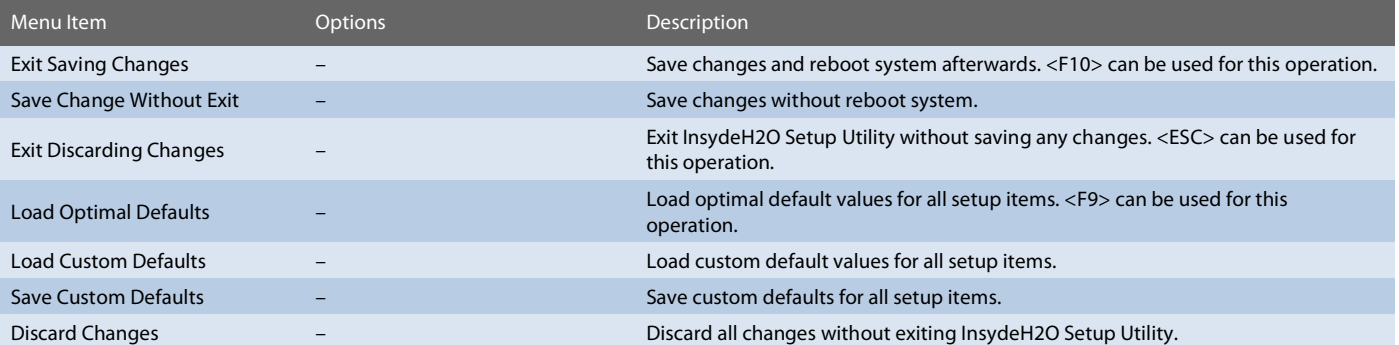

# <span id="page-56-1"></span>7. BIOS – UPDATE

The uEFI BIOS update instruction serves to guarantee a proper way to update the uEFI BIOS on the TQMx80UC. Please read the entire instruction before beginning the BIOS update.

By disregarding the information you can destroy the uEFI BIOS on the TQMx80UC.

This document will guide to update the uEFI BIOS on the TQMx80UC by using the Insyde Flash Firmware Tools. Please contac[t support@tq-group.com](mailto:support@tq-group.com) for more information to the latest uEFI BIOS version for the TQMx80UC.

# Note: Installation procedures and screen shots

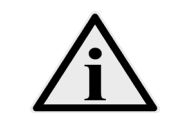

Installation procedures and screen shots in this section are for your reference and may not be exactly the same as shown on your screen.

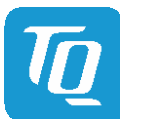

# <span id="page-57-0"></span>7.1 Step 1: Preparing USB Stick

A FAT32 formatted USB stick can be used. Copy the following files to the USB stick:

- H2OFFT-Sx64.efi (Flash Firmware Tool from Insyde for update via UEFI Shell)
	- o Be sure to have H2OFFT Version 200.00.00.02 or later
- InsydeH2OFF\_x86\_WIN folder (Flash Firmware Tool from Insyde for update via Windows 32-bit system)
- InsydeH2OFF\_x86\_WINx64 folder (Flash Firmware Tool from Insyde for update via Windows 64-bit system)
- BIOS.bin file e.g. xx.bin

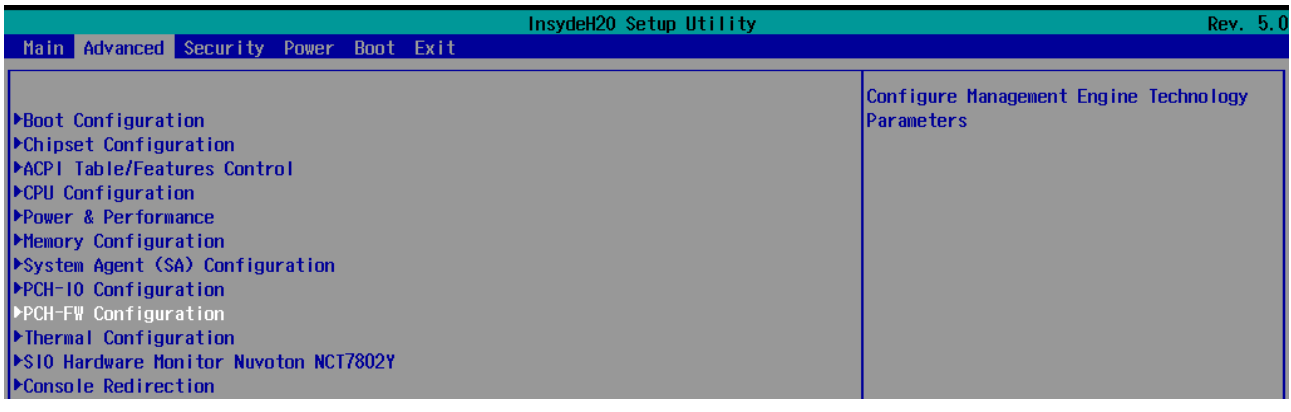

Illustration 9: PCH-FW Configuration menu

<span id="page-57-1"></span>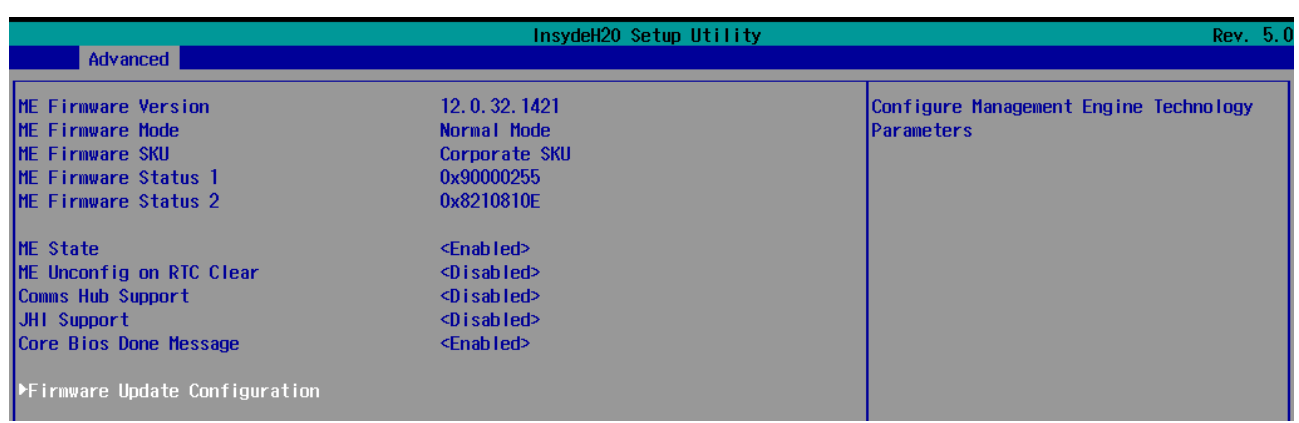

<span id="page-57-2"></span>Illustration 10: Firmware Update configuration menu

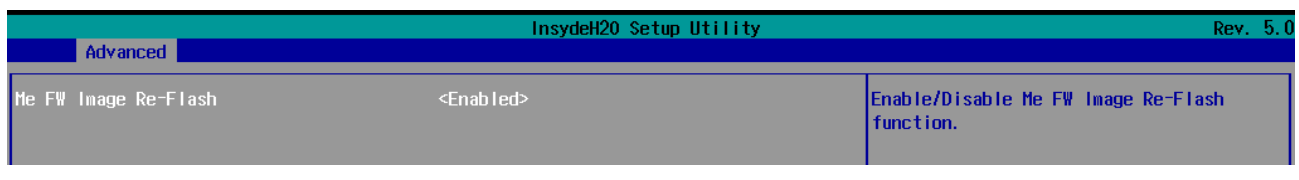

Illustration 11: ME FW Image Re-Flash option

<span id="page-57-3"></span>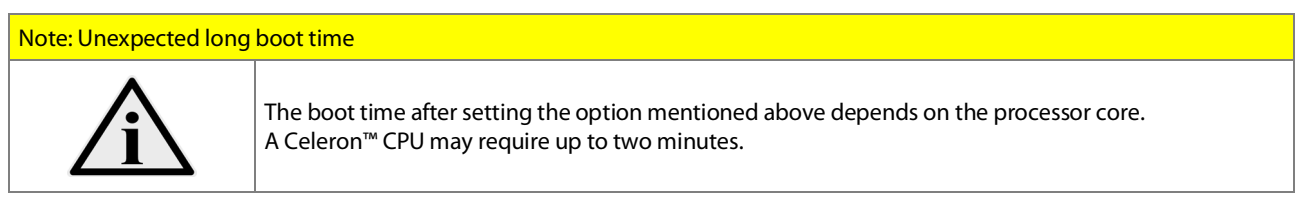

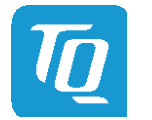

### <span id="page-58-0"></span>7.2 Step 2: Preparing Management Engine (ME) FW for update

Enter the BIOS menu by pressing <ESC> while booting (POST phase) and change to the following page:

### Setup Utility  $\Rightarrow$  Advanced  $\Rightarrow$  PCH-FW Configuration  $\Rightarrow$  Firmware Update Configuration

Then, set option "Me FW Image Re-Flash" to "enabled", save and exit by pressing <F10> and <Enter>.

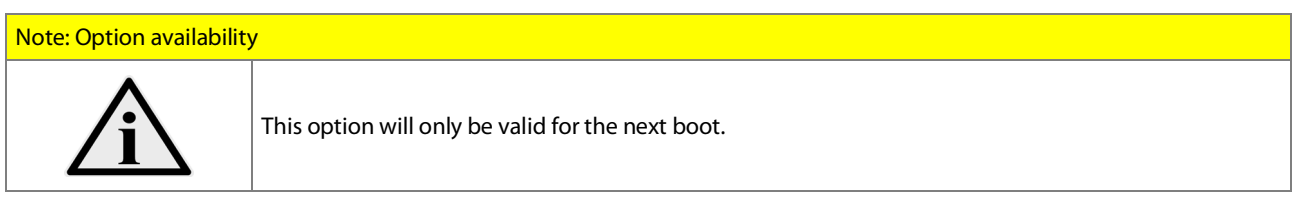

# <span id="page-58-1"></span>7.3 Step 3a: Updating uEFI BIOS via EFI Shell

Plug the USB stick into the board you want to update the uEFI BIOS, and turn on the board. The board will boot and go to the internal EFI shell.

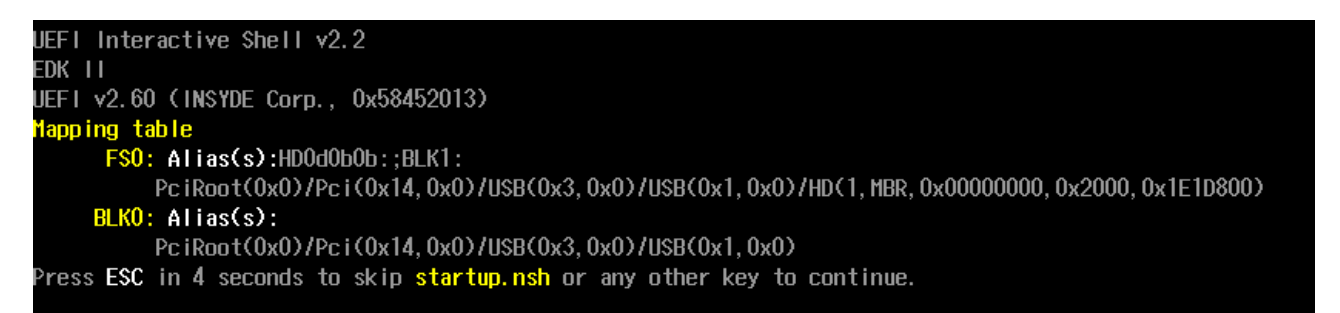

Illustration 12: EFI Shell

<span id="page-58-2"></span>The device named "fs0" should be visible, this is the USB stick. Move operating directory to USB drive with "fs0:" Then, enter into the BIOS folder (e.g. "cd tqmx80") to execute the Insyde BIOS update tool:

H2OFFT-Sx64.efi <BIOS file> -BIOS -ME -DESC -ALL -SRC -RA

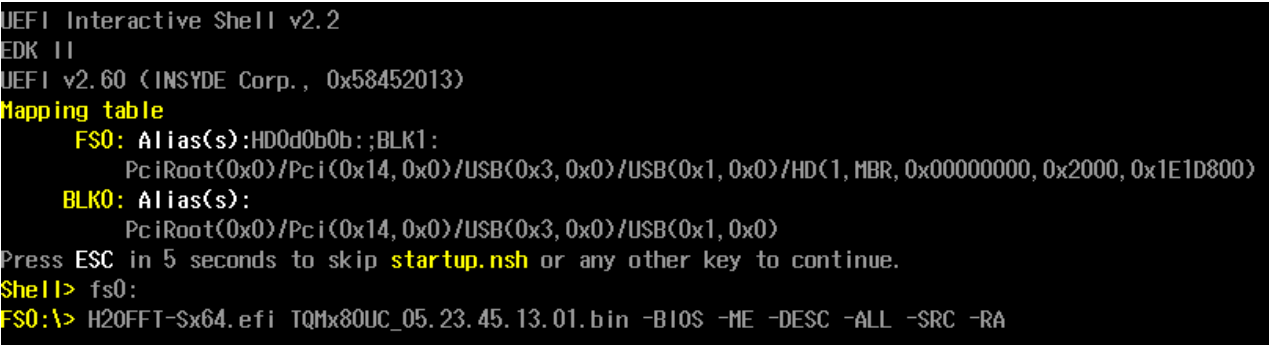

<span id="page-58-3"></span>Illustration 13: EFI Shell uEFI BIOS Update

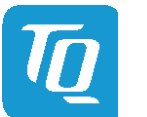

#### <span id="page-59-0"></span>7.4 Step 3b: Updating uEFI BIOS via Windows Operating System

Boot the Windows operating system (64-bit) and plug the USB stick into the board you want to update the uEFI BIOS. Start the Command prompt (CMD), important the Command Prompt must be started in the administrator mode.

Select the BIOS update folder with the Insyde Windows 64-bit update tool and execute the Insyde BIOS update tool.

H2OFFT-Wx64.exe <BIOS file>.bin -BIOS -me -desc -all -src -ra

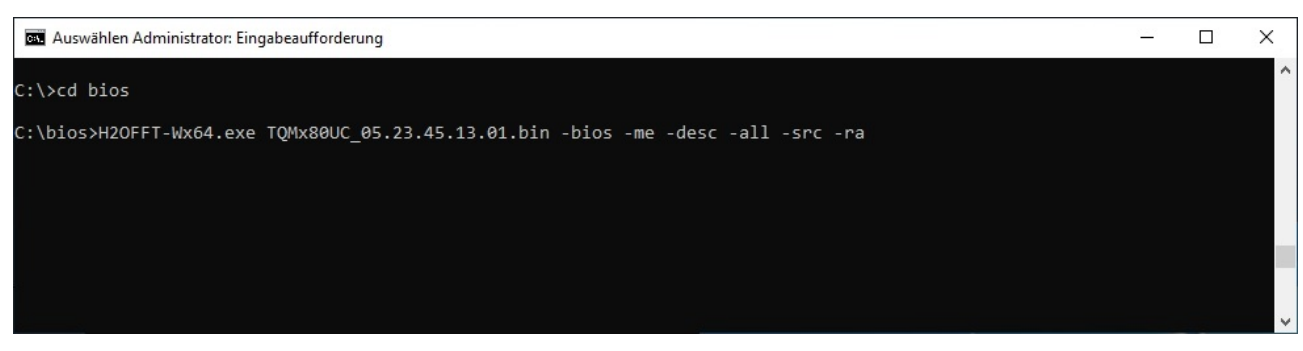

Illustration 14: Windows 10 64-bit BIOS folder

<span id="page-59-1"></span>Start the BIOS update with the Insyde Windows 64-bit update tool.

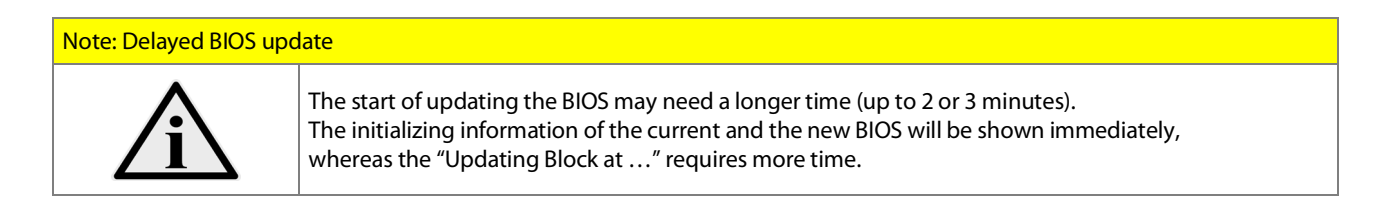

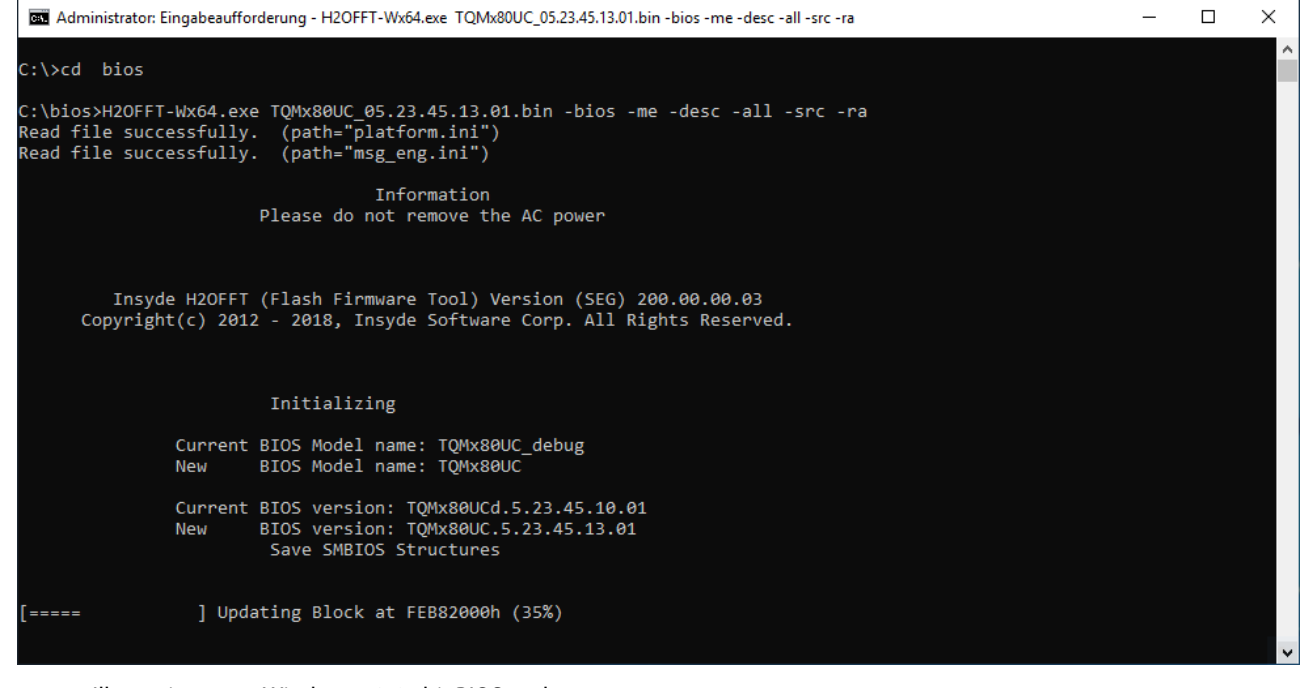

<span id="page-59-2"></span>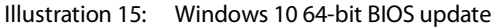

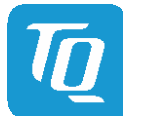

User's Manual 1 TQMx80UC UM 0102 1 © 2020, TQ-Systems GmbH Page 56

# <span id="page-60-0"></span>7.5 Step 4: BIOS update check on the TQMx80UC Module

After an uEFI BIOS update, the new uEFI BIOS completely configures the TQMx80UC hardware. This may result in several reboots and the first boot may take significantly longer (up to two minutes). The TQMx80UC includes a dual-colour Debug LED providing boot and uEFI BIOS information. When the green LED blinks, the uEFI BIOS is booting. When the green LED is lit, the uEFI BIOS boot is finished.

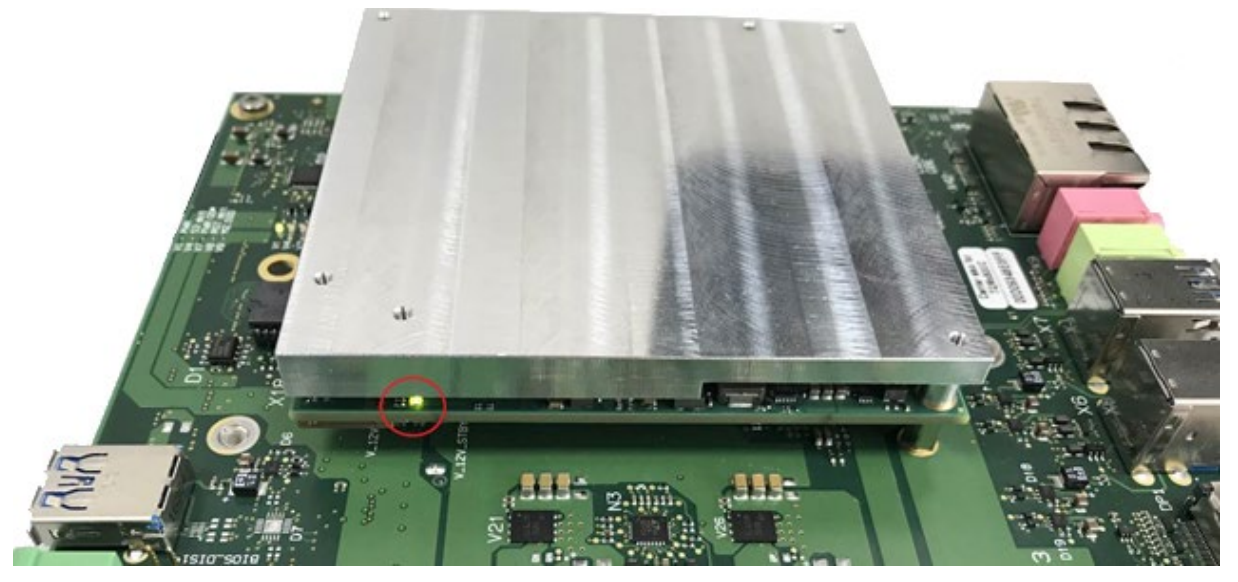

Illustration 16: TQMx80UC green Debug LED

<span id="page-60-1"></span>After the uEFI BIOS has been flashed completely, perform a power cycle to check whether the uEFI BIOS has been flashed successfully. The BIOS Main menu includes board and hardware information and shows the installed BIOS version.

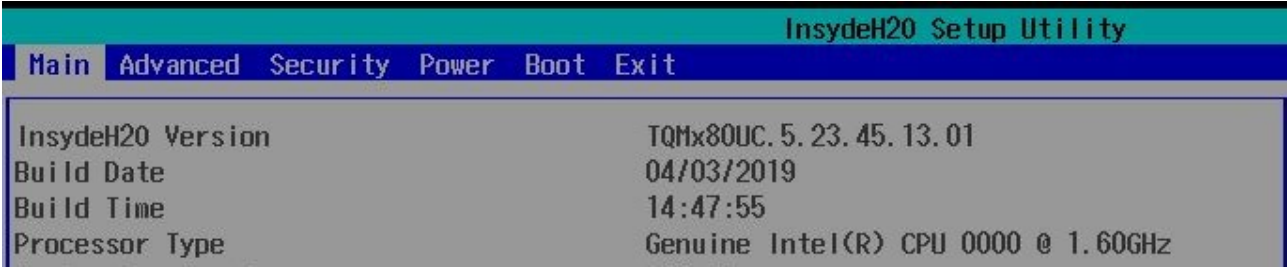

<span id="page-60-2"></span>Illustration 17: EFI BIOS Main Menu

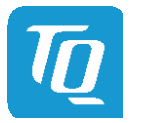

# <span id="page-61-0"></span>8. SAFETY REQUIREMENTS AND PROTECTIVE REGULATIONS

# <span id="page-61-1"></span>8.1 EMC

The TQMx80UC was developed according to electromagnetic compatibility requirements (EMC). Depending on the target system, anti-interference measures may still be necessary to guarantee the adherence to the limits for the overall system.

# <span id="page-61-2"></span>8.2 ESD

In order to avoid interspersion on the signal path from the input to the protection circuit in the system, the protection against electrostatic discharge should be arranged directly at the inputs of a system. As these measures always have to be implemented on the carrier board, no special preventive measures were done on the TQMx80UC.

# <span id="page-61-3"></span>8.3 Shock & Vibration

The TQMx80UC is designed to be insensitive to shock and vibration and impact.

# <span id="page-61-4"></span>8.4 Operational Safety and Personal Security

Due to the occurring voltages (≤20 V DC), tests with respect to the operational and personal safety haven't been carried out.

# <span id="page-61-5"></span>8.5 Reliability and Service Life

The MTBF according to MIL-HDBK-217F N2 is approximately 344,858 h, Ground Benign, @ +40 °C.

### <span id="page-61-6"></span>8.5.1 RoHS

The TQMx80UC is manufactured RoHS compliant.

- All components and assemblies are RoHS compliant
- The soldering processes are RoHS compliant

# <span id="page-61-7"></span>8.5.2 WEEE®

The company placing the product on the market is responsible for the observance of the WEEE® regulation. To be able to reuse the product, it is produced in such a way (a modular construction) that it can be easily repaired and disassembled.

# <span id="page-61-8"></span>8.6 Other Entries

By environmentally friendly processes, production equipment and products, we contribute to the protection of our environment. The energy consumption of this subassembly is minimised by suitable measures. Printed PC-boards are delivered in reusable packaging.

Modules and devices are delivered in an outer packaging of paper, cardboard or other recyclable material. Due to the fact that at the moment there is still no technical equivalent alternative for printed circuit boards with brominecontaining flame protection (FR-4 material), such printed circuit boards are still used. No use of PCB containing capacitors and transformers (polychlorinated biphenyls).

These points are an essential part of the following laws:

- The law to encourage the circular flow economy and assurance of the environmentally acceptable removal of waste as at 27.9.94 (source of information: BGBl I 1994, 2705)
- Regulation with respect to the utilization and proof of removal as at 1.9.96 (source of information: BGBl I 1996, 1382, (1997, 2860))
- Regulation with respect to the avoidance and utilization of packaging waste as at 21.8.98 (source of information: BGBl I 1998, 2379)
- Regulation with respect to the European Waste Directory as at 1.12.01 (source of information: BGBl I 2001, 3379)

This information is to be seen as notes. Tests or certifications were not carried out in this respect.

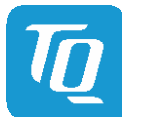

# <span id="page-62-0"></span>9. APPENDIX

# <span id="page-62-1"></span>9.1 Acronyms and Definitions

The following acronyms and abbreviations are used in this document.

# Table 16: Acronyms

<span id="page-62-2"></span>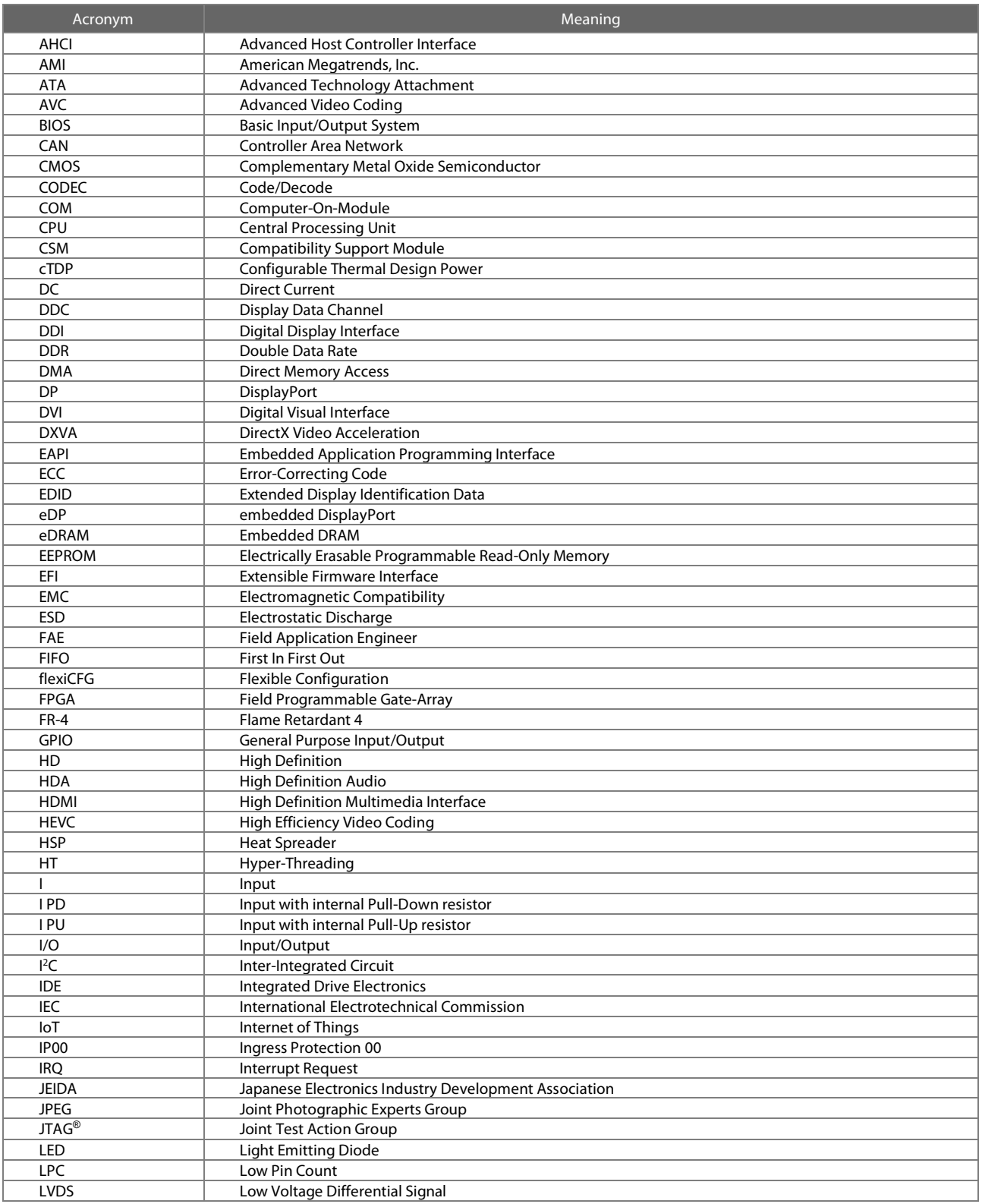

# [9.1](#page-62-1) [Acronyms and Definitions](#page-62-1)(continued)

# Table 16: [Acronyms](#page-62-2) (continued)

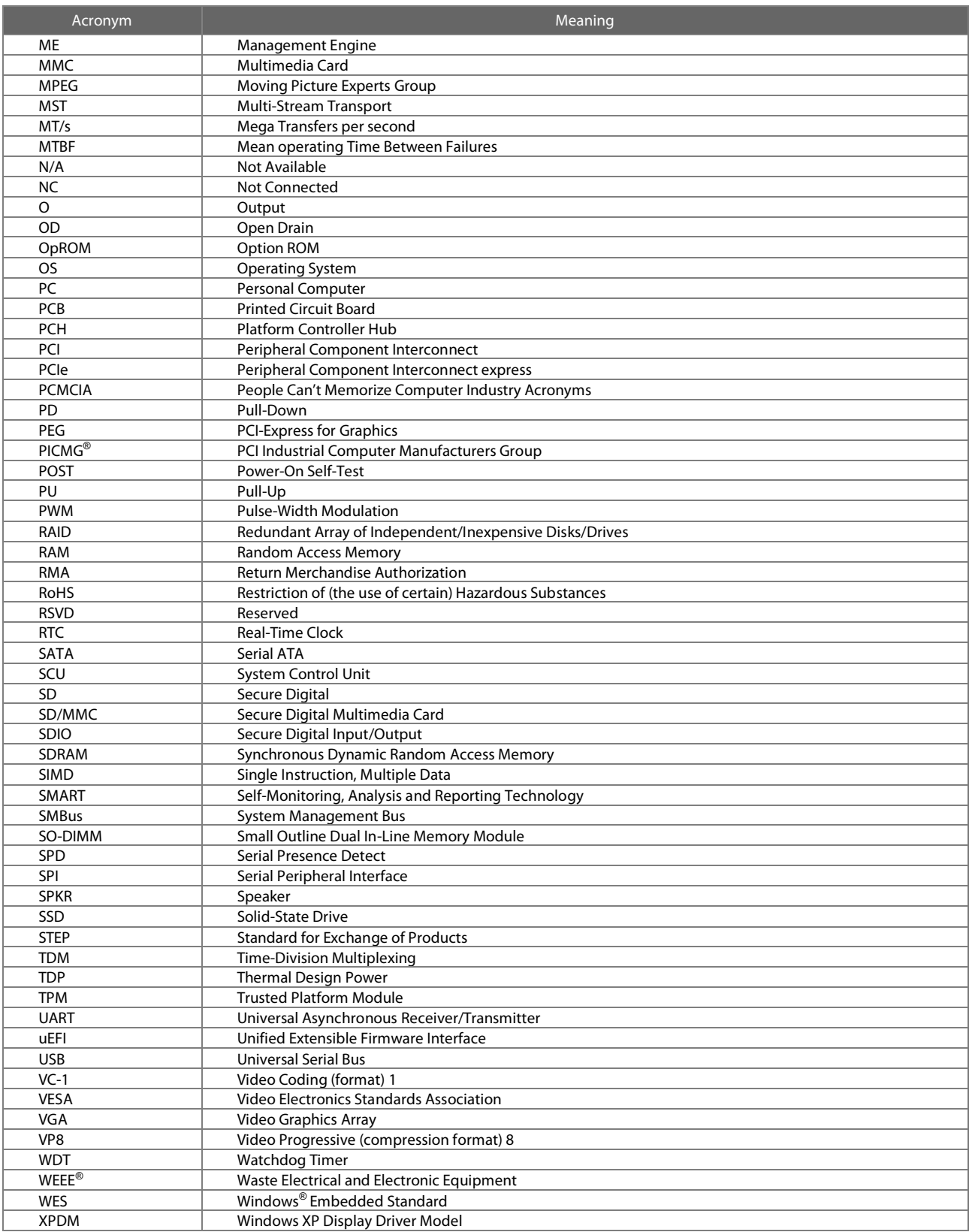

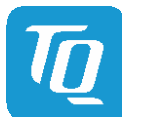

# <span id="page-64-0"></span>9.2 References

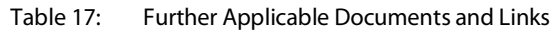

<span id="page-64-4"></span><span id="page-64-3"></span><span id="page-64-2"></span><span id="page-64-1"></span>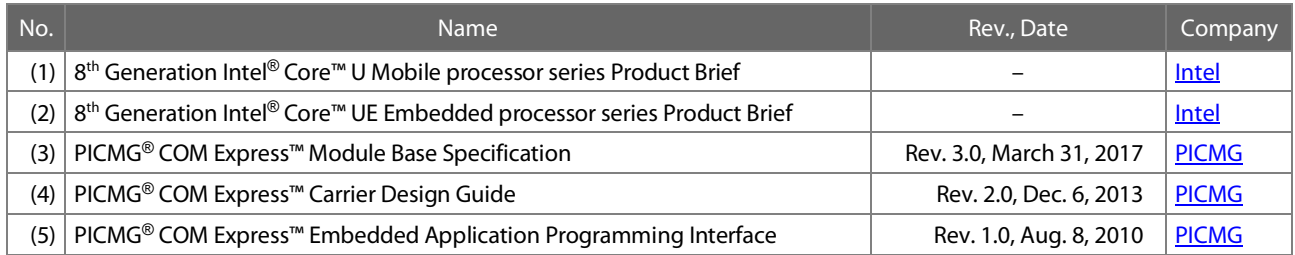

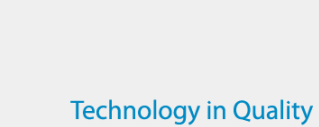

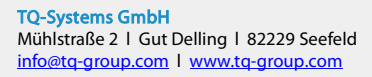

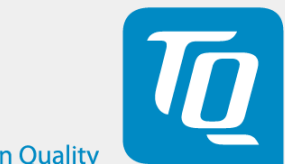